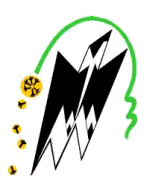

 **REPUBLIQUE ALGERIENNE DEMOCRATIQUE ET POPULAIRE MINISTERE DE L'ENSEIGNEMENT SUPERIEUR ET DE LA RECHERCHE SCIENTIFIQUE**

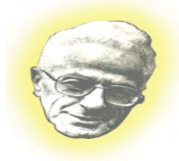

 **UNIVERSITE MOULOUD MAMMERI DE TIZI-OUZOU FACULTE DE GENIE ELECTRIQUE ET INFORMATIQUE DEPARTEMENT D'INFORMATIQUE** 

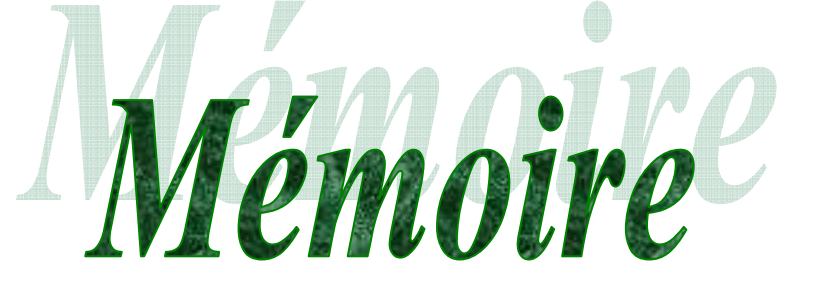

**En vue de l'obtention du diplôme de master II En Informatique Option : Ingénierie des systèmes d'information.**

### *Thème :*

*Mise en place d'une infrastructure réseau sous Windows serveur 2008 & 2003* 

*Cas : ENIEM de Tizi-Ouzou.* 

 **Dirigé par : M<sup>r</sup> RAMDANE. M** 

**Encadré par :** 

**M<sup>r</sup> BOUACEM. N** 

**Réaliser par :** 

 **Melle BEN BRAHIM Nabila. Melle MESSAOUDENE Ferroudja.** 

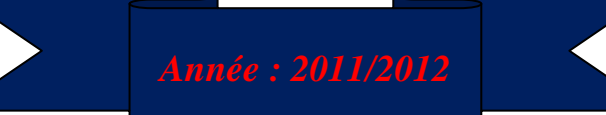

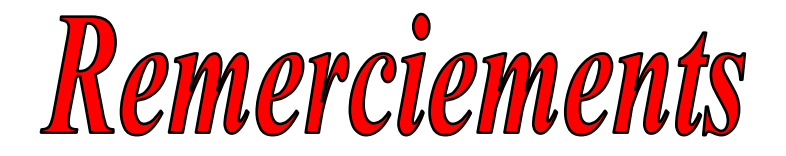

*« Il y a pire dans la vie que d'avoir échoué, c'est de ne pas avoir essayé »* 

*Roosevelt* 

*En premier lieu, nous remercions Dieu le tout puissant de nous avoir aidé pour arriver à terme de ce travail qui représente le fruit de plusieurs années d'études.* 

*Nous tenons à remercier :* 

*Notre promoteur Mr RAMDANE .M qui nous a encadrés de manière sympathique et efficace tout au long de notre travail de thèse.* 

*Mr BOUACEME. N qui nous a aidés à avoir les informations nécessaires Et qui nous à bien diriger a installé le réseau local au sein de l'entreprise ENIEM.* 

*Nos sincères remerciements vont également aux membres de jury, qui nous font l'honneur et avoir bien voulu juger ce travail.* 

*Nous tenons à remercier tous ce qui nous ont apporté soit leurs conseils soient une contribution effective.* 

*Nous n'oublions pas toutes les personnes, qui nous ont aidés de loin ou de prés.* 

 *A tous merci.* 

### *Dédicaces*

**Je dédie ce modeste travail à :** 

A la mémoire de mes très chères grandes mère : fatma et ferroudja.

A la mémoire de mon très cher grand père : Mohend Saïd.

A mes très chers parents qui mon beaucoup soutenu durant mon travail.

A mes très chers frères : Younes et Yassine.

A mes très chères soeurs : Aldjia, Kahina et ouardia.

A mon très cher grand père : Mohend.

A ma binôme Nabila et sa famille.

A mes copines : Nawal, Wahiba et Soraia.

A toutes la promotion informatique 2011/2012.

En fin à tous ceux que j'aime et j'estime

Ferroudja.M

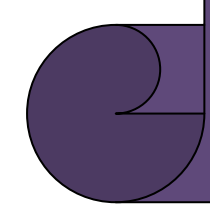

*Dédicaces Dédicaces*

*En signe d'amour, de gratitude et de respect, je dédie ce modeste travail travail: A ceux qui m'ont tout donné sans rien attendre en retour mis mis à part ma réussite, à ceux qui m'ont appris à aller au bout de de mes ambitions, à ceux qui ont toujours cru en moi : : A mon adorable très cher frère très cher frère frère: Yacine. : Yacine.Yacine. A mes adorables chères sœurs : Dalila et son époux Karim, Bacha, Hayat. Hayat. A ma chère binôme Ferroudja et sa famille. binôme famille. A tout mes amis(es) amis(es)surtout titi surtout titisurtout titi A toute la promotion Master II informatique je vous souhaite la réussite réussite À mes très trèschers parents. chers parents. parents. A ma chère ma chère grand-mère A tous ceux qui me connaisse A tous ceux connaisse* 

*Nabila* 

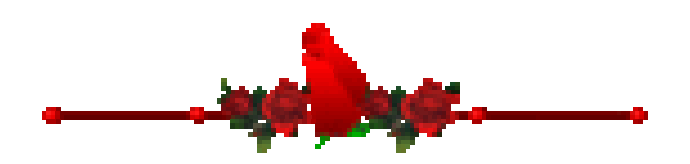

## Sommaire

### *Introduction générale*

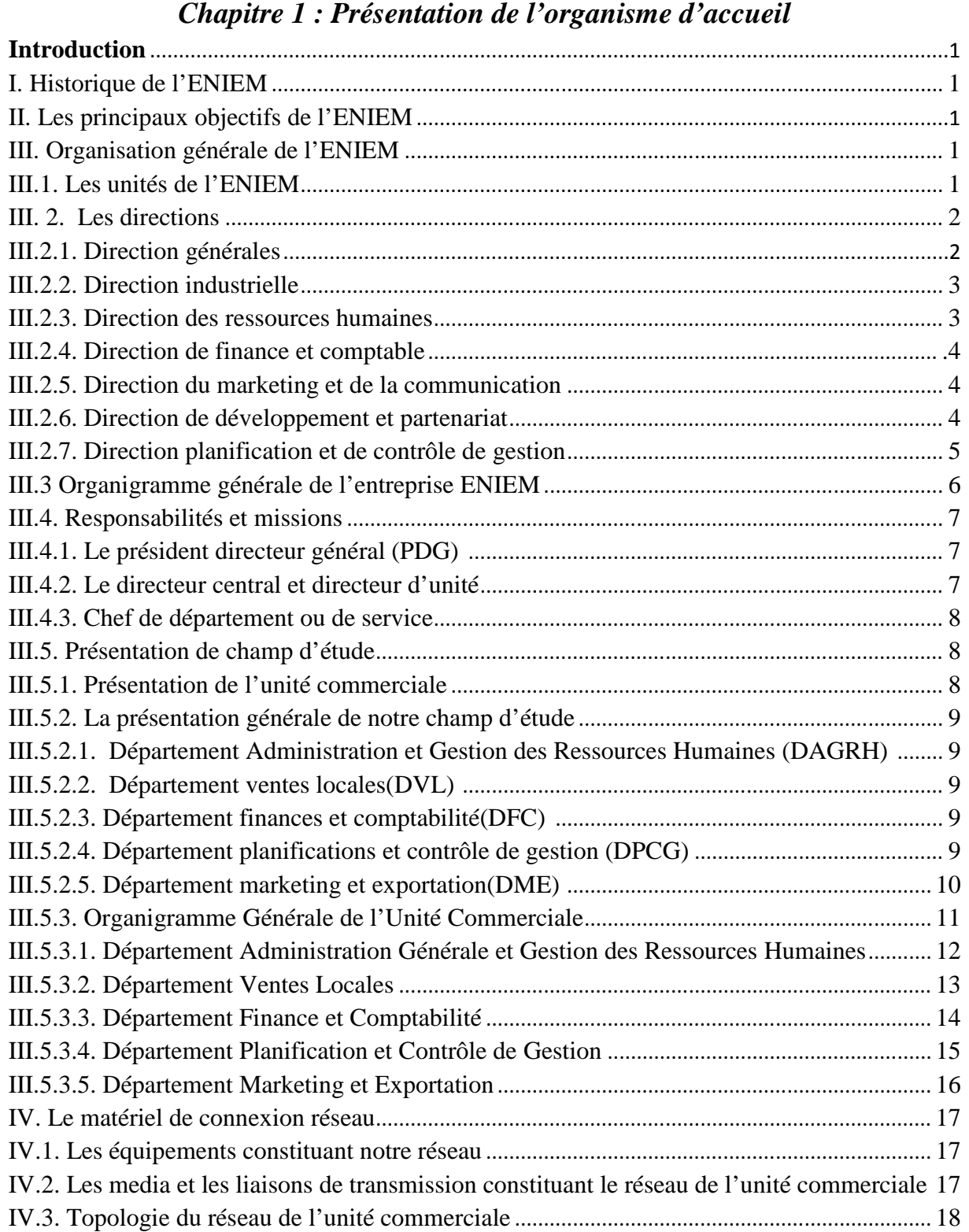

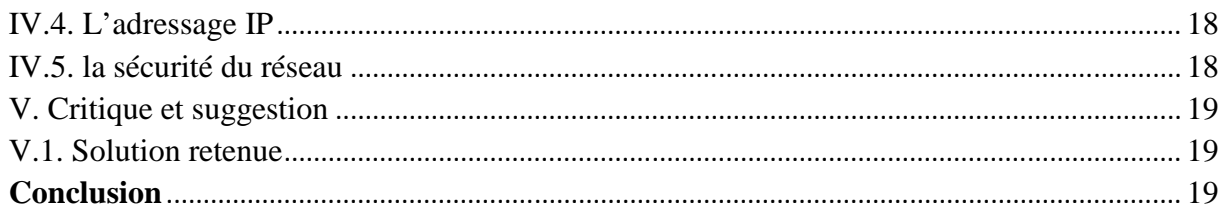

### Chapitre II : Les réseaux

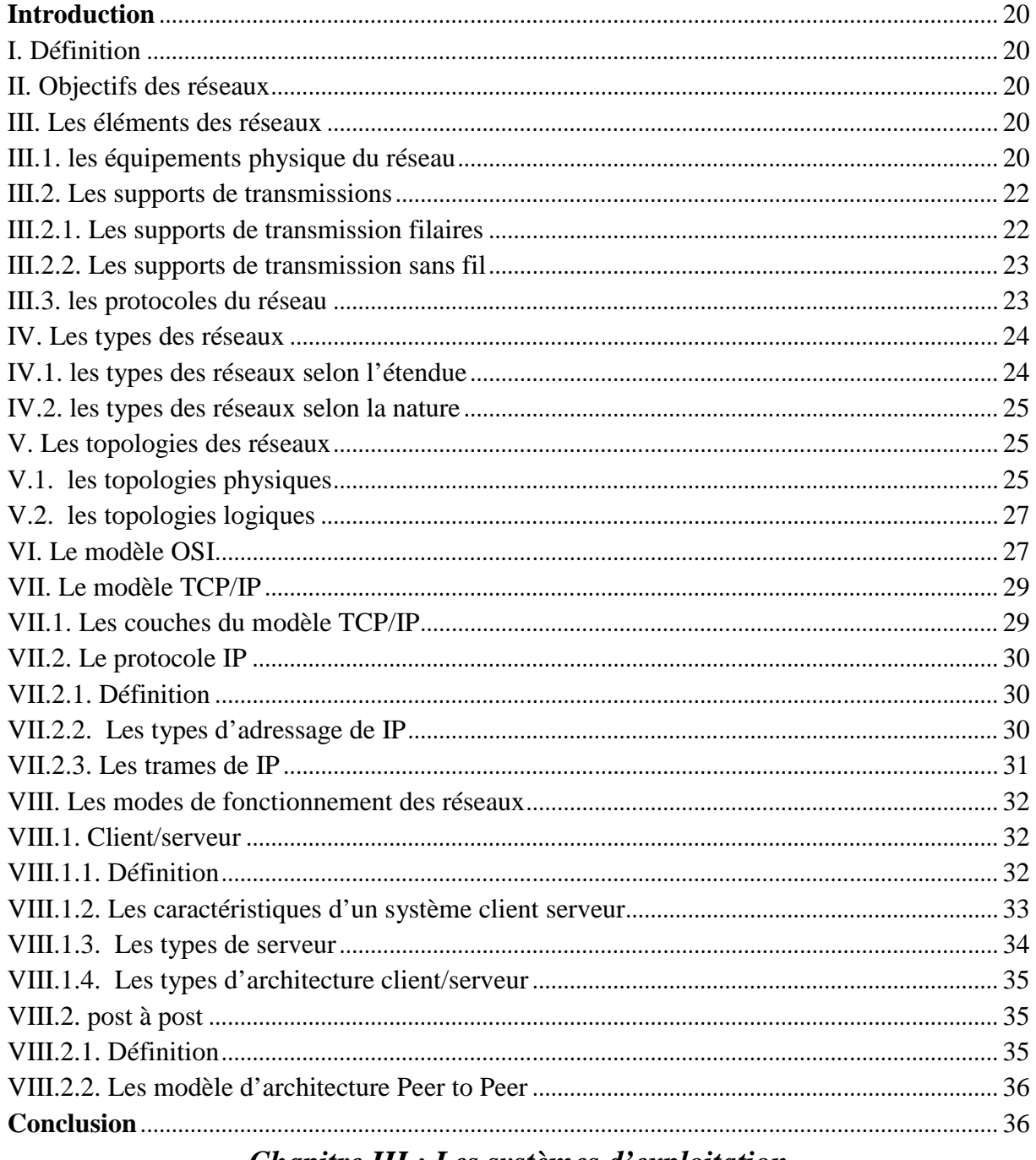

### Chapitre III : Les systèmes d'exploitation

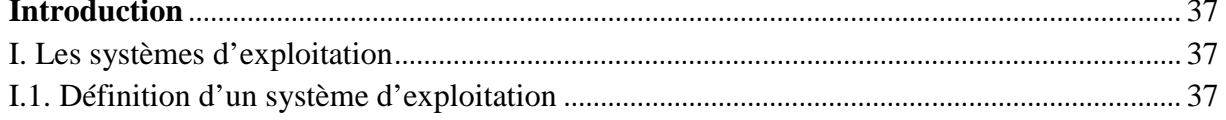

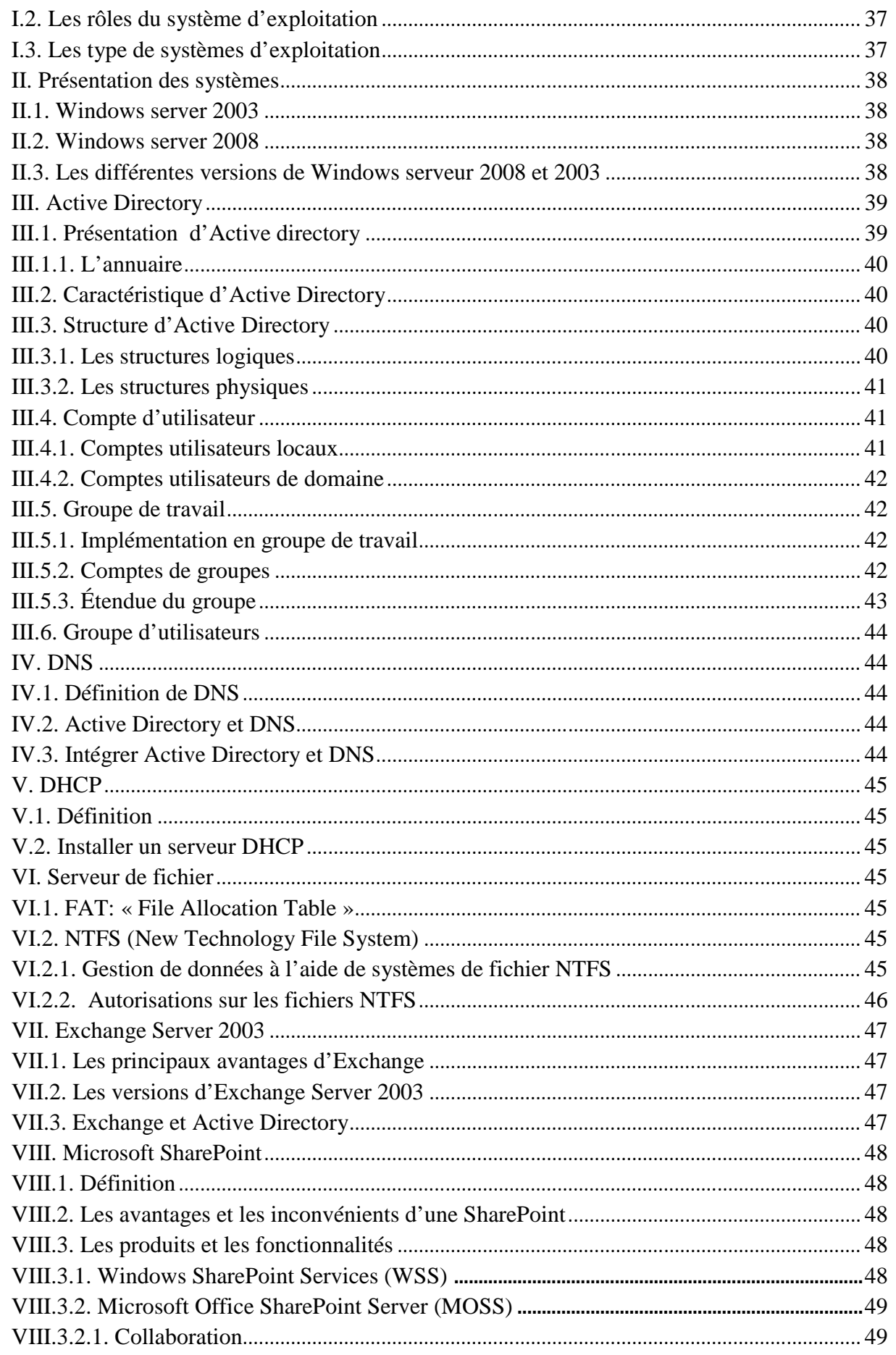

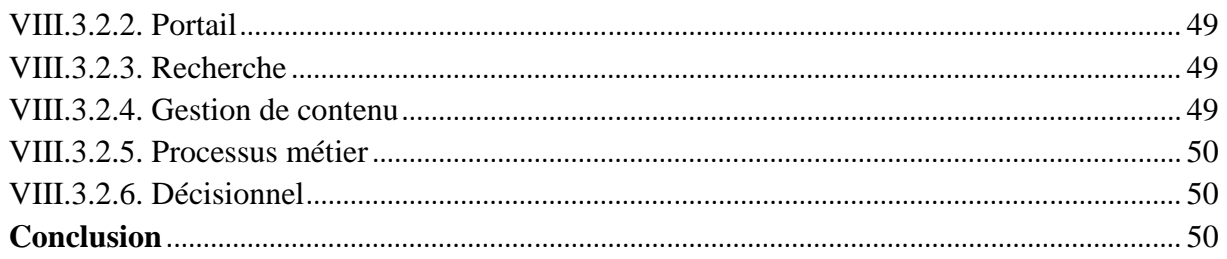

### Chapitre VI : Réalisation d'un réseau local

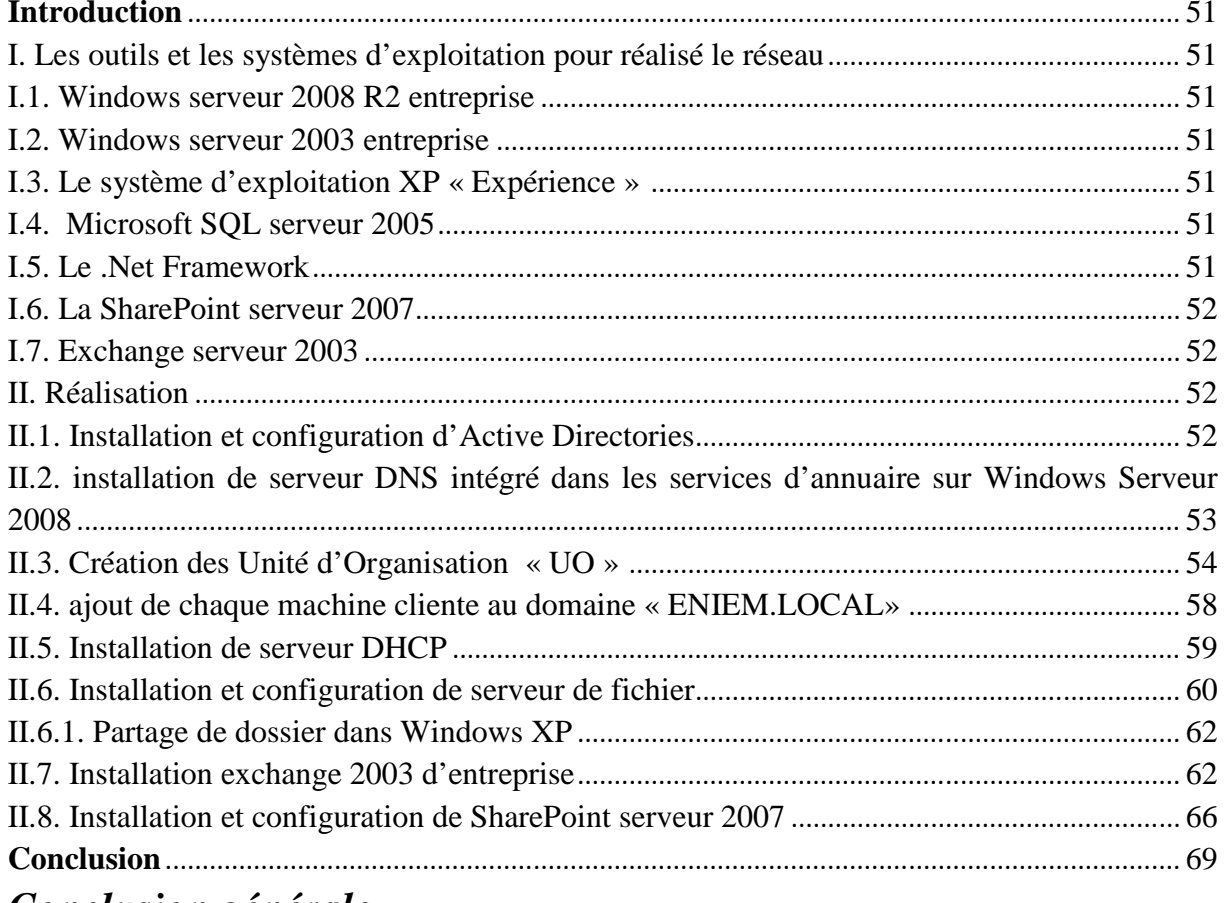

### Conclusion générale.

Bibliographie Annexe **Glossaire** 

### Table des figure

### *Chapitre 1 : Présentation de l'organisme d'accueil*

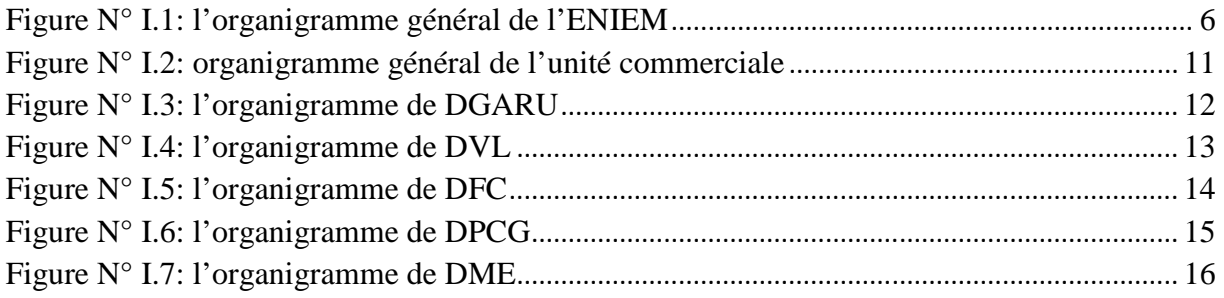

### *Chapitre II : Les réseaux*

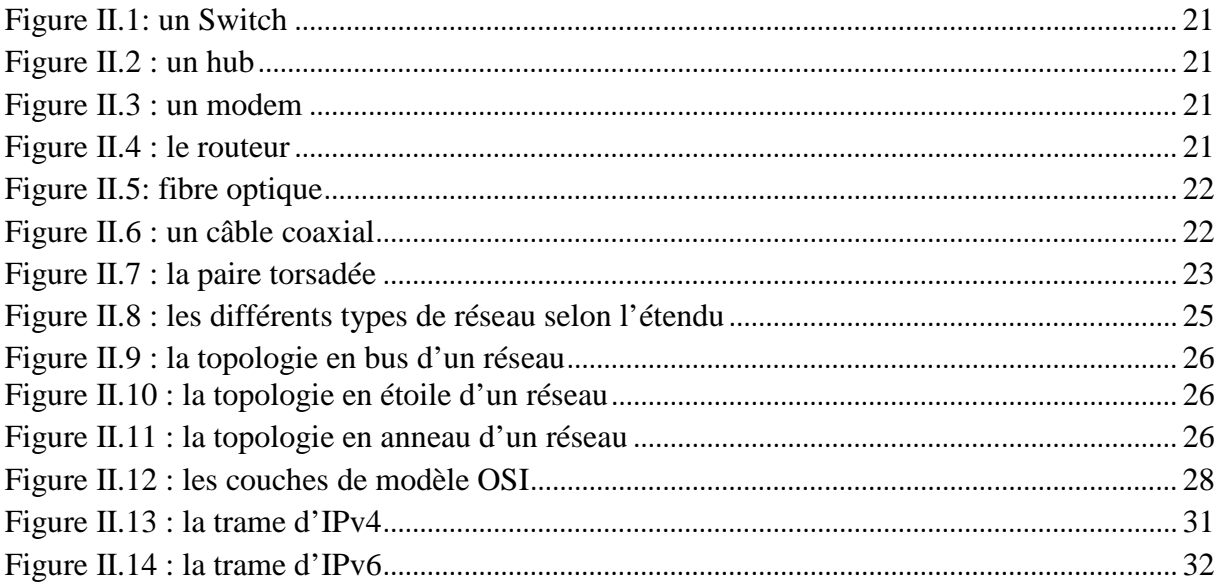

### *Chapitre III : Les systèmes d'exploitation*

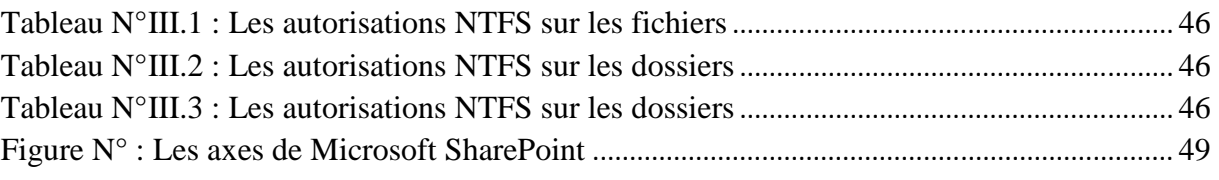

### *Chapitre VI : Réalisation d'un réseau local*

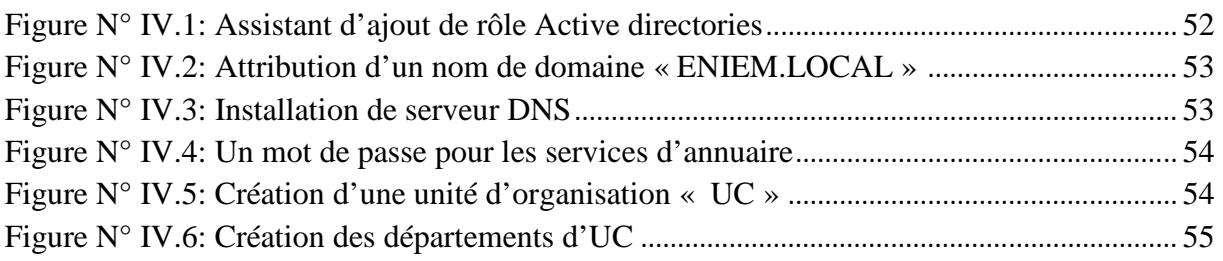

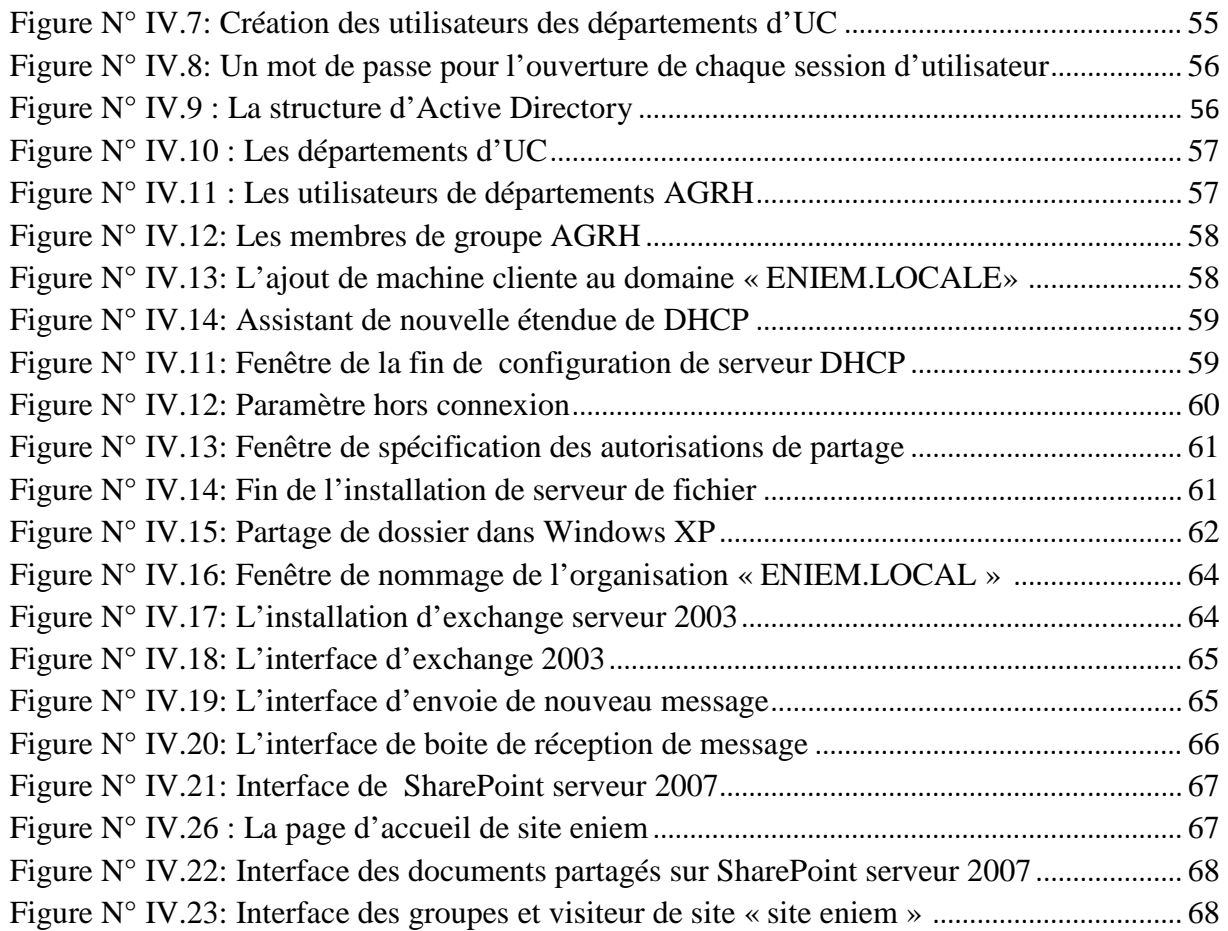

### Introduction générale

 Les réseaux composent la structure de base du septième continent qui se forme sous nos yeux. Par l'immense séisme qu'il engendre en ce début de siècle, la planète entre dans une ère nouvelle. Ces réseaux se constituent grâce à la fibre optique, aux ondes hertziennes et à divers équipements qui permettent d'atteindre de hauts débits. Internet constitue pour le moment la principale architecture de ces communications.

 Ce mémoire vise à faire comprendre les fondements d'un réseau nous mettons en place un réseau d'entreprise pour ENIEM en utilisant plusieurs systèmes d'exploitation qui nous permettre de répondre aux besoins de cette entreprise.

 En effet, pour réalisé notre projet de fin d'étude qui consiste à installer et configurer un réseau sur Windows serveur 2008 et 2003 nous installons le service d'annuaire, DHCP, DNS, serveur de fichiers, serveur de messagerie et a la fin nous élaborons un portail collaboratif pour l'entreprise citée précédemment. Pour cela on a divisé notre travail en quatre chapitres où on a dédié le premier chapitre à l'environnement où on va installer le réseau local.

 Le second chapitre met l'accent sur les notions de base des réseaux où on va faire une petite étude sur le matériel et les logiciels qui nous permettent la mise en place du réseau local.

 Le troisième chapitre est consacré aux différents systèmes d'exploitation qu'on va utiliser et aux serveurs qu'on va installer et configurer.

 Enfin, dans le quatrième chapitre nos présentons l'installation et la configuration de notre réseau, nous définissons les outils nécessaires pour l'installation et nous précisons à certains nombres de tests pour valider le travail

### **Introduction :**

ENIEM est leader de l'électroménager en Algérie et une entreprise certifiée à l'ISO 9002 depuis 1998 et 9001 versions 2000 en 2003 et 2006. L'ENIEM qui vient d'avoir une place parmi les géantes de l'électroménager à travers le monde a engagé un certain nombre d'opérations à même de lui permettre d'atteindre cet objectif.

### **I. Historique de l'ENIEM : [8]**

L'ENIEM est une entreprise de droit Algérien constitué le 2 janvier 1983, mais qui existe depuis 1974 sous tutelle de l'entreprise. Sise à environ de 7 KM à l'Est de Tizi-Ouzou, elle s'étale sur une superficie de 55 Hectares et elle relève administrativement de la commune de Tizi-Rached, Daïra Larbaa-Nath-Irathene.

Elle est issue de la restriction de l'ex SONELEC « Société Nationale de Fabrication et de Montage Matérielle Electrique et Electronique » suite au décret Présidentiel N° 83 janvier 1983.

L'ENIEM est passée d'une entreprise publique économique à une société par actions en octobre 1989.

### **II. les principaux objectifs de l'ENIEM : [8]**

ENIEM. Elle possède des capacités de production et une expérience de 30 ans dans la fabrication, le développement et la recherche dans le domaine des différentes branches de l'électroménager. Elle assure également la production des appareils de réfrigération, de cuisson, de climatisation et de lavage avec une intégration nationale importante parmi ces objectifs est :

- $\triangleright$  L'amélioration de la qualité des produits.
- L'augmentation des capacités d'études et de développement.
- $\triangleright$  La maîtrise des coûts de production.
- L'orientation de volume de production en corrélation avec les variations de la demande.
- $\triangleright$  Placer son produit à l'échelle internationale (exportation).
- $\triangleright$  Epargner au pays la sortie des devises (importation).

### **III. Organisation générale de l'ENIEM :[8]**

### **III .1. Les unités de l'ENIEM :**

 L'entreprise s'est organisée par centres d'activités stratégiques qui se composent de quatre unités de production, d'une unité commerciale, d'une unité de prestation ainsi que filiale dont la capitale est 100% ENIEM. Actuellement l'entreprise ENIEM est constituée de :

- **Unité Siège :** c'est l'unité qui est responsable de la stratégie et du développement de l'entreprise et ce en tenant compte des résolutions de son conseil d'administration.
- **Unité Froid :** sa mission globale est de produire et de développer les produits de froid domestique.
- **Unité Cuisson :** sa mission est de produire les produits de cuisson à gaz, électrique ou mixte et tout produit de technologie similaire.
- **Unité Climatisation :** sa mission est de produire et de développer les produits de climatisation et chauffage.
- **Unité Prestations Techniques** (UPT)**:** L'unité est chargée de fournir des prestations techniques, et des services nécessaires à la production.
- **Unité produits sanitaires :** Elle fabrique du matériel sanitaire (Baignoires, Eviers, Lavabos, ...) elle est acquise par L'ENIEM en l'an 2000, elle n'entre pas dans le champ de certification d'entreprise
- **Unité filiale lampes (FILAMP) :** L'Unité Lampe de Mohamadia qui a démarré en janvier 1979 pour fabriquer des lampes D'éclairages domestiques ainsi que des lampes réfrigérateurs.
- **Unité Commerciale** (UC) :

L'unité Commerciale est implantée dans las zone Industrielle de OUED-AISSI Wilaya de TIZI-OUZOU. Elle est chargée de la commercialisation des produits de l'entreprise, de la Gestion du Réseau et du service après vente(SAV).

Sa mission étant l'étude du marché national et l'écoulement de tous les produits des unités de production.

### **Activités :**

- **-** Marketing.
- La Vente à travers ses moyens propres et un réseau d'agent agréé.
- Service après vente.
- Gestion des stocks des produits finis des produits ENIEM.
- La distribution et l'exportation des produits ENIEM.

**III.2. Les directions :** L'ENIEM est dotée d'une direction générale et six directions centrales :

### **III.2.1. Direction générales :**

 La direction générale est l'unique responsable de la stratégie et du développement de l'entreprise. Elle exerce son autorité hiérarchique et fonctionnelle sur l'ensemble des directions et des unités.

### **III.2.2. Direction industrielle :**

 Elle se charge de développement et de mettre en place les moyens et l'organisation industrielle nécessaire à la réalisation de la production en agissant sur l'approvisionnement les moyens et les techniques de production.

### *En outre :*

- $\checkmark$  Améliorer la gestion de la production.
- $\checkmark$  Organiser et animer l'industrialisation de nouveaux produits.
- $\checkmark$  Renforcer les dispositifs de contrôle de la qualité à tous les stades de la préparation techniques.
- Définir les programmes de production en fonction de la demande commerciales et des capacités installées avec le souci de rentabilité optimale.
- Définir une politique d'amélioration de la maintenance des équipements de politique d'amélioration de la maintenance des équipements de production et en assurant le suivi.
- $\checkmark$  Améliorer la gestion de la production en relation avec la structure informatique.

### **III.2.3. Direction des ressources humaines :**

En cohérence avec la politique qualité de l'entreprise, la fonction ressources humaines accroit la mobilisation dans ses actions au service du client.

Elle pilote le recrutement, l'accueil, l'information et gère le plan de carrière du personnel. Elle conçoit le plan de formation à partir du recueil des besoins collectifs et individuels et s'assure de son exécution. Elle supervise la gestion administrative et légale pour le personnel et les pouvoirs publics en respectant les objectifs de conformité, de fiabilité et les délais.

### *Elle doit en outre :*

- $\checkmark$  Assurer la mise en place et l'adaptation des besoins tant quantitatifs que qualitatifs de l'entreprise en matière des ressources humaines et en fonction de son développement et des conjonctures.
- $\checkmark$  Encourager les actions nécessaires à la rationalisation des effectifs et à l'émergence des compétences.
- Rédiger, vérifier et approuver les dispositions décrites, relatives au fonctionnement efficace de son activité.
- $\checkmark$  Gérer les éventuels conflits dans le respect de la loi et préparer les décisions de la direction.
- $\checkmark$  Se prononcer sur le choix de l'entreprise en matière d'organisation.
- $\checkmark$  Gérer l'administration du siège de l'entreprise.

### **III.2.4. Direction de finance et comptable :**

Garant des obligations légales, des règles comptable et des procédures de l'entreprise, dont elle vérifie l'application par la mise en œuvre d'un contrôle interne.

### *Cependant elle :*

- $\checkmark$  Assure la comptabilisation, dans les délais, de toutes les opérations qui permettent l'établissement du bilan, du compte de résultats et des déclarations fiscales de l'entreprise.
- $\checkmark$  Recherche et mobilise dans les meilleures conditions de délai et de cout les besoins en ressources financière.
- Etudie et met en place la stratégie financière de l'entreprise « plan de financement ».
- $\checkmark$  Analyse les équilibres financiers de l'entreprise.
- Gère le trésorier « recettes et dépenses ».
- $\checkmark$  Contrôle la déclaration fiscale périodique.
- $\checkmark$  Analyse les couts et les prix de revient.

### **III.2.5. Direction du marketing et de la communication :**

La Direction du marketing et de la communication décide en collaboration avec le président directeur général (PDG), des politiques commerciales et de communication et les met en œuvre par la conception et l'élaboration des méthodes et outils de gestion nécessaires.

- $\checkmark$  Conduit les travaux d'études, d'analyses et de synthèses relatifs aux tendances et évolution des marchés intérieurs et extérieurs.
- $\checkmark$  Elabore, en conformité avec la politique commerciale de l'entreprise, toute action concernant les schémas de distribution des produits finis, d'implantation d'antennes de vente au niveau national et international.
- $\checkmark$  Contribue avec les structures concernées de l'entreprise à l'élaboration des plans annuels et pluriannuels de production, de commercialisation et de développement.
- $\checkmark$  Participe à la politique de détermination des barèmes de prix.
- $\checkmark$  Elabore un plans de commercialisation interne et le met en œuvre après approbation de la direction de l'entreprise.
- $\checkmark$  Elabore avec la direction commerciale le plan de communication externe et met en œuvre après approbation de la direction de l'entreprise.
- $\checkmark$  Dirige toutes les opérations d'exportation de produits finis vers l'étranger.

### **III.2.6. Direction de développement et partenariat :**

Responsable des études et de développement du produit fini ainsi que des actions de partenariat et de sous-traitances.

### *Cependant elle :*

- $\checkmark$  Définit et supervise les actions de développement des produits existants et l'élargissement de la gomme en fonction du marché.
- $\checkmark$  Suit avec la direction industrielle les actions de développement des processus de fabrication et de modernisation de l'outil de production, en vue de l'amélioration de la rentabilité et de conditions de travail.
- Participe à la définition de l'organisation de la production dans l'objectif de la flexibilité et de la réduction des couts de fabrication.
- $\checkmark$  Développe d'autres créneaux pour l'utilisation maximale des capacités technologique de l'entreprise.

### **III.2.7. Direction planification et de contrôle de gestion :**

Cette direction est responsable du contrôle de la gestion, de l'audit finance ainsi que du budget de l'entreprise.

### *Cependant elle :*

- $\checkmark$  Réalise et présente tous les travaux qui permettent de produire une information complète et cohérente des activités de l'entreprise (production, commercialisation).
- $\checkmark$  Exploite et analyse les informations relatives aux agrégats de gestion afin de préconiser les actions correctives nécessaires avec toute l'anticipation attendue.
- $\checkmark$  Exploite les résultats des audits finances, les interprète et fait les recommandations nécessaires.
- $\checkmark$  Prépare, établit et suit le budget de l'entreprise.
- $\checkmark$  Contrôle et consolide les rapports d'activités.

**Chapitre I** 

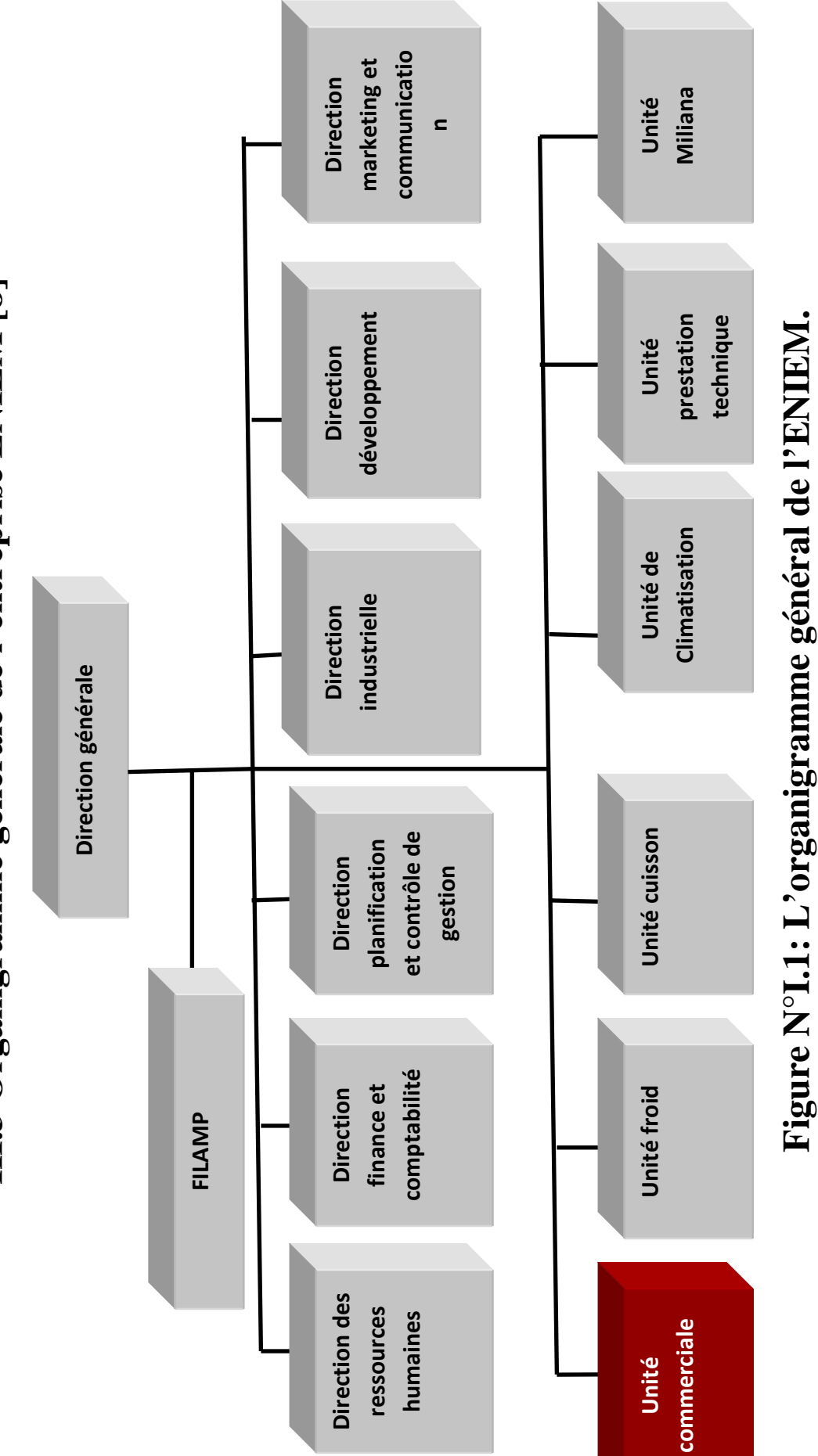

# **III.3 Organigramme générale de l'entreprise ENIEM [8]**  II.3 Organigramme générale de l'entreprise ENIEM [8]

**Champ d'étude.** 

Champ d'étude.

### **III.4. Responsabilités et missions : [8]**

### **III.4.1. Le président directeur général (PDG) :**

- $\checkmark$  Il dirige l'entreprise, il est nommé le conseil d'administration à qui il rend compte.
- $\checkmark$  Il définit la politique qualité, les objectifs et les règles de fonctionnement de l'ENIEM.
- $\checkmark$  Il définit la stratégie de l'entreprise.
- $\checkmark$  Il gère l'ENIEM.
- $\checkmark$  Il veille au bon fonctionnement du système d'assurance qualité de l'entreprise.
- $\checkmark$  Il définit les objectives qualités.
- $\checkmark$  Il préside le comité qualité lors des revues de direction.
- $\checkmark$  Il appuie de son autorité, les actions correctives et préventives nécessaires à l'amélioration de la qualité des produits.

### **III.4 .2 . Le directeur central et directeur d'unité :**

Le directeur central gère une direction, il est nommé par le président directeur général et lui est rattaché hiérarchiquement.

Le directeur d'unité gère une usine à laquelle sont rattachées plusieurs structures :

Comme le directeur central, il est nommé par le président directeur général et lui est rattaché hiérarchiquement.

### **Il doit :**

- $\checkmark$  Mettre en œuvre la stratégie définit par la direction générale.
- $\checkmark$  Promouvoir l'image de marque de l'entreprise.
- $\checkmark$  Respecter les missions définit dans sa fiche de fonctions et les objectifs assignés. Le directeur Central ou d'unité assume des missions qualité :
	- Assure le bon fonctionnement de la gestion de la qualité de l'unité ou de la direction centrale.
	- Veille à l'établissement et à la mise a jour de l'inventaire des moyens de fabrication et de l'équipement de mesure, de contrôle et d'essais (unité de production au service).
	- Prend les dispositions nécessaires pour la fonction et la qualité de son personnel.
	- Suit les actions de promotion qualité de l'assurance qualité et appuie de son autorité, les actions correctives nécessaire à l'amélioration permanente de la qualité.
	- Assiste le directeur général dans la définition des objectifs qualités et leur mise à jour annuelle, il participe aussi aux revues de direction.

### *En outre :*

Le directeur d'unité mène une supervision opérationnelle de la marche des différents services et oriente leurs actions pour améliorer leur efficience et leur adéquation aux évolutions des besoins du marché. Ceci tenant compte des directives du PDG.

### **III.4.3. Chef de département ou de service :**

Il dirige une structure, il est nommé par la direction des ressources humaines sur proposition du directeur d'unité, il est rattaché hiérarchiquement à ce dernier.

### **III.5. Présentation de champ d'étude :**

Cette partie consiste à définir l'étendu de notre champ d'étude. Entre autre, à présenter tous les bureaux de l'unité commerciale qui pourraient être considérer comme espace et lieu de nos investigations.

L'unité commerciale a un rôle de gérer les ressources et les différents documents liés à la vente et après vente.

### **III.5.1. Présentation de l'unité commerciale :**

L'unité commerciale est composée de plusieurs départements et notre étude concerne six départements :

- $\checkmark$  Direction de l'unité commerciale.
- Département administration et gestion des ressources humaines(DAGRH).
- $\checkmark$  Département ventes locales(DVL).
- $\checkmark$  Département finances et comptabilité(DFC).
- $\checkmark$  Département planification et contrôle de gestion(DPCG).
- $\checkmark$  Département marketing et exportation(DME).
- $\checkmark$  Département de service après vente (SAV).
- $\checkmark$  Département de gestion des stocks(DGS).

### **Remarque :**

 Les départements Service Après Vente(SAV) et gestion des stocks(DGS) ne sont pas inclus dans notre champ d'étude.

### **III.5.2. La présentation générale de notre champ d'étude :**

Se compose essentiellement, d'une direction commerciale au sommet de la hiérarchie à laquelle sont attaché le secrétaire direction, le chargé d'étude juridique principale et charge d'étude juridiques, la direction commerciale a sous sa responsabilité sept (07) départements qui collaborent pour mettre en œuvre la stratégie commerciale de l'entreprise. Les départements d'UC sont :

### **III.5.2.1. Département Administration et Gestion des Ressources Humaines (DAGRH) :**

Ce département est formé :

- Du service gestion du personnel qui gère la paie, les emplois, la formation et le correspondant social.
- Du service moyen général qui se charge de la gestion des affaires générales, achats et de la relation extérieure.
- Service informatique qui gère le bon fonctionnement du réseau informatique et sa gestion, le développement des logiciels pour les besoins de l'entreprise (les applications commerciales et comptabilités), entretien préventif et dépannage des matériels (hardware) et logiciels (software) informatiques en panne.
- **III.5.2.2. Département ventes locales(DVL) :** Structuré de trois services :
	- **service vente :** qui s'occupe de la réception des clients, la facturation, les règlements et le contrôle des livraisons par rapport aux facturations.
	- **service marché et relation clients :** qui s'occupe des grands marchés et des appels d'offre, de l'inscription des clients et suivi clientèle.
	- **Service gestion des dépôts vente :** il s'occupe généralement du transport des produits, de l'approvisionnement des dépôts et des magasins de stockage.

### **III.5.2.3. Département finances et comptabilité(DFC) :** Constitué de deux services :

- **Comptabilité :** assure la comptabilisation de toutes les opérations permettant l'établissement des bilans et des comptes des résultats ainsi que la gestion du trésorier de l'unité.
- **Finances :** concerne la couverture des dépenses des autres départements à base desquelles sont définis les prix de vente et les taxes sur les produits finis.

### **III.5.2.4. Département planifications et contrôle de gestion(DPCG) :**

Ce département est un organe de contrôle de toute la gestion de l'unité commerciale. il réalise et présente tous les travaux qui permettent de produire une information complète et cohérente des activités de l'unité (production, commercialisation, approvisionnement et finance).Il a accès pratiquement à toutes les information produites par les autres services au departement.il exploite et analyse l'information relative aux agrégats de gestion afin de préconiser les actions correctives nécessaires avec toute l'anticipation attendue.il

exploite aussi les résultats des audits, finances les interprète et fait les recommandations nécessaires.

### **III.5.2.5. Département marketing et exportation(DME) :**

Ce département a pour but de mettre en œuvre une stratégie concurrentielle de l'entreprise en matière de qualité, design…il est composé de :

- Charge des foires qui s'occupent de la préparation des foires et salons nationaux et internationaux ainsi que de la réalisation des maquettes.
- Charges des marchés qui font la prospection et l'étude du marché.

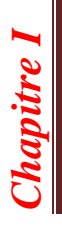

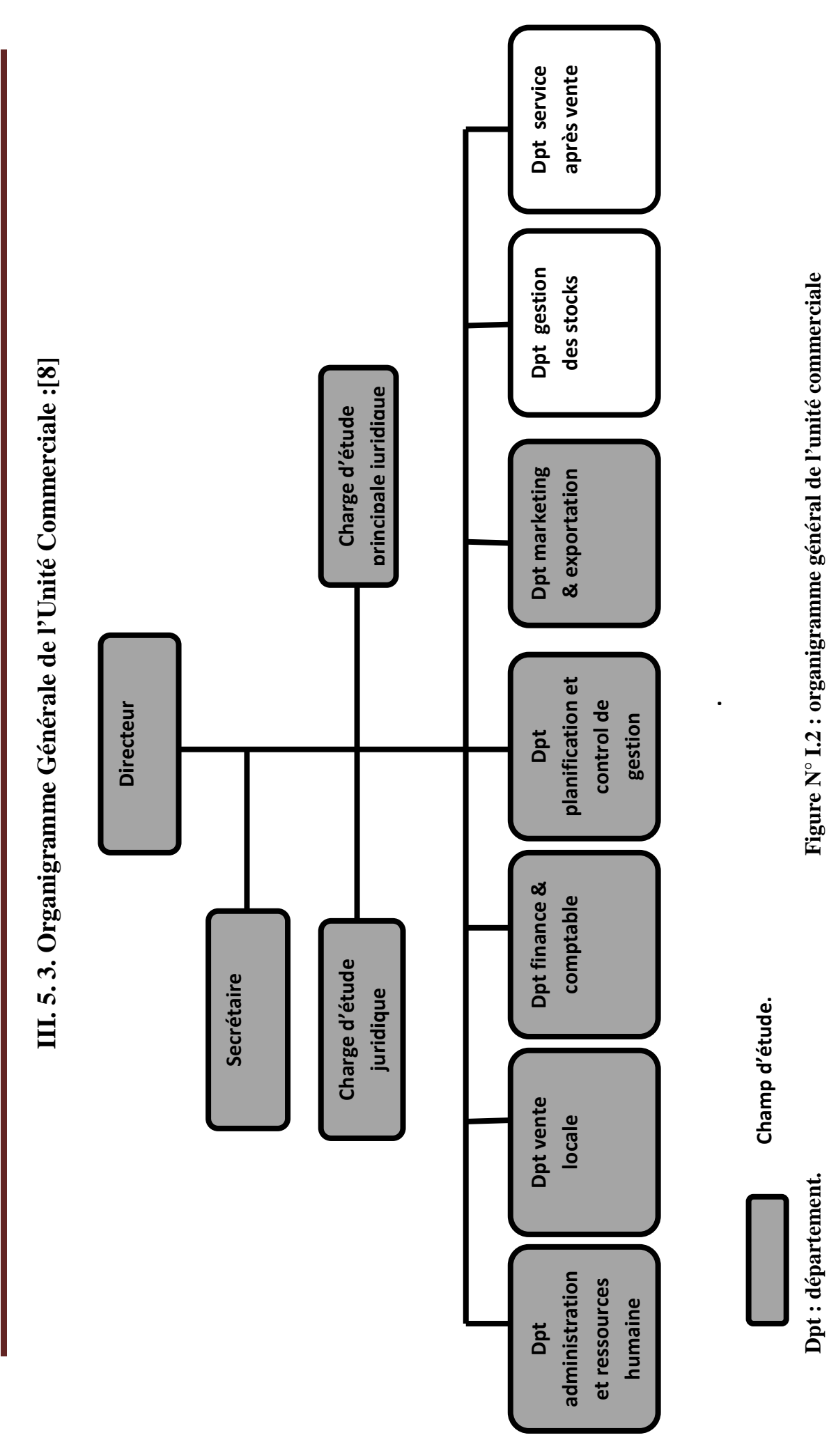

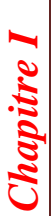

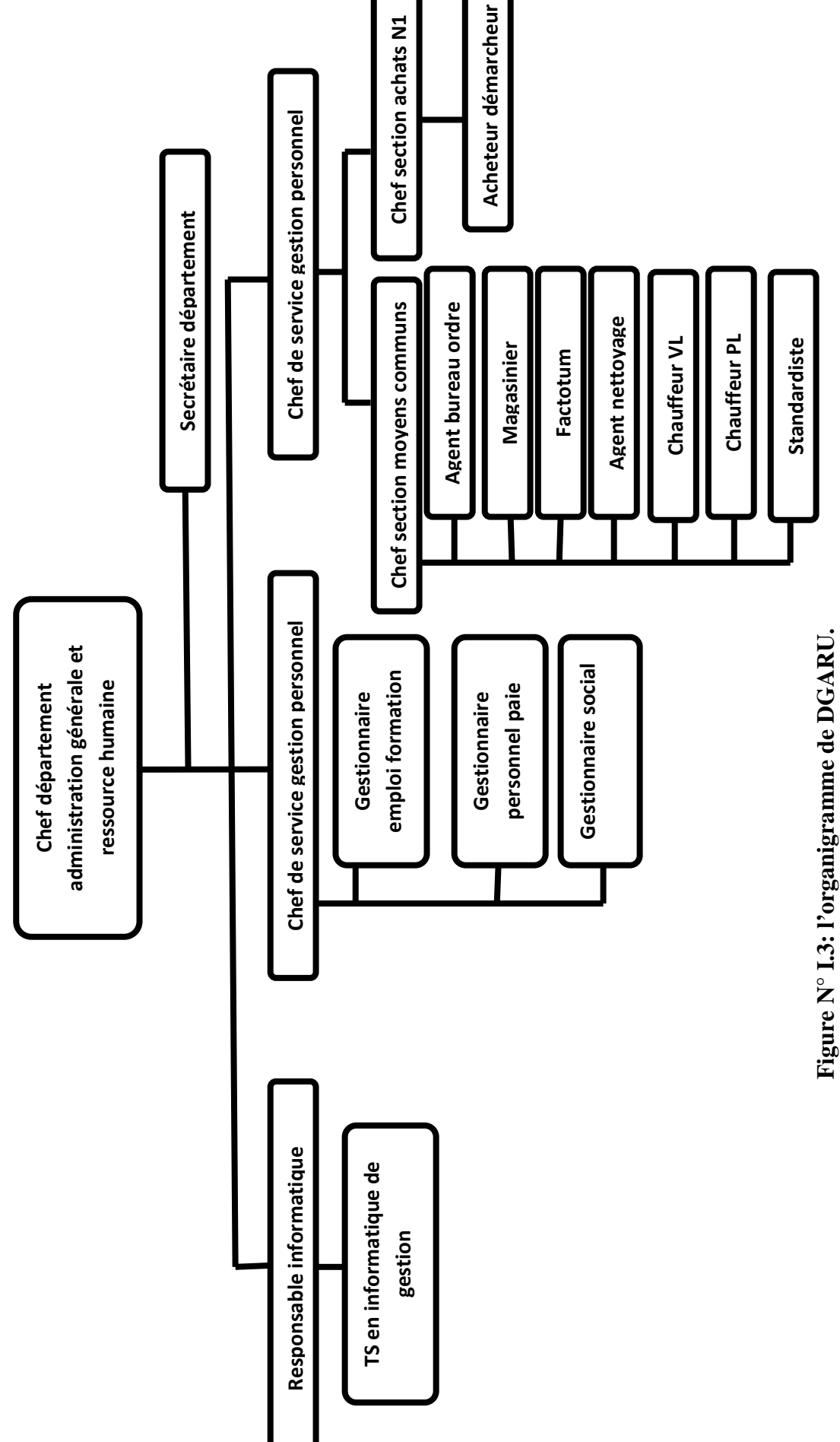

III.5 .3.1. Département Administration Générale et Gestion des Ressources Humaines : **III.5 .3.1. Département Administration Générale et Gestion des Ressources Humaines :**

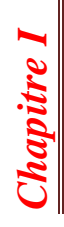

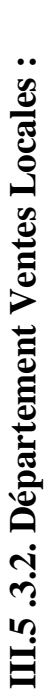

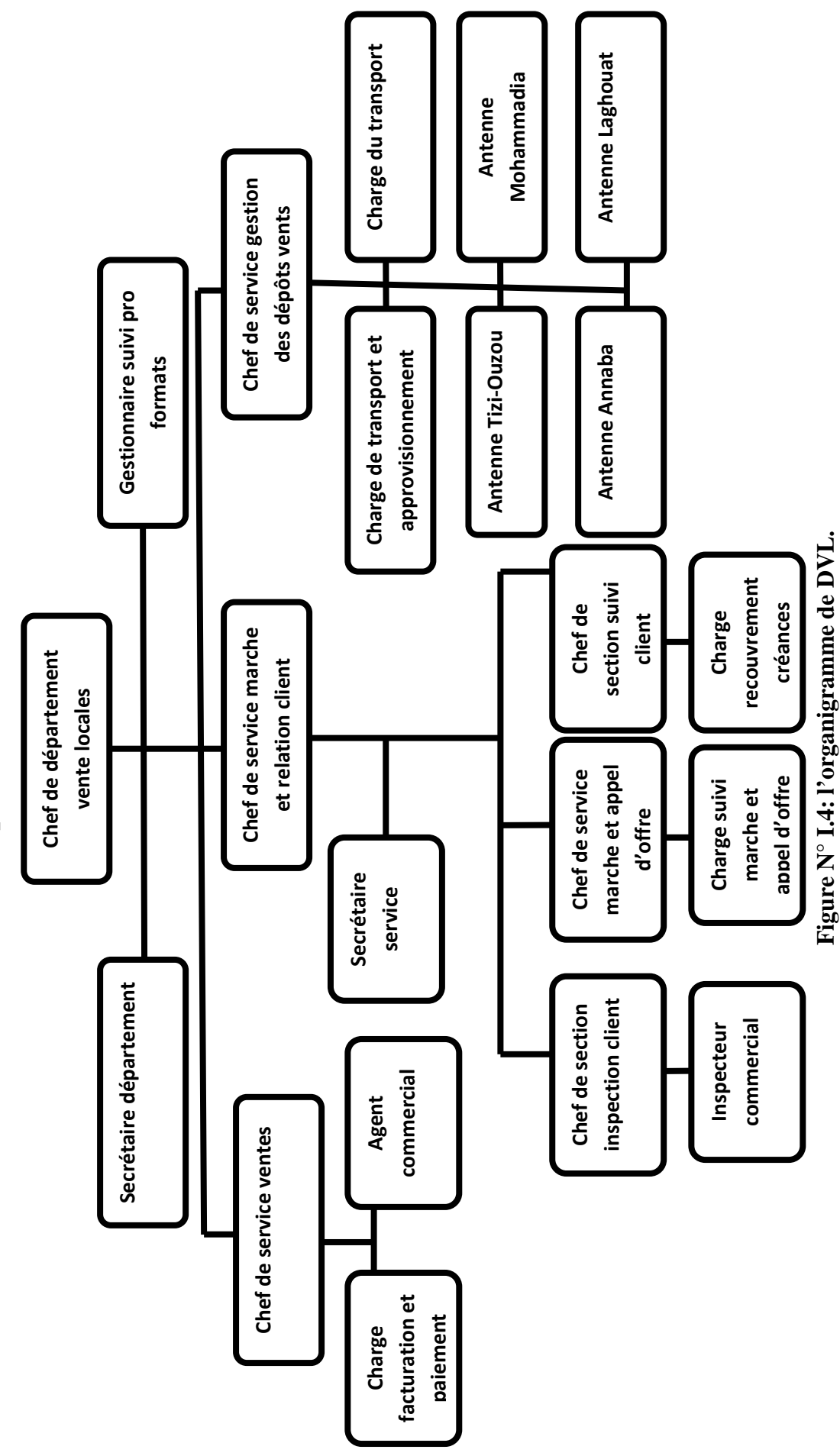

Page 13

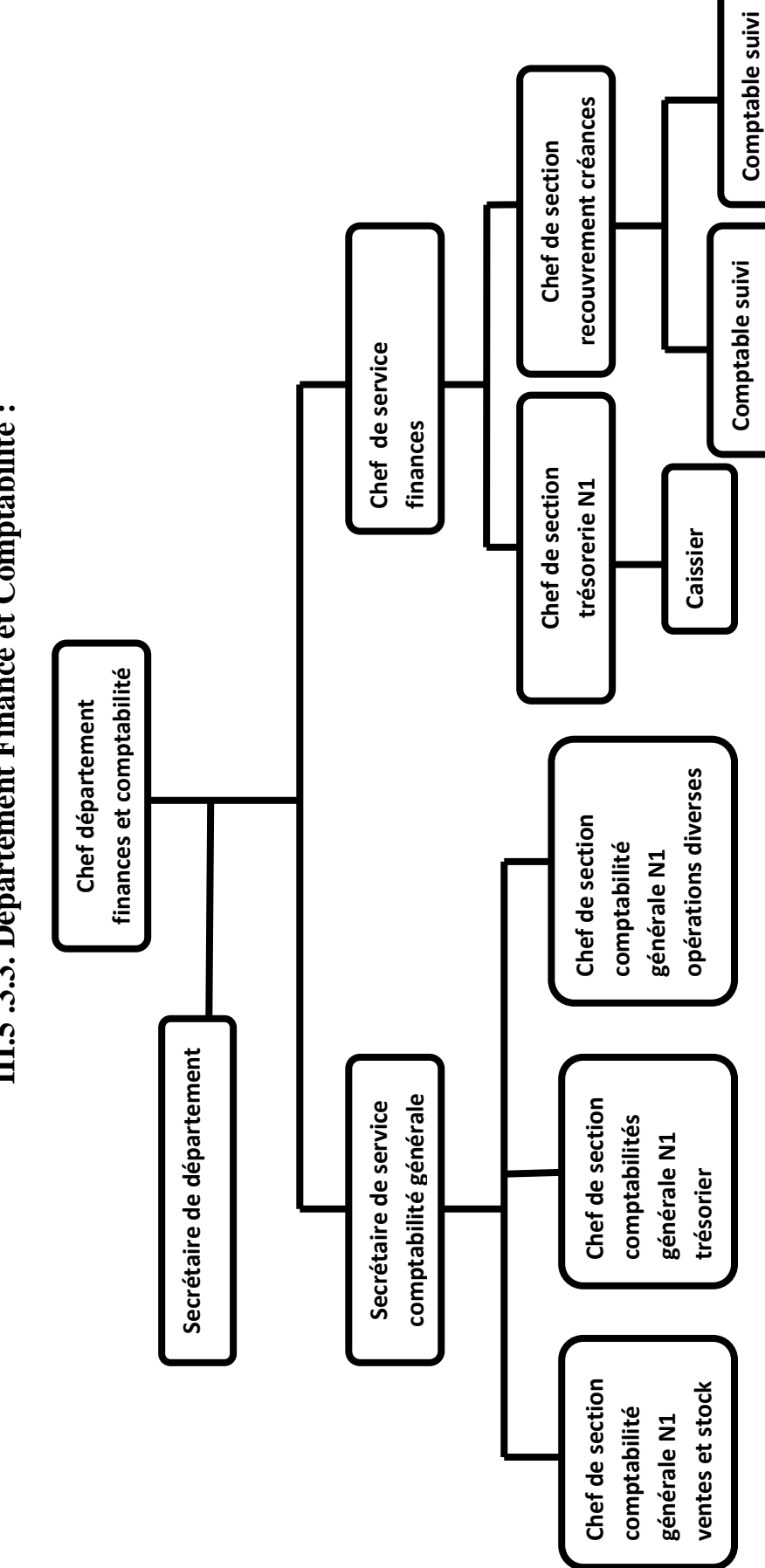

**III.5 .3.3. Département Finance et Comptabilité :**  III.5.3.3. Département Finance et Comptabilité :

Figure N° I.5: l'organigramme de DFC. **Figure N° I.5: l'organigramme de DFC.** 

**créances** 

**créances**

créances

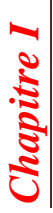

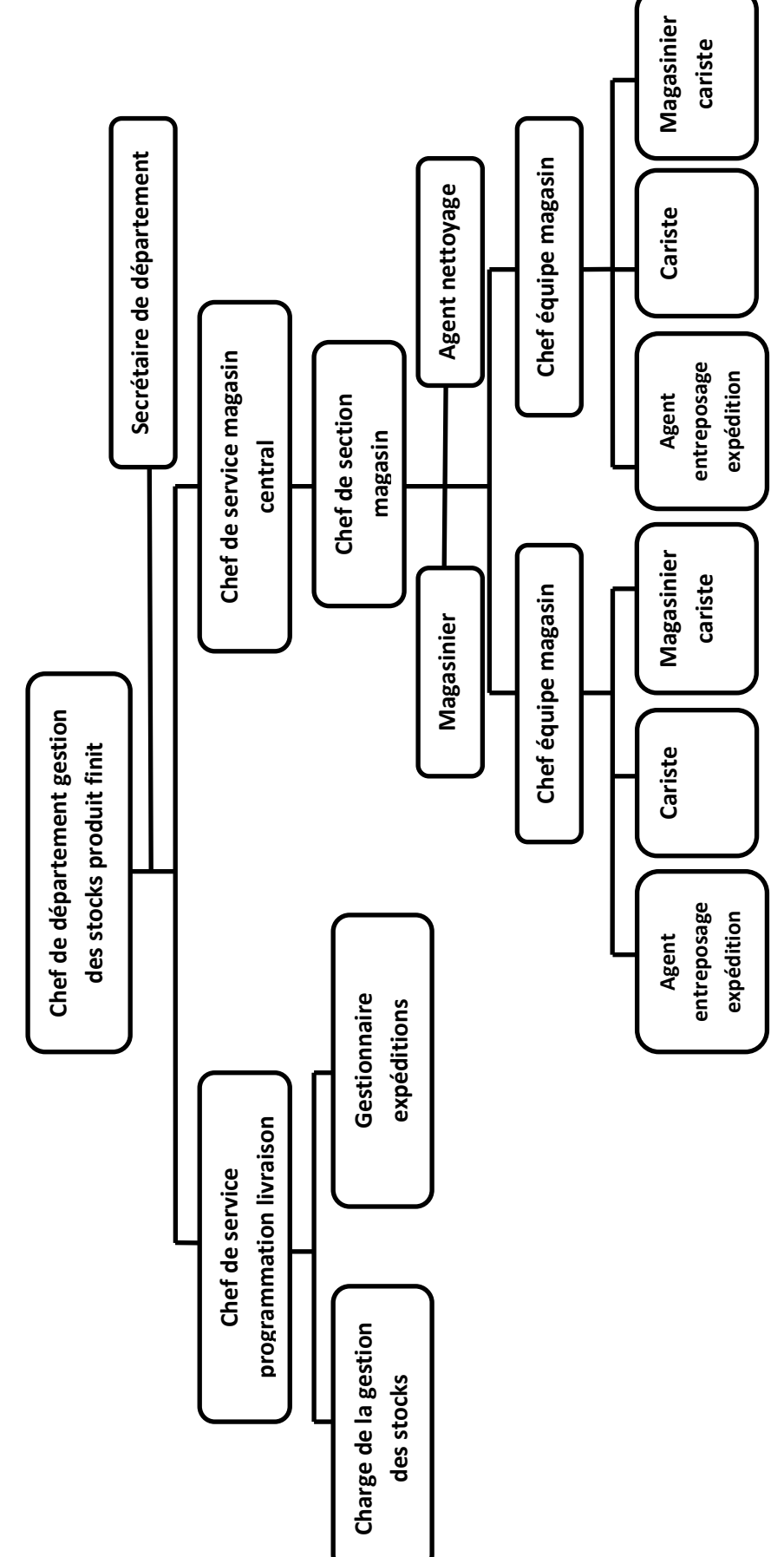

III.5 .3.4. Département Planification et Contrôle de Gestion : **III.5 .3.4. Département Planification et Contrôle de Gestion :** 

**Figure N° I.6: l'organigramme de DPCG.**  Figure N° I.6: l'organigramme de DPCG.

## III.5 .3.5. Département Marketing et Exportation : **III.5 .3.5. Département Marketing et Exportation :**

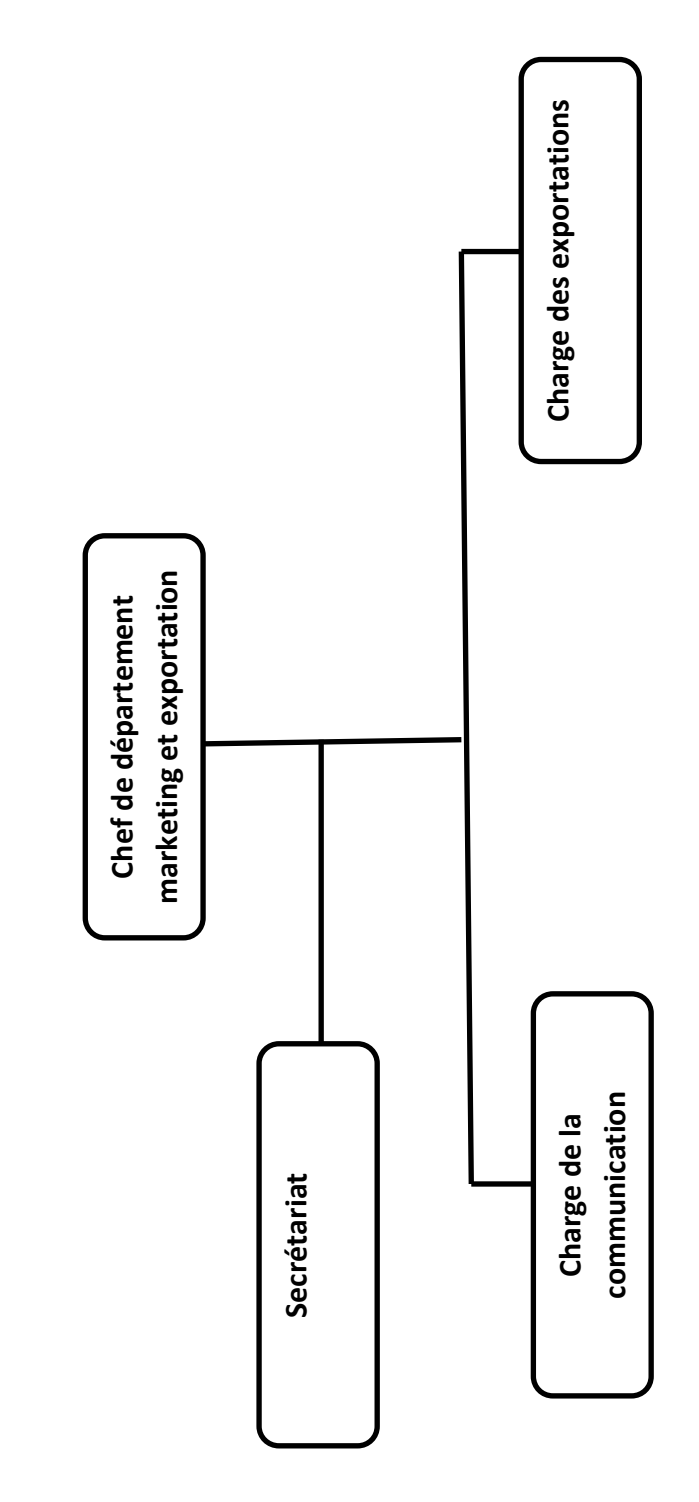

Figure N° I.7: l'organigramme de DME. **Figure N° I.7: l'organigramme de DME.** 

### **IV. Le matériel de connexion réseau : [8]**

Le réseau existant est composé d'équipements d'interconnexion. Qui sont :

### **IV.1. Les équipements constituant notre réseau :**

 **Les Switch :** L'unité commerciale utilise des Switch Cisco qui ont une gamme de plusieurs séries.la gamme est principalement choisie selon la performance de l'IOS « Internetworking Operating System » et la série selon le nombre et type de ports dont on a besoin.

### *On trouve :*

- Switch Cisco catalyst 2950 SX-24 dans la salle ou se trouve le serveur principale au niveau de l'AGRH.
- Switch Cisco Catalyst 2950 SX-24 dans la salle ou se trouve le serveur de secoure au niveau de l'AGRH.
- Switch Cisco Catalyst 2950 SX-24 qu'on trouve dans un coffret informatique
- armoire de brassage d'où les câbles FTP sont tirés jusqu'aux utilisateurs au niveau de l'AGRH.
- Switch Cisco catalyst 2950 SX-24 qu'on trouve dans une armoire de brassage au niveau de la DVL.
- Switch Cisco catalyst 2950 SX-24 qu'on trouve dans une armoire de brassage au niveau de DFC.
- **Armoire de brassage :** Permet de connecter tous les câbles réseau provenant de chaque poste client. Elle contient les différents outils nécessaires pour le bon fonctionnement du réseau à savoir (Switch, hub, routeur…).
- **Modem :** La marque de modem utilisé est HUAWEI 56 K.

### **IV.2. Les media et les liaisons de transmission constituant le réseau de l'unité commerciale :**

- **Les media :** Le media de transmission constituant le réseau de l'unité commerciale est la paire torsadée.
- **Les liaisons :** Les liaisons de transmission constituant le réseau de l'unité commerciale sont :
	- **La liaison RTC :** L'UC utilise la liaison RTC connexion par lignes téléphoniques. Le débit est limité à 56 Kb/s maximum. Cette connexion n'est intéressante que pour un faible nombre de postes à l'internet. L'UC utilise cette connexion pour se connecter avec ces antennes dans le but de transférer de la base de données. Pour cela elle utilise :

une ligne téléphonique.

- $\downarrow$  un modem analogique.
- un logiciel PCANYWHERE V9.2 pour transférer de la base de données et la télémaintenance.
- **La liaison ADSL :** L'ADSL « Asymétrique Digital Subsciber Line » est une technologie permettant de se connecter via une ligne téléphonique classique à internet, leur débit est 512 KO.

### **IV.3. Topologie du réseau de l'unité commerciale :**

La topologie physique de l'UC est étoile. Le nœud central étant un Switch situé à l'AGRH.

### **IV.4. L'adressage IP :**

Les adresses IP du réseau local d'UC appartiennent à la classe **C**. Elles sont attribuées comme suit :

- *Pour les postes clients :* De 192.168.1.11 jusqu'à 192.168.1.90
- *Pour les serveurs :* l'adresse appartient à la plage 192.168.1.1 jusqu'à 192.168.1.10

Et la connexion internet possède une @ IP fixe qui se présente comme suit :

41.110.78.3 elle reflète le serveur de l'unité commerciale sur le réseau Internet.

### **IV.5. la sécurité du réseau :**

### **Au niveau physique :**

- Un administrateur de base reste présent devant la console du serveur.
- Le serveur est placé dans une salle climatisée fermée à clé.
- Les armoires de brassage sont fermées à clé.

### **Au niveau logique :**

- **E** Le serveur protégé par un mot de passe au démarrage.
- $\downarrow$  Un antivirus avast serveur 4.7 est installé sur le serveur.
- Nous disposons d'un firewall Windows qui contrôle l'accès au réseau et d'un proxy pour l'accès internet.

### **V. Critique et suggestion :**

### **Critique 1 :**

Le réseau n'est pas bien configuré.

### **Suggestion :**

Refaire l'administration du réseau.

### **Critique 2 :**

Le manque de moyens humains pour maintenir, gérer, administrer et améliorer le réseau.

### **Suggestion :**

Recrutement des informaticiens en réseautique.

### **Critique 3 :**

L'unité commerciale dispose d'un nombre important d'imprimantes non partagées.

### **Suggestion :**

Proposer un partage d'imprimantes.

### **Critique 4 :**

L'utilisation de fax pour le transfert des factures et des informations avec les autres points de ventes de l'ENIEM, implique l'absence de la sécurité des données.

### **Suggestion :**

Création d'une connexion VPN.

### **V.1. Solution retenue :**

Pour répondre aux besoins de l'UC et l'entreprise ENIEM, après la discutions avec le responsable informatique, nous avons opté pour la solution suivante :

Administrer d'un réseau local sous Windows 2008 serveur.

Création d'un contrôleur de domaine nommé « ENIEM.LOCAL » en respectant l'organisation de l'entreprise (les utilisateurs et les ordinateurs).

### **Conclusion :**

Au cour de ce chapitre on a étudié les services de l'ENIEM, bien précisément l'unité commercial afin de comprendre le fonctionnement et les activité de l'entreprise. Comme on a étudié le réseau existant et détecté quelques insuffisante dans le domaine de réseautique.

### **Introduction :**

Les technologies liées au traitement de l'information ne sont pas prés de stopper leur formidable évolution. Certains concepts restent peu ou prou en vigueur après de longues années, c'est le cas de client/serveur qui est toujours la règle pour les services réseaux. En revanche, les matériels informatiques, les applications et les possibilités de connexion ne cessent d'évoluer. Le bagage de savoir que doit assimiler un administrateur réseaux est en perpétuelle augmentation.

La mise en place de réseaux informatiques a d'abord concerné les grandes entreprises, puis celle de taille moyenne, dorénavant, la plus petite entreprise comme le particulier peuvent mettre des ressources en réseau. Il en résulte que les professionnels capables de concevoir, mettre en place et entretenir des réseaux locaux continuent d'être demandés, alors que le marché du travail en informatique connait un retentissement.

### **I. Définition : [1]**

Un réseau informatique « computer network » est un système de communication (ensemble matériel et logiciel) qui permet à un ensemble de périphériques (au sens large) d'échanger de l'information.

### **II. Objectifs des réseaux : [1]**

- $\checkmark$  Les réseaux permettent d'exploiter des ressources en commun.
- $\checkmark$  Permettent d'assurer une plus grande redondance de l'information.
- $\checkmark$  Facilitent l'adoption de politiques, de procédures et de pratique chez leurs utilisateurs en permettant le partage des données qui sont structurées en fonction de la distribution des activités réelles et de leurs interactions.
- $\checkmark$  Une organisation plus efficace et donc une meilleure productivité.
- $\checkmark$  La communication de plusieurs ordinateurs entre eux.
- $\checkmark$  L'unicité de l'information (pour des fichiers souvent mis à jour, le réseau permet de mettre à jour tous les PC le constituant).

### **III. Les éléments des réseaux :**

### **III.1. Les équipements physique du réseau :**

- > **Station de travail :** est un ordinateur sur lequel travaille un utilisateur.
- **Un serveur :** est un ordinateur dont les ressources sont partagées avec les autres ordinateurs.
- **Un commutateur** « **en anglais Switch** » est un pont multiports, c'est-à-dire qu'il s'agit d'un élément actif agissant au niveau deux du modèle OSI. Le commutateur analyse les trames arrivant sur ses ports d'entrée et filtre les données.

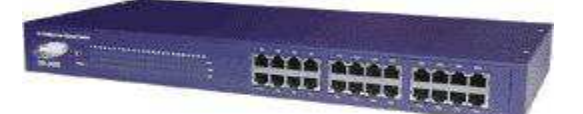

**Figure II.1: Un Switch.** 

- **Les hubs :** le hub est un équipement réseau qui travaille sur la première couche du modèle OSI. C'est un concentrateur multiport qui regroupe l'ensemble des flux réseaux sur ses ports et, sans se préoccuper des hôtes émetteurs / récepteurs, il renvoie tout le flux sur le réseau.

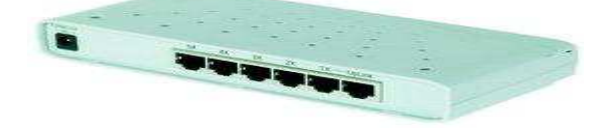

**Figure II.2 : Un hub.** 

- **Le modem « MOdulateur/DEModulateur » : [19]** Périphérique de communication permettant à un ordinateur de transmettre des informations par le biais d'une ligne téléphonique standard. Étant donné qu'un ordinateur fonctionne en mode numérique (il travaille avec des signaux électriques discrets représentant les valeurs binaires 1 et 0) et qu'une ligne téléphonique opère en mode analogique, ils ont besoin des modems pour communiquer et convertir les données.

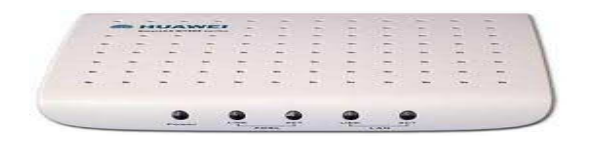

**Figure II.3 : Un modem.** 

- **Un routeur : [12]** Un routeur est un élément intermédiaire dans un réseau informatique assurant le routage des paquets entre réseaux indépendants. Ce routage est réalisé selon un ensemble de règles formant la table de routage.

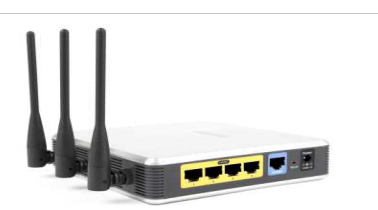

**Figure II.4 : Le routeur.** 

- **Le pont « bridge»: [16]** un pont intervient théoriquement en couche liaison du modèle OSI. Son objectif est d'interconnecter deux segments de réseaux distincts, soit de technologies différentes, soit de même technologie, mais physiquement séparés à la conception pour diverses raisons. La seule différence entre un pont et un commutateur c'est que le commutateur ne convertit pas les formats de transmissions de données.

> La passerelle « Gateway » : est un dispositif permettant de relier deux réseaux informatiques différents différents [16]. Elle est utilisée pour la réseaux informatiques différents [16]. Elle est utilisée pour la<br>connexion entre un réseau local et un système informatique qui ignore totalement le réseau local, dont elle traduit les informations d'un protocole à un autre.

### **III.2.** Les supports de transmissions :

### **III.2.1. Les supports de transmission filaires :**

- **Fibre optique optique :** elle est constituée d'un fil de verre très fin. Elle comprend un cœur, dans lequel se propage la lumière émise par une diode électroluminescente ou une source laser et une gaine optique dont l'indice de réfraction garantit que le signal lumineux reste dans la fibre fibre. Cette technologie utilise une transmisssion de l'information à l'aide de lumiére . il est necessaire d'utiliser deux fibres pour réaliser une transmission émission et réception. les fibres optique on un trés haut débits et très bonne fiabilité mais elles sont couteuses. , dans lequel se propage la lumière émise par une diode minescente ou une source laser et une gaine optique dont l'indice tion garantit que le signal lumineux reste dans la fibre. Cette gie utilise une transmission de l'in

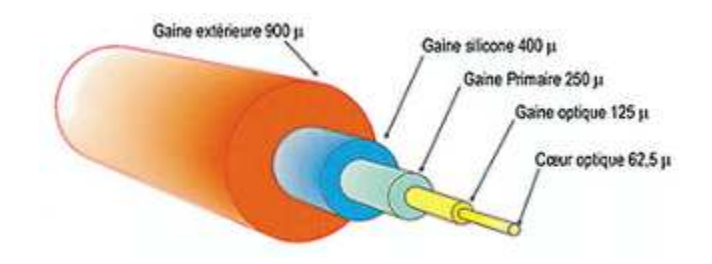

**Figure II.5: Fibre optique.** 

- **Les câbles câbles coaxiaux :** Sont formes de deux conducteurs métalliques cylindriques de même axe séparés par un isolant. Ce câble présente de meilleures performances, La capacité de transmission d'un câble coaxial dépend de sa longueur et des caractéristiques physiques des conducteurs et de l'isolant. .

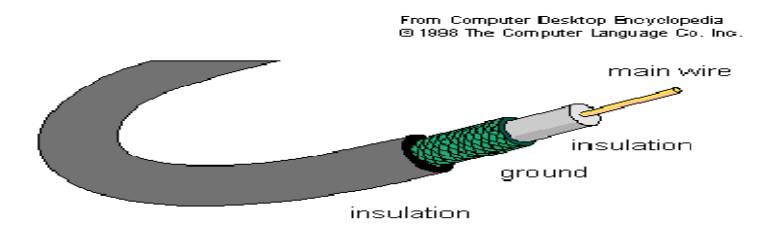

*Figure II.6 : Un câble coaxial.* 

- **Les paires torsadées torsadées :** ce type de câble en cuivre comporte huit fils appariés par deux. Les deux fils de chaque paire sont torsadés selon un pas

de torsade précis, de même que les quatre paires au sein du câble. Le but de cet arrangement est de limiter les interfaces produites par chaque fil sur les autres.

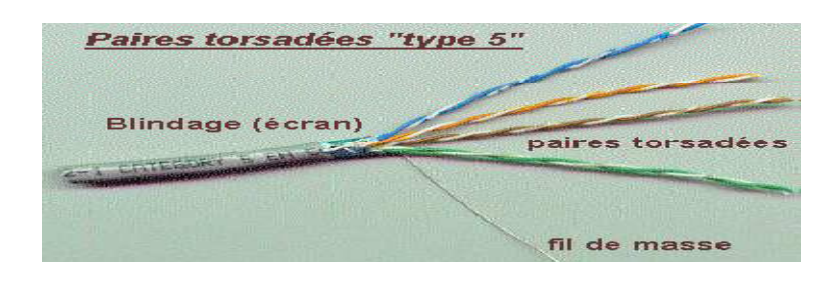

 **Figure II.7 : La paire torsadée.** 

### **III.2.2. Les supports de transmission sans fil : [18]**

- **Ondes radioélectriques :** Les ondes radioélectriques correspondent à des fréquences comprises entre 10 kHz et 2 GHz. Un émetteur diffuse ces ondes captées par des récepteurs dispersés géographiquement. Contrairement aux faisceaux hertziens, il n'est pas nécessaire d'avoir une visibilité directe entre émetteur et récepteur, car celui-ci utilise l'ensemble des ondes réfléchies et diffractées. En revanche, la qualité de la transmission est moindre car les interférences sont nombreuses et la puissance d'émission est beaucoup plus faible.
- **Les faisceaux hertziens :** Les faisceaux hertziens reposent sur l'utilisation de fréquences très élevées (de 2 GHz à 15 GHz et jusqu'à 40 GHz) et de faisceaux directifs produits par des antennes directionnelles émettant dans une direction donnée. La propagation des ondes est limitée à l'horizon optique ; la transmission se fait entre des stations placées en hauteur. Les faisceaux hertziens s'utilisent pour la transmission par satellite, pour celle des chaînes de télévision ou pour constituer des artères de transmission longues distances dans les réseaux téléphoniques.

### **III.3. Les protocoles du réseau : [2]**

- **IPX/SPX :** IPX est le protocole de réseaux du système d'exploitation réseau NetWare de NOVELL. Ce système dominait encore récemment le marché des réseaux PC. Le protocole est routable et pour cette raison supporté par de nombreux routeurs multi-protocoles. NetWare et IntranetWare, Novell a réussi à transformer IP en protocole par défaut.
- **NETBIOS :** est un protocole de réseaux développé par IBM pour la communication "peer-to-peer" entre les PC. Le serveur LAN OS/2 supporte ce protocole. Les réseaux NetBIOS sont facilement gérables, tant qu.ils sont limités aux groupes de travail. En effet, le NetBIOS produit beaucoup de messages "broadcasts", ce qui réduit considérablement la largeur de bande lorsque la communication s'opère sur une liaison WAN. On peut facilement concevoir la transmission des paquets IP au travers de NetBIOS. NetBIOS n'est pas routable.
- **NETBEUI :** NetBEUI (NetBIOS Enhanced User Interface) est un protocole standard pour la communication entre PC. Ce protocole est utilisé par plusieurs systèmes d'exploitation réseau pour constituer des réseaux locaux point à point. Malheureusement, son efficacité décroît avec le nombre de postes. De plus, il n'est pas "routable", ce qui fait que l'on ne peut interconnecter des réseaux NetBEUI autrement que par des ponts.
- > DECNET : DECnet est une famille de produits matériels et logiciels conçue pour la communication entre des ordinateurs de Digital. Mais elle ne leur est pas limitée, des PC peuvent également être intégrés dans le DECnet. La connexion au réseau public et l'établissement d'une liaison SNA (Serial Number Arithmetic) sont possibles.
- > LAT: Le protocole LAT (Local Area Transport-Protocol) est un protocole spécialisé pour la communication entre serveurs de terminaux et les ordinateurs de Digital. Il offre une intégration efficace des terminaux et des imprimantes dans un environnement Ethernet ou Digital. Mais ce protocole n'est pas routable. Son utilisation n'est en général possible qu'à l'intérieur d'un LAN.
- > TCP/IP : Développé dans le monde UNIX, ce protocole est de très loin le plus compliqué. Cependant, il a été conçu au départ pour l'interconnexion de réseaux. C'est le meilleur protocole pour les gros réseaux et il est incontournable pour l'usage d'Internet. C'est le standard actuel.

### **IV. Les types des réseaux :**

### **IV.1. Les types des réseaux selon l'étendue :**

- **LAN « local Area Network** *»* sont les réseaux locaux. Les ordinateurs sont reliés par l'intermédiaire de câbles dans une petite zone géographique. Les communications sur ce type de réseau y sont généralement rapides (100 Mbits/s ou 1Gbits/s) et gratuites.
- **MAN « Metropolitan Area Network, Réseau métropolitain » :** Lorsqu'un réseau privé; s'étend sur plusieurs kilomètre, dans une ville par exemple les réseaux locaux sont interconnectés via des liaisons téléphoniques à haut débit ou à l'aide d'équipements spéciaux comme des transmissions hertziennes. Ce type de regroupement de réseaux locaux peut se faire au niveau d'une ville et l'infrastructure du réseau métropolitain peut être privée ou publique.

 **Wan :(** *Wide Area Network : Réseau étendu*). Ces réseaux relient plusieurs réseaux locaux en les interconnectant via des lignes louées ou via Internet.

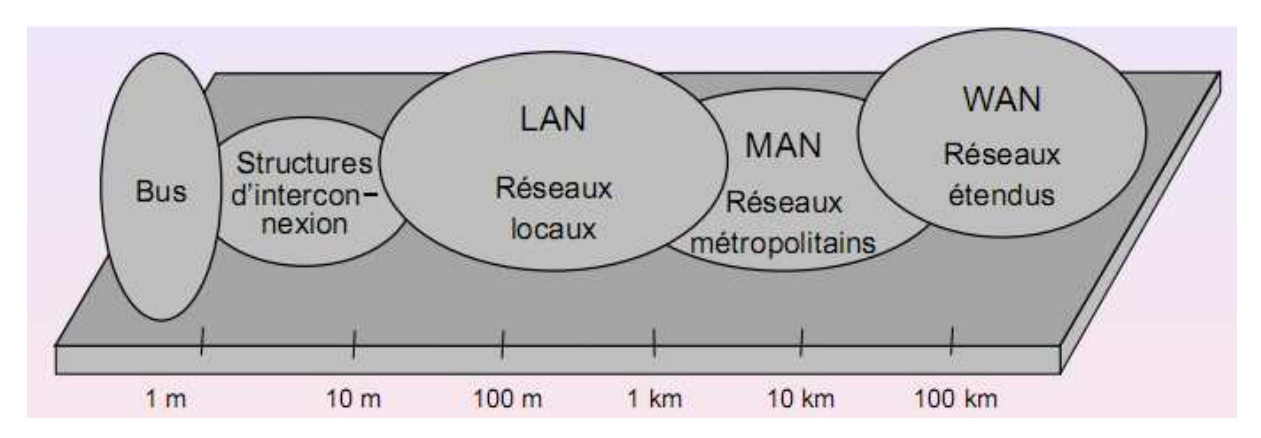

**Figure II.8 : Les différents types de réseau selon l'étendu.** 

### **IV.2. Les types des réseaux selon la nature :**

- **Internet :** Internet est un réseau constitué par un ensemble de réseaux télématiques qui interconnectent tout les pays du monde. La spécificité d'internet par rapport à d'autres réseaux est d'être fondée sur un protocole de communication TCP/IP indépendant du type de machine (Mac, PC, ...), du système d'exploitation et du support de transport physique utilisé.
- **Intranet :** L'intranet est un réseau informatique utilisé à l'intérieur d'une entreprise ou de toute autre entité organisationnelle utilisant les techniques de communication d'Internet (IP, serveurs HTTP).
- **Réseau** VPN *«Virtual Private Network ou Réseau Privé Virtuel » :* est un système qui permet de connecter un ordinateur (ou un réseau) à un réseau distant via Internet. Il correspond en fait à une interconnexion des réseaux locaux via une technique de « tunnel ».

### **V. Les topologies des réseaux : [2]**

### **V.1. Les topologies physiques :** on présente les topologies les plus courantes :

 **Topologie en bus :** La topologie en bus est un câble linéaire sur lequel sont connectées toutes les stations du réseau. Les signaux envoyés par une station se propagent sur tout le câble dans tous les sens. Par conséquent, chaque station reçoit les transmissions même si elles ne lui sont pas destinées.

Ce type de topologie présente plusieurs inconvénients s'il y a une rupture d'un bus sur le réseau, la totalité du réseau tombe en panne, le signale n'est jamais régénéré. Comme elle présente aussi plusieurs avantages (cout faible, faciliter de mise en place, distance maximale de 500m, la panne d'une machine ne cause pas une panne de réseau).
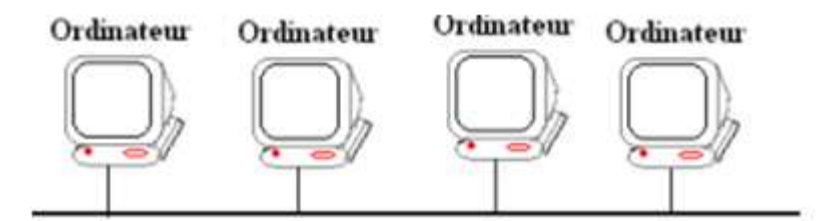

**Figure II.9 : La topologie en bus d'un réseau.** 

 **La topologie en étoile :** c'est la plus utilisée. Dans cette topologie, tous les ordinateurs sont reliés à un seul équipement central, Ici le concentrateur réseau peut être un concentrateur, un commutateur, un routeur…

Les avantages de ce réseau c'est que la panne d'une station ne paralyse pas le réseau et qu'on peut retirer ou ajouter facilement une station sans perturber le réseau, il est très facile à mettre en place. Mais la panne de concentrateur centrale entraine le dysfonctionnement du réseau.

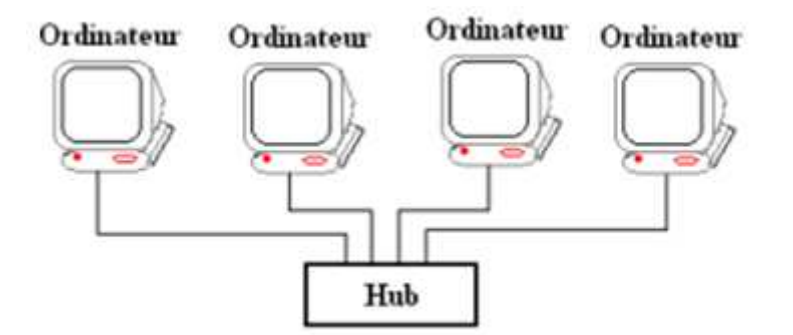

**Figure II.10 : La topologie en étoile d'un réseau.** 

 **La topologie en anneau :** La topologie en anneau (ring) est un câble disposé en anneau fermé sur lequel sont connectées les différentes stations du réseau. Les signaux ne sont envoyés que dans un seul sens. La station ne voit les données qu'au moment où elles passent devant elles.

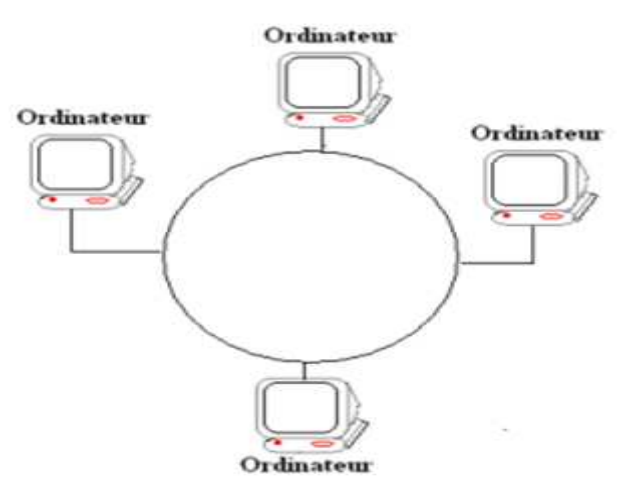

**Figure II.11 : La topologie en anneau d'un réseau.** 

## **V.2. Les topologies logiques : [2]**

- **Topologie Ethernet** : Ethernet est aujourd'hui l'un des réseaux les plus utilisés en local. Il repose sur une topologie physique de type bus linéaire, c'est-à-dire tous les ordinateurs sont reliés à un seul support de transmission. Dans un réseau Ethernet, la communication se fait à l'aide d'un protocole appelé CSMA/CD « Carrier Sense Multiple Access with Collision Detect », ce qui fait qu'il aura une très grande surveillance des données à transmettre pour éviter toute sorte de collision. Par un conséquent un poste qui veut émettre doit vérifier si le canal est libre avant d'y émettre.
- **Le Token Ring :** Token Ring repose sur une topologie en anneau (ring). Il utilise la méthode d'accès par jeton (token). Dans cette technologie, seul le poste ayant le jeton a le droit de transmettre. Si un poste veut émettre, il doit attendre jusqu'à ce qu'il ait le jeton. Dans un réseau Token ring, chaque nœud du réseau comprend un MAU (Multi station Access Unit) qui peut recevoir les connexions des postes. Le signal qui circule est régénéré par chaque MAU.
- **le FDDI :** La technologie LAN FDDI « Fiber Distributed Data Interface » est une technologie d'accès réseau utilisant des câbles fibres optiques. Le FDDI est constitué de deux anneaux : un anneau primaire et anneau secondaire. L'anneau secondaire sert à rattraper les erreurs de l'anneau primaire. Le FDDI utilise un anneau à jeton qui sert à détecter et à corriger les erreurs. Ce qui fait que si une station MAU tombe en panne, le réseau continuera de fonctionner.
- **L'ATM :** L'ATM « Asynchronous Transfer Mode » est une technologie très récente qu'Ethernet, Token Ring et FDDI. Il s'agit d'un protocole de niveau deux, qui a pour objectif de segmenter les données en cellules de taille unique. L'en-tête de chaque cellule comprend des informations qui permettent à la cellule d'emprunter son chemin. Les cellules ATM sont envoyées de manière asynchrone, en fonction des données à transmettre, mais sont insérées dans le flux de donnée synchrone d'un protocole de niveau inferieur pour leur transport.

# **VI. Le modèle OSI « Open Systems Interconnect » : [1]**

Le modèle OSI a été créé par l'OSI « International Organization for Standardization », qui a du réagir face à la croissance des réseaux dans les années 80. Il représente simplement un modèle théorique utile pour les architectures réseaux, qu'il s'agisse de la conception ou de la résolution des problèmes de connexions. C'est un modèle théorique qui comprend sept couches ayant chacune un rôle précis qui sont pilié selon la théorie des réseaux, dont chaque couche ne communique qu'avec celles qui lui sont immédiatement supérieure et inférieure. À l'inverse les données sont converties de signaux électriques sur un fil en données sur votre écran en mentant au travers les couches successives.

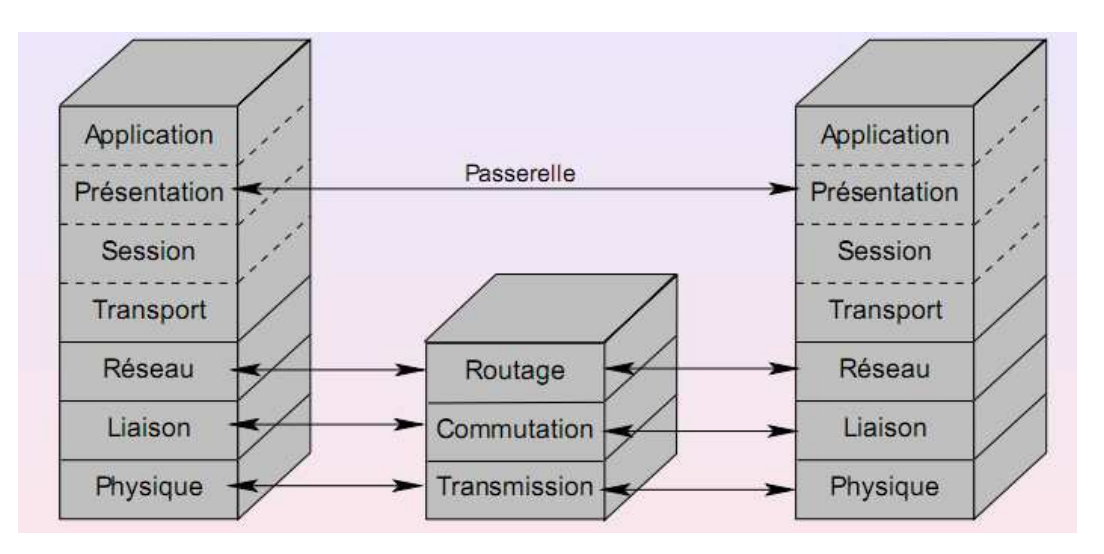

**Figure II.12 : Les couches de modèle OSI.** 

- **La couche 7 « application »:** Concerne les applications, comme l'accès aux fichiers et le transfert de fichiers. Elle comporte plusieurs protocoles fréquemment utilisés comme le FTP et telnet.
- **La couche 6 « présentation» :** concerne la façon dont les systèmes différents représentant les données. elle se charge de la présentation globale et unifiée de l'information, en la structurant de façons à ce que les diverses applications puissent s'entendre sur la présentation des données. C'est aussi à ce niveau que s'opèrent interprétation, cryptage et compression des données.
- **La couche 5 « session***»:* elle gère les connexions courantes entre systèmes. elle tient compte de l'ordre des paquets de données et des communications bidirectionnelles. Cette couche a pour but le transport des données, elle offre également des services avancés utiles à certaines applications.
- **La couche 4 « transport» :** est l'équivalent du système de courrier recommandé. Elle s'assure que le courrier est bien remis à sont destinataire. Si un paquet n'atteint pas sa destination, elle gère le processus consistant à prévenir l'expéditeur et à solliciter L'émission d'un autre exemplaire. En fait, elle s'assure que les trois couches situées au- dessous d'elle font leur travail correctement, comme cette couche peut intervenir et gérer la correction des erreurs en renvoyant les paquets altérés ou manquants. C'est à ce niveau qu'opère la partie TCP de TCP/IP.
- **La couche 3 « réseau » :** fournit un schéma d'adressage, elle permet de gérer le sous réseau. La façon dont les paquets sont acheminés de la source au destinataire constitue un élément-clé de la conception. C'est à ce niveau qu'opère la partie IP de TCP/IP.
- **La couche 2 « liaison de données » :** il s'agit d'un ensemble de règles logicielles gravées dans les circuits mémoire des équipements (concentrateurs, carte réseaux, routeur…) qui stipulent comment le courrier doit être acheminé et distribué. C'est à cet endroit que sont stockées les règles de fonctionnement d'Ethernet, de Token Ring, de FDDI et ATM. Elle s'applique à trouver un chemin pour que la couche 1 puisse dialoguer avec la couche 3.

- **La couche 1 « physique » :** cette couche s'occupe de la transmission des bits de façon brute sur un circuit de communication. Elle gère les connections matérielles, définit la façon dont les données sont converties en signaux numériques, elle n'en traite que les aspects physiques (carte réseau, câbles..).

## **VII. Le modèle TCP/IP** « **Transmission Control Protocol / Internet Protocol » :**

Le modèle TCP/IP est inspiré du modèle OSI. TCP/IP est en réalité une suite de protocoles. Cette appellation provient des noms des deux principaux protocoles de la suite, c'est-à-dire TCP et IP. La raison principale qui a rendu ces protocoles incontournables est la diffusion d'Internet qui repose énormément sur eux.

## **VII.1. Les couches du modèle TCP/IP :**

- > La couche application : elle assure l'acheminement des données, ainsi que les mécanismes permettant de connaître l'état de la transmission:
	- **SMTP** « Simple Mail Transport protocol » : gestion des mails.
	- **TELNET**: un protocole permettant de se connecter sur une machine distante (serveur) en tant qu'utilisateur.
	- **FTP**: "File Transfert Protocol", protocole permettant d'échanger des fichiers via Internet et d'autres moins courants.
- > La couche transport : elle assure l'acheminement des données, ainsi que les mécanismes permettant de connaître l'état de la transmission
	- **TCP** assure le contrôle des données, orienté connexion.
	- **UDP**, archaïque et non orienté connexion, n'assure aucun contrôle de transmission des données.
- **La couche internet :** elle est chargée de fournir les paquets de données (datagramme). La couche Internet contient 5 protocoles :
	- **IP**: gère les destinations des messages, adresse du destinataire.
	- **ARP** « Adresse Resolution Protocol »: gère les adresses des cartes réseaux. Chaque carte a sa propre adresse d'identification codée sur 48 bits.
	- **ICMP** « Internet Control Message Protocol » gère les informations relatives aux erreurs de transmission. ICMP ne corrige pas les erreurs, mais signale aux autres couches que le message contient des erreurs.
	- **RARP** « Reverse Address Resolution Protocol » gère l'adresse IP pour les équipements qui ne peuvent s'en procurer une par lecture d'information dans un fichier de configuration. En effet, lorsqu'un PC démarre, la configuration réseau lit l'adresse IP qu'elle va utiliser. Ceci n'est pas possible dans certains équipements qui ne possèdent pas de disques durs.
	- **IGMP** « Internet Group Management Protocol » permet d'envoyer le même message à des machines faisant partie d'un groupe. Ce protocole permet également à ces machines de s'abonner ou de se désabonner d'un groupe.

- **La couche réseau :** elle spécifie la forme sous laquelle les données doivent être acheminées quel que soit le type de réseau utilisé.

## **VII.2. Le protocole IP : [2]**

**VII.2.1. Définition :** est un protocole de niveau réseau assurant un service sans connexion. Une adresse IP est une adresse standard qui permet d'identifier une machine particulière dans un réseau bien défini. Elle est constituée de deux parties représentant pour la première l'adresse de réseau qui est fixe et la deuxième l'adresse du nœud ou de la machine.

## **VII.2.2. Les types d'adressage d'IP : [2]**

- **Ipv4 :** c'est un adressage codé sur 32 bits qui s'écrit-on notation décimale pointé sous forme de quatre octets séparés par des points, ces classe sont :
	- **Classe A :** de 0.0.0.0 à 127.255.255.255
	- **Classe B** : de 128.0.0.0 à 191.255.255.255
	- **Classe C :** de 192.0.0.0 à 223.255.255.255
	- **Classe D :** de 224.0.0.0 à 239.255.255.255
	- **Classe E :** de 240.0.0.0 à 249.255.255.255
- **Ipv6 :** [17] C'est un adressage sur 128 bits, L'adressage se fait désormais par l'attribution d'une partie d'adresse fixe qui définit le réseau, cette partie est appelée le préfixe. Une adresse sur IPv6 est un ensemble de 8 mots de 2 octets, qui sont en fait, 8 groupes de 4 lettres hexadécimales séparés par « : ». IPv6 reconnaît trois types d'adressage :
	- **Adresse UNICAST : [17]** Le type unicast, est le plus simple. Une adresse de ce type désigne une interface unique. Un paquet envoyé à une telle adresse sera donc remis à l'interface ainsi identifiée.
	- **Adresse MULTICAST** : [17] ce sont les successeurs des adresses broadcast. Une adresse de type multicast désigne un groupe d'interfaces appartenant, en général, à des équipements différents pouvant être situés n'importe où dans l'Internet. Lorsqu'un paquet a pour destination une adresse de type multicast, il est acheminé par le réseau à toutes les interfaces membres de ce groupe.
	- **Adresse ANYCAST : [17]** Ce type d'adresse est nouveau en IPv6. Comme dans le cas du multicast, une adresse de type anycast désigne un groupe d'interfaces, la différence étant que, lorsqu'un paquet a pour destination une adresse de type anycast, il est routé à un seul des éléments du groupe et non pas à tous. Ce sera, par exemple, le plus proche au sens de la métrique des protocoles de routage. Ce type d'adresse est encore en cours d'expérimentation et réservé pour le moment aux routeurs. Les adresses anycast ont deux points communs avec les adresses unicast ; elles sont allouées dans le même espace d'adressage et ont les mêmes formats.

## **VII.2.3. Les trames d'IP : [17]**

- **Pour IPv4 :** L'entête de la trame IPv4 est constitué de 14 champs répartis comme suit :

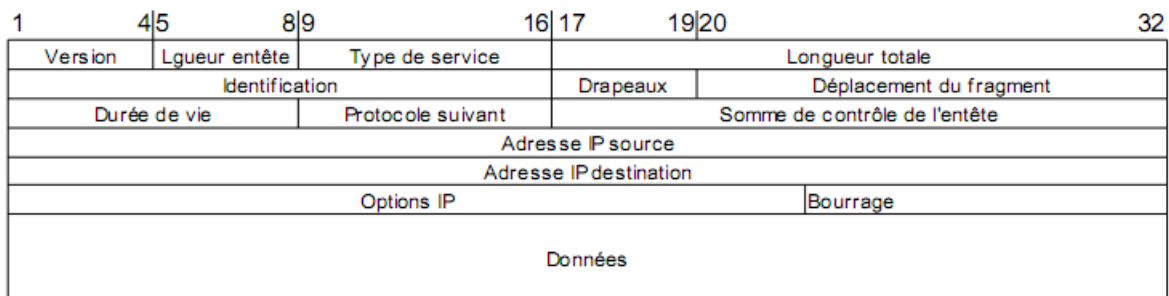

## **Figure II.13 : La trame d'IPv4.**

Voici la signification des différents champs :

- **Version** (4 bits) : indique quelle est la version du protocole (ici 4).
- **Longueur de l'entête**  : indique la longueur de l'entête du datagramme.
- **Type de services**  (8 bits) : indique aux routeurs comment doit être géré le datagramme.
- **Longueur totale**  (16 bits) : indique quelle est en octets la longueur totale du datagramme (entête et données).
- **Identification**  (16 bits) : identifiant permettant de réassembler le datagramme
- **Drapeaux** : divers drapeaux de contrôle.
- Déplacement du fragment : indique quelle est la position du paquet si celui-ci est un fragment de datagramme.
- **Durée de vie**  (8 bits) : indique le nombre de routeurs que peut traverser le datagramme.
- Protocole (8 bits) : identifie le protocole de niveau supérieur (TCP, ICMP...) utilisé pour transmettre le message.
- **Total de contrôle entête**  (16 bits) : permet de détecter les erreurs de transmission dans l'entête.
- **Adresse IP source**  (32 bits) : renseigne l'adresse IP de l'expéditeur.
- Adresse IP destination (32 bits) : renseigne l'adresse IP du destinataire.
- **Options IP éventuelles**  (taille inférieure ou égale à 32 bits) : options concernant des fonctionnalités de mise au point.
- Bourrage : le champ option n'a pas de taille fixe. Le bourrage permet de faire atteindre à ce champ une taille multiple de 32 bits (4 octets).

- **Pour IPv6 : [17]** Une trame IPv6 est composée d'un entête de base auquel peuvent s'ajouter des entêtes d'extension suivant les besoins :

|  | 4 5                    |                             |  | 12 13 |  | 16 17 |                        | 24 25        | 32 |
|--|------------------------|-----------------------------|--|-------|--|-------|------------------------|--------------|----|
|  | Version                | Classe du trafic            |  |       |  |       | Identificateur de flux |              |    |
|  |                        | Longueur de la charge utile |  |       |  |       | Entête suivant         | Durée de vie |    |
|  |                        |                             |  |       |  |       |                        |              |    |
|  | Adresse IP source      |                             |  |       |  |       |                        |              |    |
|  |                        |                             |  |       |  |       |                        |              |    |
|  |                        |                             |  |       |  |       |                        |              |    |
|  |                        |                             |  |       |  |       |                        |              |    |
|  | Adresse IP destination |                             |  |       |  |       |                        |              |    |
|  |                        |                             |  |       |  |       |                        |              |    |
|  |                        |                             |  |       |  |       |                        |              |    |

**Figure II.14 : La trame d'IPv6.** 

La taille de cet entête de base est fixée à 40 octets. Les champs sont les suivants :

- **Version** (4 bits) : indique la version du protocole utilisé (ici 6).
- **Classe de trafic** (8 bits) : permet de définir une classe de trafic.
- **Identificateur de flux** (20 bits) : indique aux routeurs de garantir une qualité de services spécifiques.
- **Longueur de la charge utile** (16 bits) : indique le nombre d'octets transportés par le datagramme hors entête de base.
- **Entête suivant** (8 bits) : identifie l'entête optionnel suivant l'entête de base.
- **Durée de vie** (8 bits) : durée de vie de la trame en nombre de routeurs traversables.
- **Adresse IP Source** (128 bits) : adresse de l'expéditeur.
- **Adresse IP Destination** (128 bits) : adresse du destinataire.

# **VIII. Les modes de fonctionnement des réseaux :**

## **VIII.1. Client/serveur : [4]**

#### **VIII.1.1. Définition :**

Le modèle client/serveur est un mode de communication entre plusieurs machines d'un réseau, il est de façon théorique une architecture permettant le traitement coopératif des applications. Dans ce modèle on s'intéresse à trois termes :

- **Réseau :** permette le dialogue entre le client et le serveur.
- **Serveurs :** machines qui fournissent des ressources partagées aux utilisateurs par un serveur de réseau.
- **Clients :** machines qui accèdent aux ressources partagées fournies par un serveur de réseau.

## **VIII.1.2. Les caractéristiques d'un système client serveur : [4]**

- **Service :** le modèle client/serveur est une relation entre les processus tournant sur des périphériques séparés. Le processus client est un consommateur de service. Le processus serveur est un fournisseur de service.
- **Asymétrie des protocoles :** la relation entre clients et serveur est de type plusieurs vers un. C'est le client qui déclenche toujours le dialogue en demandant un service. Les serveurs attendent les requêtes des clients. Dans le cas où le client transmet une référence à un objet de type callback quand il invoque un service. Ce qui permet au serveur de rappeler le client ; qui devient un serveur par la suite.
- > **Transparence à la localisation :** les processus serveur et client peut se faire sur la même machine ou deux machines interconnectés via un réseau. Le logiciel client/serveur masque aux clients la localisation du serveur en redirigeant les demandes de services quand il faut. Un programme peut être client, serveur ou les deux à la fois.
- **Partage des ressources :** un serveur peut traiter plusieurs clients dans le même temps et contrôler leurs accès aux ressources.
- **Echange de messages :** le message est le mécanisme d'émission des demandes de service et des réponses à celle-ci.
- **Assemblage multi vendeur :** le meilleur logiciel client/serveur est indépendant du système d'exploitation ou de la plateforme matricielle. On doit toujours pouvoir mélanger et apparier les plates-formes client et serveur.
- $\blacktriangleright$  **Encapsulation des services :** un message indique au serveur quel service lui est requis. C'est au serveur de décider comment rendre ce service. Les serveurs peuvent être mis à niveau sans effet sur les clients au moment que l'interface des messages reste le même.
- **Redimensionnement** : les systèmes client/serveur peuvent être redimensionnés verticalement ou horizontalement ; ce dernier correspond à l'ajout ou au retrait de station clientes au moment que le premier correspond à la migration du serveur vers une machine plus puissante ou consiste à distribuer la charge de traitement sur plusieurs serveurs.
- **Intégrité :** ce qui assure un moindre cout de maintenance et une meilleure intégrité des données partagées et de les gérer de façon centralisée du code et données du serveur d'autre part les clients restent individuels et indépendant.

## **VIII.1.3. Les types de serveur : [4]**

- **Le serveur de fichier :** dans le cas d'un serveur de fichier, le client requiert des enregistrements de fichiers en émettant des requêtes sur un réseau en direction d'un serveur, il s'agit d'une forme très primitive de données, qui nécessite de nombreux échanges de messages sur le réseau avant d'obtenir l'information demandée, les serveurs de fichiers sont utiles pour partager des fichiers sur un réseau. Ils sont indispensables pour créer des banques de documents, d'images, de dessins industriels ou autres grandes collections d'objets.
- **Serveur de base de données :** pour un serveur de base de données, le client émet des requêtes SQL sous forme de message en direction de serveur, le résultat de chaque requête SQL est envoyé sur le réseau. Le code qui traite la requête et la donnée se trouve sur la même hôte. pour chercher les données demandées le serveur utilise sa propre capacité de traitement au lieu de transmettre tous les articles au client et de laisser ce dernier en faire la sélection. La puissance ainsi répartie est utilisée de façon plus efficace.
- **Serveurs de transactions :** dans ce modèle, le client invoque des services (procédures) distantes qui se trouve sur le serveur qui comporte un moteur de base de données SQL. Ces procédures du serveur exécutent un ensemble d'instruction SQL. L'échange sur le réseau consiste en un seul message de requête/réponse. Le succès ou l'échec de l'opération concerne l'ensemble des instructions SQL. Cet ensemble est appelé transaction.
- **Serveur de groupware :** le groupware s'intéresse à la gestion d'informations semi structurées telles texte, image, courrier, messagerie et ordonnancement de tache. Ces systèmes client/serveur mettent les individus en contacte direct les un avec les autres. Lotus notes et Microsoft Exchange sont des exemples de tels systèmes. Les logiciels spécialisés de groupware peuvent être installés pardessus l'ensemble API client/serveur.
- **Serveur d'application objet :** dans ce modèle, l'application client/serveur est écrite sous forme d'un jeu d'objets communicants. Les objets client communiquent des objets serveur au moyen d'un courtier d'ORB. Ou d'objet. Le client invoque une méthode sur un objet distant. l'ORB localise une instance de la classe ; appelle la méthode demandée et renvoie des résultats à l'objet client. Les serveurs d'objet doivent assurer le traitement de la simultanéité et du partage. L'ORB est une nouvelle génération de serveur d'applications CORBA font fonction l'ensemble.
- **Serveur d'application web :** le world wide web est la première véritable application client serveur intergalactique. Ce modèle consiste en des clients légers, portable qui communiquent avec des très gros serveurs. Un serveur web renvoie des documents lorsque le client les demande par leur nom. Le protocole de type RPC est utilisé par communication par le client et le serveur. Le web et les objets distribués commencent à se rassembler en une forme très

interactive du modèle client/serveur, cette nouvelle convergence est appelé le web objet.

## **VIII.1.4. Les types d'architecture client/serveur : [4]**

- **L'architecture à deux niveaux :** cette architecture possède deux type d'ordinateurs sur un réseau le client et le serveur dont le premier demande une ressource et ce dernier la lui fournit directement sans utilisant un autre intermédiaire serveur.
- **Architecture à trois niveaux :** l'architecture à trois tiers est un modèle logique d'architecture qui vise à séparer très nettement trois couches logicielles au sein d'une même application ou système sont rôle est :
	- **La présentation des données :** correspondant à l'affichage, la restitution sur le poste de travail, le dialogue avec l'utilisateur.
	- **↓ Le traitement métier des données :** correspondant à la mise en œuvre de l'ensemble des règles de gestion et de la logique applicative.
	- **Accès aux données persistantes :** correspondant aux données qui sont destinées à être conservées sur la durée, voire de manière définitive.

Dans cette architecture il existe un niveau intermédiaire d'où on a une architecture partagée entre :

- Le client : un ordinateur qui demande des ressources équipé d'une interface utilisateur chargée de la présentation.
- Le serveur d'application : qui est chargée de fournir la ressource en faisant appel à un autre serveur.
- Le serveur de données : qui fournit au serveur d'application les données dont il a besoin.
- **Architecture à N niveaux :** c'est un modèle générale du modèle trois niveaux. Un serveur peut utiliser les services d'un ou plusieurs autres serveurs afin de fournir sont propre service.

## **VIII.2. Post à Post « peer to peer»: [4]**

#### **VIII.2.1. Définition:**

Le poste à poste est un système permettant le partage ou l'échange en direct de fichiers entre ordinateurs reliés. Ce système permet l'échange de programmes, de fichiers (vidéo, audio ou autres).dans ce modèle tout les machines sont des clients et serveurs.

**VIII.2.2. Les modèle d'architecture Peer to Peer :** on distingue deux types d'architecture paire à paire :

- **Architecture centralisé « assisté ou hybride » :** est construit autour d'un serveur central qui agit comme un index des ordinateurs connectés et des fichiers disponibles, l'échange se fait directement entre utilisateurs sans l'aide du serveur.
- **Architecture décentralisé « native ou pur» :** dans ce modèle les usagers connectés échangent leurs fichiers sans l'intermédiaire d'un serveur à condition d'utiliser le même logiciel poste à poste. L'ordinateur joue à la fois le rôle de client, serveur et moteur de recherche.

# **Conclusion :**

On a présenté dans ce chapitre les objectif des réseaux ainsi leur types et topologies, comme on a vue les équipements physique et les supports de transmission les plus connus et utilisés, ensuite on a fait une étude sur le modèles de référence de OSI et TCP/IP où ce dernier est le plus répandus aujourd'hui. A la fin on a parlé des modes de fonctionnement des réseaux dont on a cité le modèle client/serveur et post à post.

# **Introduction :**

Dans ce chapitre on va décrire les innovations et améliorations d'Active Directory apporté par Windows server 2008 et Windows server 2003, et on va étudier les aspects de la planification des services de domaine Active directory. Ainsi que Exchange et SharePoint.

# **I. Les systèmes d'exploitation : [20]**

# **I.1. Définition d'un système d'exploitation :**

Le système d'exploitation abrégé SE(en anglais operating système, abrégé OS) est un ensemble de programmes qui permettent de gérer les ressources matérielles d'un ordinateur.

Les premiers systèmes d'exploitation ont été crées dans les années 1960.En 2010, les deux familles de système d'exploitation les plus populaires sont Unix et Windows détient le quasi-monopole sur les ordinateurs personnels, avec plus de 90%de part de marche depuis 15ans, tandis que les parts du marché des systèmes d'exploitation Unix sont presque 50%sur les serveurs.

# **I.2. Les rôles du système d'exploitation:**

- **Gestion de processeur :** SE est chargé de gérer l'allocation du processeur entre les différents programmes grâce à un algorithme d'ordonnancement.
- **Gestion de la mémoire vive :** le SE est chargé de gérer l'espace mémoire alloué à chaque application. En cas d'insuffisance de mémoire physique, le système d'exploitation peut créer une zone mémoire sur le disque dur, appel « mémoire virtuelle».la mémoire virtuelle permet de faire fonctionner des applications nécessitant plus de mémoire qu'il né y a de mémoire vive disponible sur le système.
- **Gestion des entrées/sorties :** le SE permet de contrôler l'accès des programmes aux ressources matérielles par l'intermédiaire des pilotes appelés également gestionnaire de périphériques.

# **I.3. Les type de systèmes d'exploitation :**

# - **Les systèmes d'exploitation mono poste :**

Le système d'exploitation monoposte est un système qui ne peut gérer qu'un seul poste (MS DOS, Windows ME, Windows 2000…).

# - **Les systèmes d'exploitation réseaux :**

Le système d'exploitation réseau est un ensemble de programme qui veillent sur le fonctionnement d'un réseau et exercent une fonction de médiateur entre le système d'exploitation des différent ordinateur et les programmes d'applications.

Il comprend toutes les fonctions et les outils nécessaires à la gestion d'un réseau « Windows 2003 server et Windows 2008 server ».

# **II. Présentation des systèmes : [7]**

## **II.1. Windows serveur 2003** :

 Ce système d'exploitation n'est pas un nouveau système mais est une évolution dans la famille Windows NT. Il s'agit de la version 5.2, Windows 2000 étant la version 5.0 et Windows XP la version 5.1.

Microsoft Windows server 2003 représente une nette évolution en termes de fiabilité, de disponibilité et de gestion. Il s'agit d'un système d'exploitation plus complet et plus souple que ses prédécesseurs. Il est basé sur une gestion système et des concepts d'administration qui avaient été introduits par Windows 2000 serveur.

## **II.2. Windows serveur 2008 : [6]**

 Microsoft Windows Server 2008 est un système d'exploitation de Microsoft orienté serveur. Il est le successeur de Windows Server 2003 sorti 5 ans plus tôt et le prédécesseur de Windows Server 2008 R2. Il s'agit de la version 6.0.

Windows Server 2008 est un système d'exploitation serveur puissant, souple et complet basé sur les optimisations apportées par Microsoft au Service Pack 1 et à la Release 2 de Windows Server 2003. Windows Server et Windows Vista partagent de nombreuses fonctionnalités dans la mesure où tous deux prennent part au même projet de développement. Ces fonctionnalités reposent sur une base de code identique et concernent de nombreux domaines, à savoir la gestion, la sécurité, le réseau et le stockage. Par conséquent, une grande part des possibilités de Windows Vista s'applique également à Windows Server 2008.

## **II.3. Les différentes versions de Windows serveur 2008 et 2003: [6], [7]**

# - **Windows Server 2003 ou 2008, Standard Edition :**

Cette version, est conçue pour fournir des services et des ressources à d'autres systèmes du réseau. Elle propose une riche palette de fonctions et d'options de configuration.

Pour 2003 c'est la version de base de Windows 2003, Cette version gère jusqu'à 4 GO de RAM et jusqu'à 2 de processeurs.

Pour 2008 c'est la version qui remplace directement Windows Server 2003, Cette version gère jusqu'à 4 Go de RAM sur les systèmes 32 bits et 32 Go sur les systèmes 64 bits.

# - **Windows Server, Entreprise Edition :**

Cette version est conçue pour les réseaux de grande taille, elle se caractérise par des performances élevées ainsi qu'une grande fiabilité. Elle prolonge les fonctionnalités de Windows Server Standard Edition pour accroître l'évolutivité et la disponibilité et pour prendre en charge des services supplémentaires comme le service de cluster, le méta-annuaire, et Active Directory Fédération Services et les services pour Macintosh.

Pour 2003 La version Entreprise Edition gère jusqu'à 32 GO de mémoire et jusqu'à 8 de processeurs.

Pour 2008 Cette version gère jusqu'à 32 Go de mémoire sur plate-forme x86, 2 To de mémoire sur des systèmes 64 bits et 8 processeurs.

# - **Windows Server, Datacenter Edition :**

Il s'agit du serveur Windows le plus évolué, est la version la plus puissante.des fonction évoluées de gestion des erreurs et des tolérances ont fait un système de choix pour les applications les plus sophistiquées.

Pour Windows Server 2003 Datacenter Edition prend en charge jusqu'à 64GO de mémoire et elle nécessite 8 processeurs au minimum et peut en gérer 32 au maximum.

Pour 2008 Elle prend en charge jusqu'à 64 Go de mémoire sur plate-forme x86 et 2 To de mémoire sur les systèmes 64 bits. Elle nécessite 8 processeurs au minimum et peut en gérer 64 au maximum.

# - **Windows Server, Web Edition :**

Cette version est conçue pour fournir des services Web et déployer des sites et des applications Web. Ainsi, elle inclut Microsoft .NET Framework, Microsoft Internet Information Services (IIS), ASP .NET, le serveur d'application et l'équilibrage de charge réseau. Cependant, sur 2008 d'autres fonctionnalités sont absentes, comme Active Directory, et il est nécessaire d'installer le Server Core pour bénéficier de certaines fonctionnalités standards. Cette version prend en charge jusqu'à 2 GO de mémoire et 2 processeurs.

# **III. Active Directory : [6]**

## **III.1. Présentation d'Active directory :**

L'évolution la plus importante depuis Windows 2000 est Active Directory. Active Directory est un service d'annuaire extensible et évolutif qui vous permet de gérer efficacement les ressources d'un réseau. Le service d'annuaire Active Directory est le cœur des domaines basés sur Windows. Chaque tâche administrative exécutée affecte Active Directory d'une manière ou d'une autre. Sa technologie repose sur les protocoles Internet standards et sa conception vous aide à définir clairement la structure de votre réseau.

#### **III.1.1. L'annuaire :**

Un annuaire est une structure hiérarchique permettant de stocker les informations sur les objets du réseau. Ces objets comprenant les ressources partagées comme les serveurs, les dossiers et les imprimantes, les comptes d'utilisateur et d'ordinateur réseau, ainsi que les domaines, les applications, les services, les stratégies de sécurité…

#### **III.2. Caractéristique d'Active Directory :**

Active Directory nous offre une administration centralisée et nous permet de mieux organiser, gérer, contrôler nos ressources. Il nous permet de déléguer facilement l'administration. Ainsi nous pouvons déléguer à un utilisateur la gestion de tout ou partie d'un établissement.

Active Directory permet de recenser toutes les informations concernant le réseau, ce que soient les utilisateurs, les machines ou les applications, alors active directory constitue le noyau central de toute l'architecture réseau et à vocation à permettre à un utilisateur de retrouver et d'accéder à n'importe quelle ressource identifiée par le service.

## **III.3. Structure d'Active Directory :**

**III.3.1. Les structures logiques :** organisent les objets de l'annuaire et gèrent les comptes du réseau et les ressources partagées :

- **Domaines** : Groupe d'ordinateurs qui partagent la même base de données d'annuaire. un domaine a un nom unique sur le réseau. Les ordinateurs et les utilisateurs sont tous stockés et gérer dans les limites qu'il définit. Un domaine regroupe des ordinateurs, c'est une sorte de zone sécurisée sur laquelle on ne peut pénétrer que quand on a été authentifié par le contrôle de domaines.
- **Unités d'organisation** : Sous-groupes de domaines qui reflètent souvent la structure fonctionnelle ou professionnelle de l'organisation.

Les unités d'organisation permettent d'organiser de façon logique les objets de l'annuaire, ainsi permettent aussi de faciliter la délégation de pouvoir selon l'organisation des objets.

## **Arborescence et Forêts :**

Le premier domaine installé est le domaine racine de la forêt. Au fur et à mesure des domaines lui sont ajoutés cela forme la structure de l'arborescence ou la structure de la forêt, selon les exigences pour les normes de domaine.

**Arborescences de domaines** : Un ou plusieurs domaines qui partagent un espace de noms contigu, constituée de domaine racine qui possède un ou plusieurs domaines enfants qui pouvant eux même possédés des domaines enfants.

**Forêts de domaines :** Une ou plusieurs arborescences de domaines qui partagent les mêmes informations d'annuaire, n'ayant pas une partie de leur nom en commun mais qui partage un schéma et un catalogue commun

**III.3.2. Les structures physiques :** simplifient la communication sur le réseau et définissent les limites physiques autour des ressources réseau. Les structures physiques qui aident à mapper la structure physique du réseau sont les suivantes :

- **Sous-réseaux :** Groupes de réseaux basés sur la même plage d'adresses IP et le même masque réseau.
- **Sites :** Un ou plusieurs sous-réseaux. Les sites permettent de configurer l'accès à l'annuaire et sa réplication.
- **Contrôleur de domaine:** Un contrôleur de domaine est un ordinateur exécutant Windows serveur qui stocke un répliqua de l'annuaire. Il assure la propagation des modifications faites sur l'annuaire.

Le contrôleur de domaine est le seul qui a le pouvoir à authentifier et ouvrir les sessions des utilisateurs qui se connectent au domaine.

#### **III.4. Compte d'utilisateur :**

Les comptes utilisateurs permettent aux utilisateurs individuels d'ouvrir une session sur le réseau et d'accéder à ses ressources. Les autorisations et privilèges attribués à ces comptes déterminent les actions des utilisateurs, ainsi que les ressources et les systèmes auxquels ils accèdent. Ils sont associés à un mot de passe et fonctionnent dans un environnement définit.

Deux types de comptes utilisateurs sont définis dans Windows Server 2008 et 2003 :

**III.4.1. Comptes utilisateurs locaux :** Comptes utilisateurs définis sur un ordinateur local. Ils n'ont accès qu'à l'ordinateur local et doivent s'authentifier pour accéder aux ressources du réseau. Ils se créent à l'aide de l'utilitaire Utilisateurs et groupes locaux.

# - **Les Comptes d'utilisateurs personnalisés :**

Ils sont crées par l'administrateur de la machine. A l'ouverture de la session, un profil personnalisé est créé localement pour le compte.

# - **Les Comptes d'utilisateurs prédéfinis :**

Il en existe deux, Administrateur et Invité.ils sont créés par défaut lors de l'installation de Windows serveur.

Administrateur nous permet d'administrer la machine lorsqu'elle n'est pas encore sur membre d'un domaine.

Invité nous permet un accès restreint à la machine sans avoir à créer de compte personnalisé.

**III.4.2. Comptes utilisateurs de domaine :** Comptes utilisateurs définis dans Active Directory. Ils font appel à l'authentification unique pour accéder aux ressources de tout le domaine. Ces comptes se créent via Utilisateurs et ordinateurs Active Directory.

## - **Les comptes de domaines personnalisés :**

Ils sont crées par l'administrateur sur l'un des contrôleurs de domaine. A l'ouverture de sessions, un profil est crée localement sur un serveur, si l'administrateur a configuré des profils itinérants. Dans ce cas, quel que soit le poste Windows serveur que l'utilisateur emploiera, il retrouvera son environnement de travail.

- **Les comptes de domaine prédéfinis :** ces comptes sont crées lors de l'installation d'active Directory.

L'administrateur permet de gérer tout le domaine ainsi que les domaines enfants. Ce compte peut être renommé mais pas supprimé.

L'invité est désactivé par défaut et permet d'accéder à tout le réseau dans les mêmes conditions qu'un utilisateur de base.

#### **III.5. Groupe de travail :**

Un groupe de travail est un groupe d'ordinateurs interconnectés qui partagent leurs ressources sans recourir à un serveur central.

Chaque ordinateur de groupe de travail possède sa propre base de données de comptes utilisateurs et de privilèges de sécurité. Chaque utilisateur doit avoir un compte distinct sur chacune des machines aux quelles il désire accéder.

#### **III.5.1. Implémentation en groupe de travail :**

 Les informations de compte d'utilisateurs sont stockées localement sur les machines hébergeant les ressources réseau. Si une modification doit être apportée à un compte, celle-ci devra être répercutée manuellement sur toutes les machines ou le compte existe.

#### **III.5.2. Comptes de groupes :**

Windows Server fournit des groupes qui servent à accorder des autorisations à des types d'utilisateurs similaires et à simplifier l'administration des comptes. Si un groupe peut accéder à une ressource, chaque utilisateur particulier du groupe accédera à la même ressource. Un utilisateur accède ainsi à diverses ressources de l'entreprise une fois inscrit dans le groupe approprié. S'il est possible d'ouvrir une session sur un ordinateur avec un compte utilisateur, vous ne pouvez pas le faire avec un compte de groupe. Il existe trois types de groupes dans Windows Server :

- **Groupes locaux :** Groupes définis sur un ordinateur local et exploités uniquement sur cet ordinateur. Vous les créez à l'aide de l'utilitaire Groupes et utilisateurs locaux.
- **Groupes de sécurité :** Groupes aux quels des descripteurs de sécurité peuvent être associés. Vous les définissez dans les domaines à l'aide de la console Utilisateurs et ordinateurs Active Directory.
- **Groupes de distribution :** Groupes utilisés sous forme de listes de distribution de courrier électronique. Les descripteurs de sécurité ne peuvent y être associés. Vous les définissez dans les domaines à l'aide de la console Utilisateurs et ordinateurs Active Directory.

## **III.5.3. Étendue du groupe**

- **Groupes de domaine locaux :** Définis pour accorder des autorisations au sein d'un domaine unique. Les membres de ces groupes peuvent être issus de n'importe quel domaine de la forêt et des domaines d'approbation des autres forêts. En général, les groupes globaux et les groupes universels sont membres de groupes de domaine locaux.
- **Groupes locaux prédéfinis :** Groupes à étendue particulière avec des autorisations de domaine local et souvent inclus dans l'appellation groupes de domaine locaux pour plus de simplicité. À la différence des autres groupes, ils ne peuvent être ni créés, ni supprimés. Vous pouvez seulement les modifier.
- **Groupes globaux :** Conçus pour définir des ensembles d'utilisateurs ou d'ordinateurs du même domaine et qui partagent un rôle, une fonction ou une tâche similaires. Les membres de ces groupes ne peuvent comprendre que des comptes et des groupes du domaine où ils sont définis.
- **Groupes universels:** Principalement employés pour définir des ensembles d'utilisateurs ou d'ordinateurs auxquels on souhaite accorder des autorisations à grande échelle sur l'ensemble d'un domaine ou d'une forêt. Les membres des groupes universels comprennent des comptes, des groupes globaux, d'autres groupes universels, issus de n'importe quel domaine de l'arborescence du domaine ou de la forêt. Les groupes universels ne sont disponibles que lorsque le service Active Directory fonctionne en mode natif Windows 2000 ou en mode Windows Server 2008. Les groupes de distribution universels sont disponibles dans n'importe quel mode fonctionnel de domaine.

#### **III.6. Groupe d'utilisateurs :**

 Un groupe permet de lier ensemble un certain nombre d'utilisateurs. Il permet d'accorder des autorisations aux utilisateurs qu'il représente.

## - **Groupes sur un ordinateur local :**

Ils permettent d'accorder des permissions uniquement au niveau de la machine. Dans le cas d'une machine non relié à un domaine, il est possible d'inclure uniquement seul des comptes locaux.

## - **Groupe sur un contrôleur de domaine :**

Ils sont utilisables sur l'ensemble des machines du domaine et permettent d'avoir une gestion centralisée de la hiérarchie des groupes. Ils peuvent contenir des utilisateurs du domaine et même d'autre domaines.

#### **IV. Le serveur DNS :**

#### **IV.1. Définition de DNS : [20]**

DNS « Domain Name System » est un système de noms pour les ordinateurs et les services réseau organisé selon une hiérarchie de domaines. Le système DNS est utilisé dans les réseaux TCP/IP tels qu'internet pour localiser des ordinateurs et des services à l'aide de noms conviviaux.

#### **IV.2. Active Directory et DNS : [6]**

Active Directory fait appel au DNS. Il s'agit d'un service Internet standard qui organise des groupes d'ordinateurs en domaines. Les domaines DNS sont organisés hiérarchiquement. Cette hiérarchie est définie sur l'ensemble d'internet et ses différents niveaux identifient les ordinateurs, les domaines d'organisations et les domaines de niveau supérieur. DNS est également utilisé pour la mise en correspondance de noms d'hôtes, avec les adresses IP. Par l'intermédiaire de DNS, une hiérarchie de domaines Active Directory peut soit être définie sur tout l'internet, soit être séparée et privée.

#### **IV.3. Intégrer Active Directory et DNS :**

Les domaines Active Directory emploient DNS pour mettre en œuvre leur hiérarchie et leur structure de noms. Active Directory et DNS sont étroitement liés, à tel point que vous devez configurer DNS sur le réseau avant de pouvoir installer les Services de domaine Active Directory.

# **V. Le serveur DHCP : [6]**

## **V.1. Définition :**

Le protocole DHCP « Dynamic Host Configuration Protocol » est conçu pour simplifier l'administration des domaines Active Directory. On utilise DHCP pour assigner dynamiquement les informations de configuration TCP/IP aux clients réseau.

Le protocole DHCP assure le contrôle centralisé de l'adressage IP et de bien d'autres choses. Une fois le protocole DHCP installé, le serveur DHCP fournit les informations de base nécessaires au travail en réseau avec TCP/IP : adresses IP, masque de sousréseau et routeur par défaut ; serveurs DNS primaires et secondaires ; serveurs WINS primaires et secondaires ; noms de domaine DNS. Avec Windows Server, les serveurs DHCP peuvent affecter des adresses dynamiques IP version 4 (IPv4) et/ou IP version 6 (IPv6) à n'importe quelle carte réseau d'un ordinateur.

#### **V.2. Installer un serveur DHCP**

L'adressage IP dynamique n'est disponible que si un serveur DHCP est installé sur le réseau. Avec l'Assistant Ajout de rôles, vous installez le serveur DHCP comme service de rôle, configurez les paramètres initiaux et autorisez le serveur dans Active Directory. Seuls les serveurs DHCP autorisés peuvent fournir des adresses IP dynamiques aux clients.

#### **VI. Serveur de fichier :**

Un serveur de fichiers constitue un emplacement central de stockage et de partage de fichiers dans un réseau. Si des utilisateurs sont nombreux à vouloir accéder aux mêmes fichiers et données d'application, il est judicieux de configurer des serveurs de fichiers dans le domaine.

Par mis les systèmes de fichiers on distingue :

## **VI.1. FAT: « File Allocation Table »**

La table d'allocation de fichier est le système de fichier conçu dans les années 70 pour la pris en charge des disquettes et plu tard des disques dur.

La FAT conserve des renseignements sur les données stockées dans chaque répertoire ainsi que la taille des fichiers, leur non et leur date de création et de modification.

## **VI.2. NTFS « New Technology File System »:**

#### **VI.2.1. Gestion de données à l'aide de systèmes de fichier NTFS :**

 Le système NTFS permet de stocker très efficacement des données sur une partition. Ainsi on peut accorder des autorisations sur des dossiers et des fichiers afin de contrôler le niveau d'accès aux ressources dont bénéficient les utilisateurs. Pour assurer la sécurité d'accès des fichiers, il est nécessaire d'utiliser le système de fichier NTFS.

## **VI.2.2. Autorisations sur les fichiers NTFS :**

## - **Autorisations NTFS sur les fichiers :**

Vous accorder des autorisations sur les fichiers pour contrôler l'accès aux fichiers. Le tableau suivant énumère les autorisations NTFS standard que vous pouvez accordes sur les fichiers et le type d'accès offert par chaque autorisation :

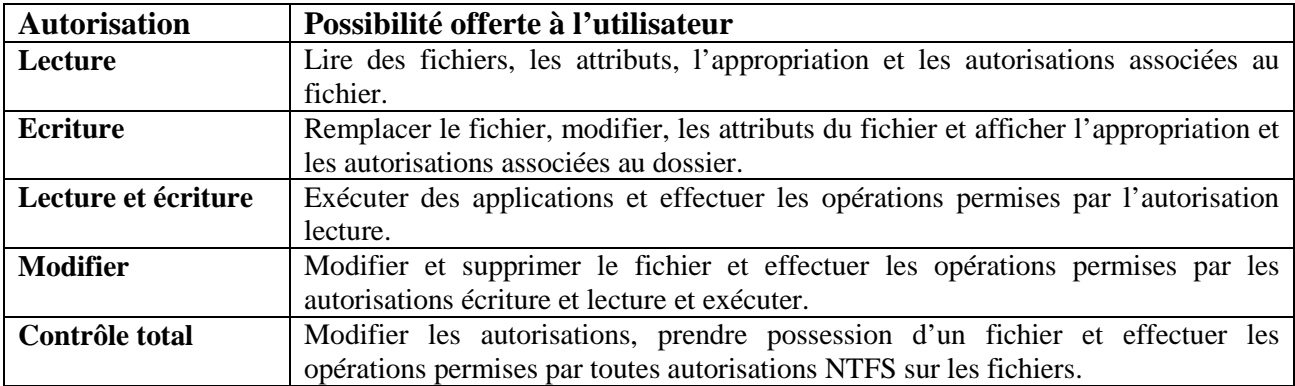

#### **Tableau III.1 : Les autorisations NTFS sur les fichiers.**

# - **Autorisation NTFS sur les dossiers :**

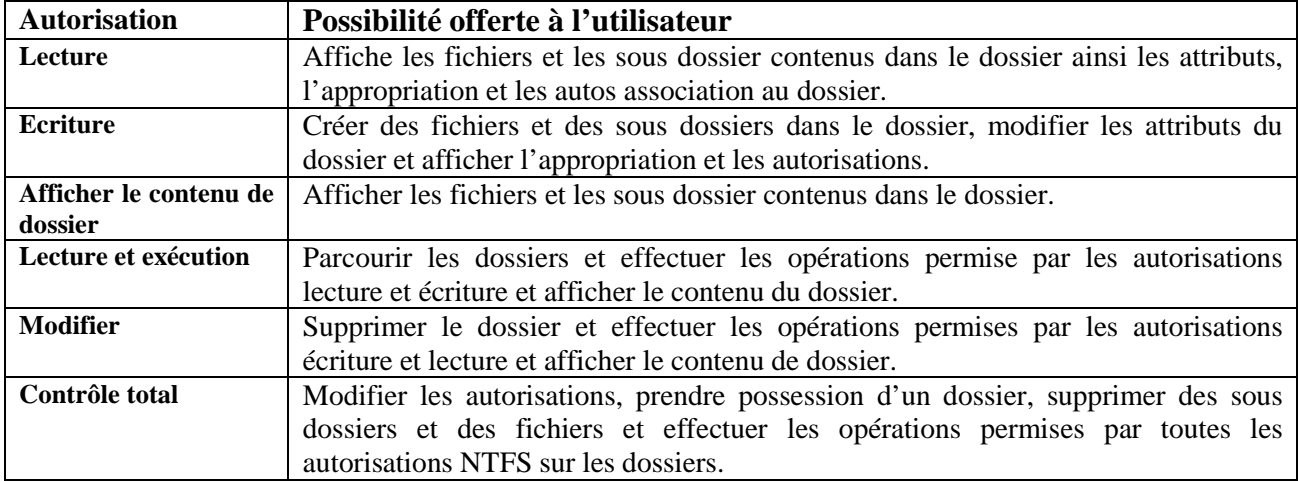

#### **Tableau N°III.2 : Les autorisations NTFS sur les dossiers.**

# - **Autorisation sur les dossiers partagés :**

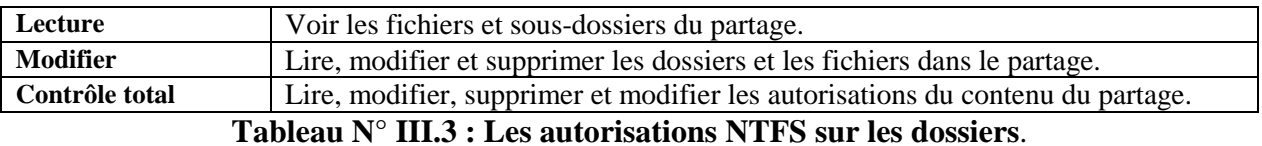

# **VII. Exchange Server 2003 : [20]**

Exchange 2003 serveur fait parti de la gamme des serveurs Microsoft, conçu pour la messagerie électronique, mais aussi pour la gestion d'agenda, de contacts et de tâches, qui assure le stockage des informations et permet des accès à partir de clients mobiles (Outlook Mobile Access, Exchange Active Server Sync) et de clients Web (navigateurs tels que Internet Explorer, Mozilla Firefox, Safari (Apple)…).

#### **VII.1. Les principaux avantages d'Exchange :**

- La simplicité de migration et d'installation grâce aux nouveaux utilitaires.
- L'augmentation de la productivité avec Outlook 2003, Outlook Web Access 2003, le support des périphériques mobiles.
- > La gestion de la bande passante.
- > La gestion optimale de l'infrastructure des sites.
- > La sécurité renforcée: Anti-virus, Anti-spam, règles de messages.

#### **VII.2. Les versions d'Exchange Server 2003 :**

Exchange 2003 est disponible en deux éditions :

- **Exchange 2003 Standard Edition :** a été conçu de manière à répondre aux besoins de messagerie, vise les petites et moyennes infrastructures.
- **Exchange 2003 Enterprise Edition :** a été conçu pour les entreprises de grande taille et vous permet de créer plusieurs groupes de stockage et bases de données.

#### **VII.3. Exchange et Active Directory :**

 Exchange 2003 utilise Active Directory pour stocker et partager les informations avec Windows. Ainsi, toutes les informations d'annuaire créées et gérées dans Windows, telles que les groupes et la structure des unités d'organisation, peuvent également être utilisées à partir d'Exchange. En fait, lorsque vous installez votre premier serveur Exchange, Exchange 2003 étend le schéma Active Directory pour inclure des informations spécifiques à Exchange. Ce processus affecte la totalité de la forêt et, en fonction de la taille d'Active Directory, peut prendre un temps important.

 Comme Active Directory sert d'annuaire à source unique pour tous les objets dans votre organisation, Exchange utilise ces informations pour réduire les tâches administratives. Grâce à Active Directory, il est possible de stocker et d'organiser des informations relatives aux utilisateurs, telles que les noms, les adresses de messagerie et les numéros de téléphone. Ces informations sont stockées en tant qu'attributs de l'objet utilisateur. Exchange et d'autres applications peuvent utiliser ces informations.

# **VIII. Microsoft SharePoint : [20]**

#### **VIII.1. Définition :**

SharePoint est une série de logiciels pour applications web et portails développée par Microsoft. Les fonctionnalités des produits SharePoint sont la gestion de contenu, les moteurs de recherche, la gestion électronique de documents, les forums, la possibilité de créer des formulaires et des statistiques décisionnelles. Les produits *SharePoint* utilisent le moteur d'exécution ASP.Net, le serveur web Internet Information Services (IIS) , et le système de gestion de base de données SQL Server, de Microsoft.

La gestion et la configuration de SharePoint se fait facilement en utilisant un navigateur Web ou des utilitaires de ligne de commande. Mais SharePoint peut également autoriser diverses solutions d'administration personnalisées ou fournies par d'autres éditeurs à l'aide de Microsoft .NET Framework.

#### **VIII.2. Les avantages et les inconvénients d'une SharePoint :**

## - **Les inconvénients :**

- Vérification du contenu sur les wiki et les blogs.
- Complexité pour un néophyte pour certaines fonctionnalités.
- Taux d'occupation du disque important et baisse de performance si le déploiement est mal effectué.

# - **Les avantages :**

- Partage aisé de contenu à la communauté de l'entreprise.
- Regrouper toutes les informations relatives à l'entreprise.
- Offre une interface homogène.
- Permet un gain de productivité.
- Bonne intégration avec le reste des outils Microsoft.
- Des possibilités de personnalisation importantes ce qui permet de s'adapter au besoin de l'entreprise.

#### **VIII.3. Les produits et les fonctionnalités : [13]**

Les produits de la gamme SharePoint (WSS, MOSS) diffèrent par l'étendue de leurs fonctionnalités (WSS étant une version simplifiée de MOSS).

#### **VIII.3.1. Windows SharePoint Services (WSS):**

Windows SharePoint Services est fourni systématiquement avec le système d'exploitation Windows Server 2003, c'est un logiciel composé d'une suite de fonctionnalités pour des sites web dynamiques telles que la gestion de contenu, le moteur de recherche ou les forums. Toutes les fonctionnalités sont prévues pour être utilisées ensemble, et partagent une même charte graphique. Windows SharePoint Services permet de :

- Mettre des documents à disposition de certains utilisateurs sur un site web, suivre les changements, et être averti lorsque le document a expiré.
- > Créer un site web composé d'un ensemble de pages ayant une présentation uniforme, sans aucune connaissance technique.
- Créer des formulaires pour des procédures d'entreprise et suivre l'évolution de chaque procédure lancée.
- > Création de pages grâce à des web parts développés en ASP.NET ;
- > Création de sites Web ou sous-sites liés à des équipes ou des projets ;
- > Système de contrôle de versions des documents stockés ;

## **VIII.3.2. Microsoft Office SharePoint Server (MOSS): [14]**

Permet de fédérer au sein d'un portail d'entreprise plusieurs sites utilisant Windows SharePoint Services. Elle propose un grand nombre de fonctionnalités supplémentaires principalement liées aux données métiers. Ces fonctionnalités apportées sont :

## **VIII.3.2.1. Collaboration : [14]**

- Gestion de projet et de suivi.
- Accès de n'importe quel endroit : Intégration & synchronisation Outlook, Rester informé grâce aux alertes et aux flux RSS.
- Communautés et Communication : Wikis & blogs, E-mail et discussions, Personnes et groupes. Conception de Workflow, d'interface utilisateurs et de vues de données via SharePoint Designer

## **VIII.3.2.2. Portail :**

- Site portail : Modèles pour intranet, Extranet, Internet.
- Recherche de personnes et d'expertise : Recherche spécifique que pour la recherche de personne, Support de réseau social.
- > Mon site : Page publique améliorée.
- Gestion des profils : Evolutivité, schéma flexible, synchronisation LDAP.

## **VIII.3.2.3. Recherche :**

- Moteur de recherche d'Entreprise : Intranet, Extranet, Internet, Contenu non-Web : documents Office et autres formats, Collaborateurs, Recherche dans les applications métiers (ERP, CRM, Bases de données . . .).
- Moteur de ranking : Collaboration étroite avec Microsoft Research et MSN.

## **VIII.3.2.4. Gestion de contenu :**

- Gestion documentaire : Librairies documentaires évolutives, Sécurité et suivi.
- Workflow et approbation : Workflows prêts-à-l'emploi en série, en parallèles, multi étapes, Intégrés avec l'e-mail et les applications poste de travail de la version 2007 de Microsoft Office,
- Personnalisable grâce à SharePoint Designer (basés sur Windows Workflow Foundation).
- Stratégie et conformité : Audit contrôlé en central, expiration et stratégies de rétention, Archivage, rétention et conformité, Contenu e-mail en tant qu'enregistrements.
- Web Content Management : Conçu pour la publication sur des sites Internet, Capacités d'édition Web et sous Word, Nouveaux outils de déploiement et de publication.

#### **VIII.3.2.5. Processus métier :**

- Atteindre plus d'utilisateurs par les formulaires :
- Automatisation des processus métier basés sur des formulaires : Formulaires dans Outlook, incluant la promotion des propriétés.

#### **VIII.3.2.6. Décisionnel :**

- Services Excel : Partager des feuilles de calcul par le biais de navigateurs Internet, Feuilles de calcul interactives au sein de SharePoint, Publier uniquement ce que vous voulez, contrôler les versions, Utiliser les modèles Excel par accès programmatique depuis des applications personnalisées.
- Site Web de centre de rapport : Site Web prêt-à-l'emploi, optimisé pour l'accès aux rapports et à la gestion, Gestion cohérente de rapports, feuilles de calcul et connexion de données, Intégré avec les Reporting Services SQL Server 2005.
- Librairies de connexion de données et catalogue de données métier : Stockage centralisé de connexions de données importantes.

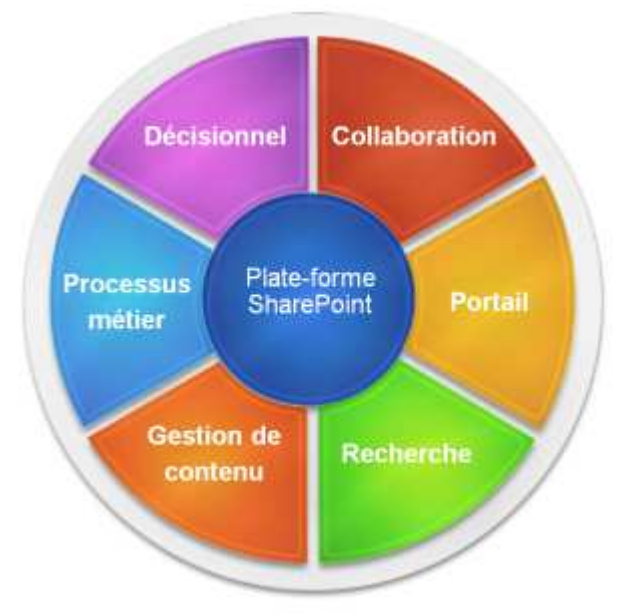

 **Figure N° III.1 : les axes de Microsoft SharePoint** 

#### **Conclusion :**

 Toute au longue de ce chapitre on a décrit les systèmes d'exploitation, les serveurs les plus utilisé dans l'installation des réseaux locaux ainsi que leur fonctionnalité, comme a on cité aussi les technologies de serveur Exchange et SharePoint.

# **Introduction :**

Cette partie couvre les étapes de l'installation et configuration de réseau local « ENIEM.LOCAL », nous allons présenter les différentes systèmes d'exploitation utilisés et serveurs installés pour la mise en œuvre de notre projet, comme on va présenter quelque interfaces de se dernier.

# **I. Les outils et les systèmes d'exploitation pour réalisé le réseau :**

## **I.1. Windows serveur 2008 R2 entreprise :**

Windows Server 2008 R2 Reprenne les fonctionnalités et les caractéristiques de la version actuelle de Windows Server 2008, elle permet de créer des solutions plus simples à planifier, à déployer et à gérer qu'avec les versions précédentes de Windows Server. S'appuyant sur le haut degré de sécurité, de fiabilité et de performance de Windows Server 2008, Windows Server 2008 R2 étend la connectivité et le contrôle aux ressources locales et distantes.

## **I.2. Windows serveur 2003 entreprise :**

Windows Server 2003 est un système d'exploitation orienté serveur développé par Microsoft. Présenté le 24 avril 2003 comme le successeur de Windows Server 2000, il est considéré par Microsoft comme étant la pierre angulaire de la ligne de produits serveurs professionnels Windows Server System.

## **I.3. Le système d'exploitation XP « eXPerience » :**

Windows XP est une famille de systèmes d'exploitation multitâches propriétaires, développée par Microsoft, permettant l'usage d'un ordinateur tel qu'un ordinateur fixe, un portable ou encore un Media Center.

#### **I.4. Microsoft SQL serveur 2005 :**

Microsoft SQL Server 2005 est un logiciel complet et intégré de base de données et d'analyse qui permet aux entreprises de gérer en toute fiabilité des informations stratégiques et d'exécuter en toute confiance des applications d'entreprise de plus en plus complexes. En offrant une haute disponibilité, en renforçant la sécurité et en intégrant des fonctions de création de rapports et des outils d'analyse de données, Microsoft SQL Server 2005 aide les entreprises à mieux comprendre et exploiter leurs informations métier, à obtenir plus rapidement des résultats et à se doter d'un atout concurrentiel. De plus, en faisant partie de Microsoft Windows Server System, Microsoft SQL Server 2005 s'intègre aisément à tous vos investissements d'infrastructure serveur.

## **I.5. Le .Net Framework :**

Le Framework .NET propose un Modèle de programmation unifié avec la prise en considération des différents types de clients (Web-HTML, Windows) et serveurs (services transactionnels, applications internet/intranet). Le Framework .NET est multi langages avec des langages supporté par Microsoft (VB.NET, C#, C++, J#) et par ses partenaires tels que Cobol, Borland (Delphi), …

#### **I.6. La SharePoint serveur 2007 :**

La Technologies SharePoint fournit les composantes nécessaires à l'élaboration de sites intranets/extranets de partage d'informations et de documents. Ces fonctionnalités et services permettent de créer de véritables sites Web de partage d'informations. Les utilisateurs peuvent non seulement y publier facilement des fichiers et recevoir automatiquement des alertes à chaque nouvelle publication les concernant mais également partager des listes de tâches ou des calendriers et engager des discussions en ligne autour des informations publiées.

#### **I.7. Exchange serveur 2003 :**

Exchange 2003 Enterprise Edition offre un stockage des messages illimité, qui vous libère des contraintes liées aux quantités de données pouvant être gérées par un serveur unique. Elle a été conçue pour les entreprises de grande taille et vous permet de créer plusieurs groupes de stockage et bases de données.

# **II. Réalisation :**

#### **II.1. Installation et configuration d'Active Directory :**

Dans le gestionnaire de serveur on va ajouter le rôle « services de domaine Active Directory »:

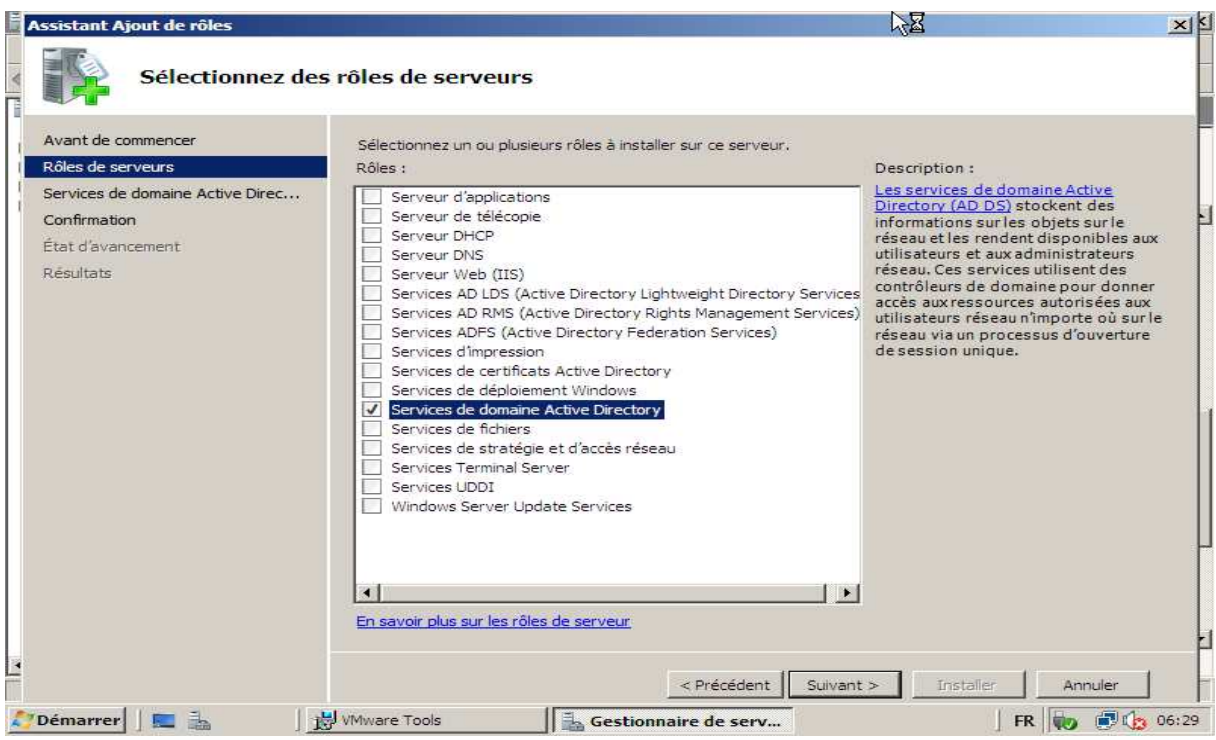

**Figure N° IV.1 : Assistant d'ajout de rôle Active Directory.** 

Dans la fenêtre suivante on a donné un nom de domaine « ENIEM.LOCAL » et un nom de domaine NetBIOS « ENIEM » :

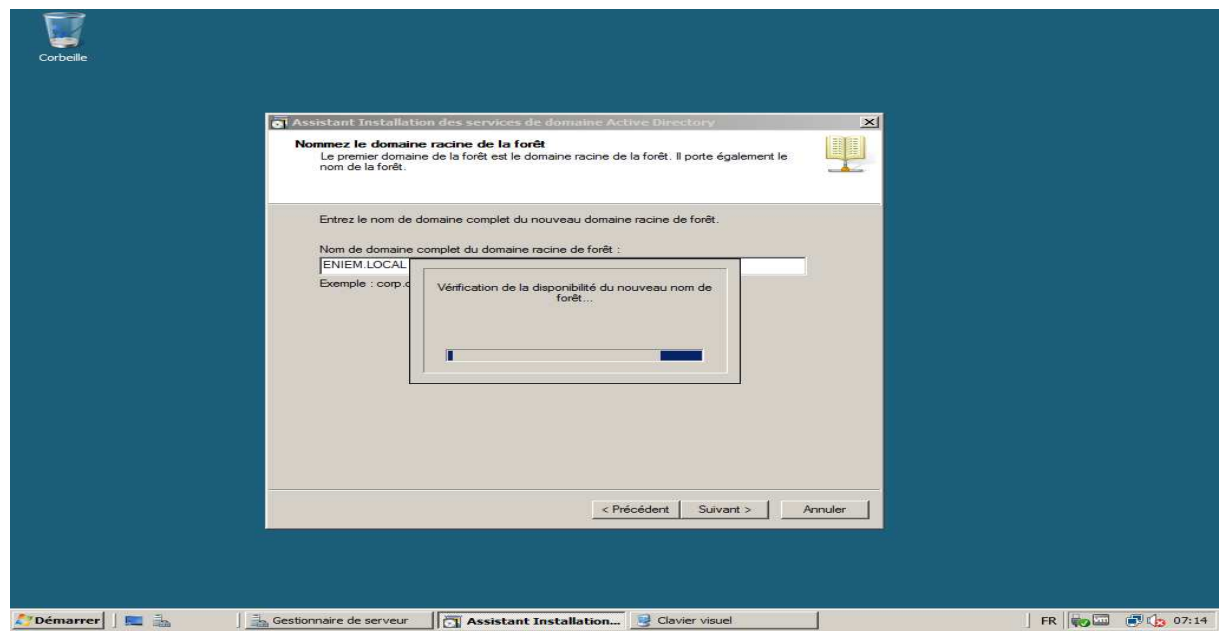

**Figure N° IV.2 : Attribution d'un nom de domaine « ENIEM.LOCAL ».** 

**II.2. Installation de serveur DNS intégré dans les services d'annuaire sur Windows Serveur 2008 :** 

Installation et configuration d'un serveur DNS dans l'assistant d'installation des services d'Active Directory :

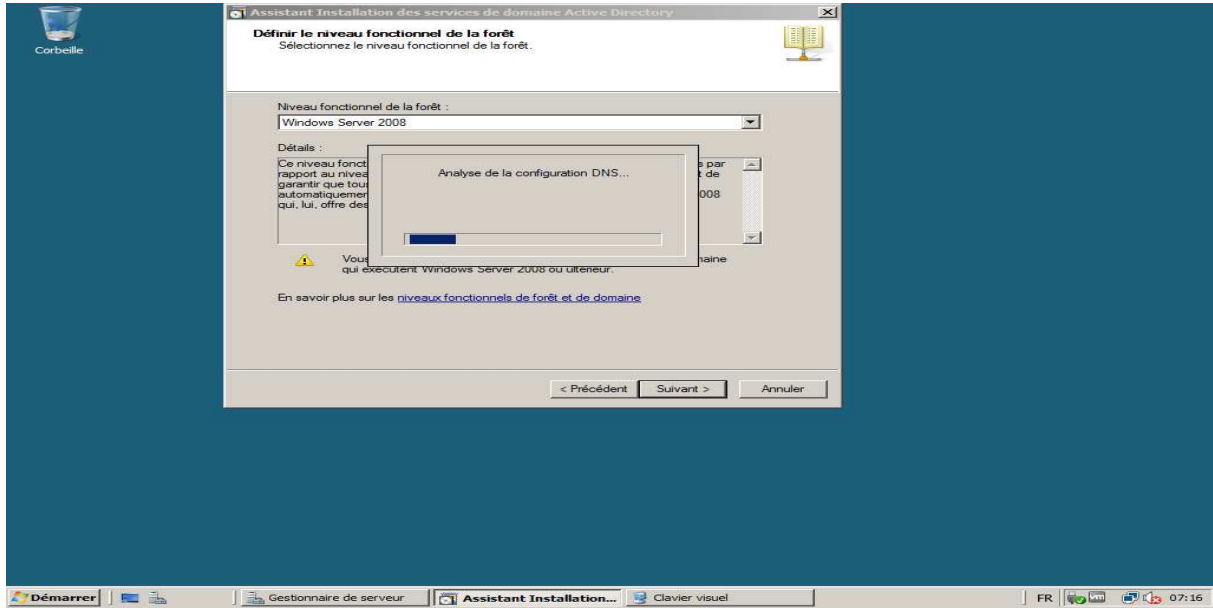

**Figure N° IV.3 : Installation de serveur DNS.**

Dans la figure suivante on a met un mot de passe pour l'active directory, c'est un compte d'administration de restauration des services d'annuaire.

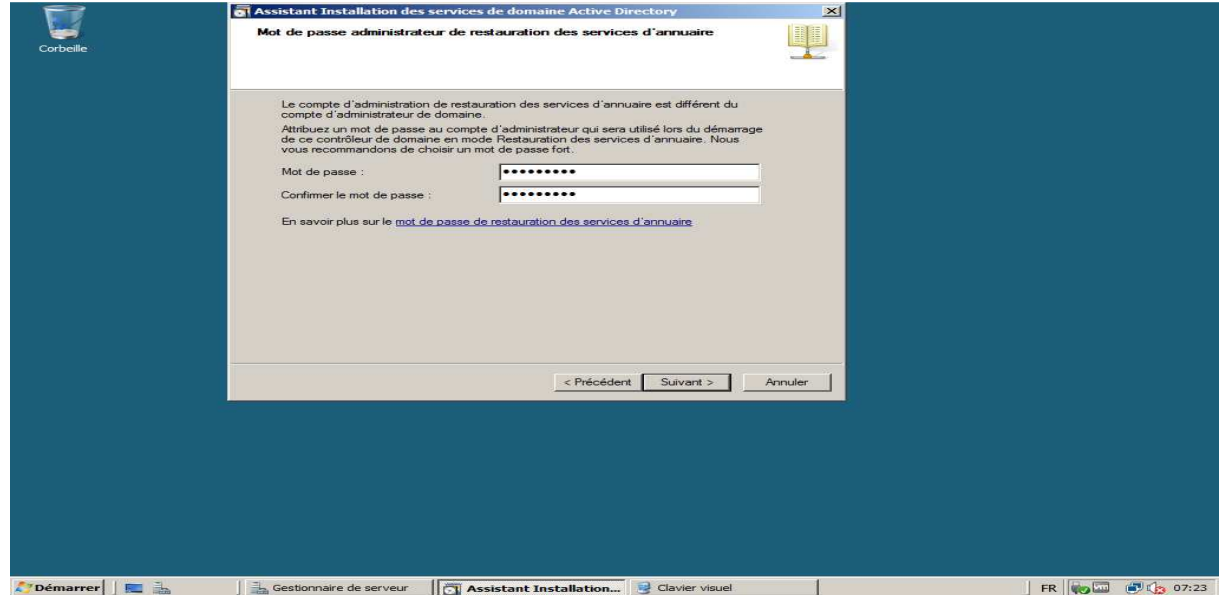

**Figure N° IV.4: Un mot de passe pour les services d'annuaire.** 

## **II.3. Création des Unité d'Organisation « UO » :**

Dans le contrôleur de domaine on a créé une unité d'organisation nommé « UC » pour l'unité commerciale :

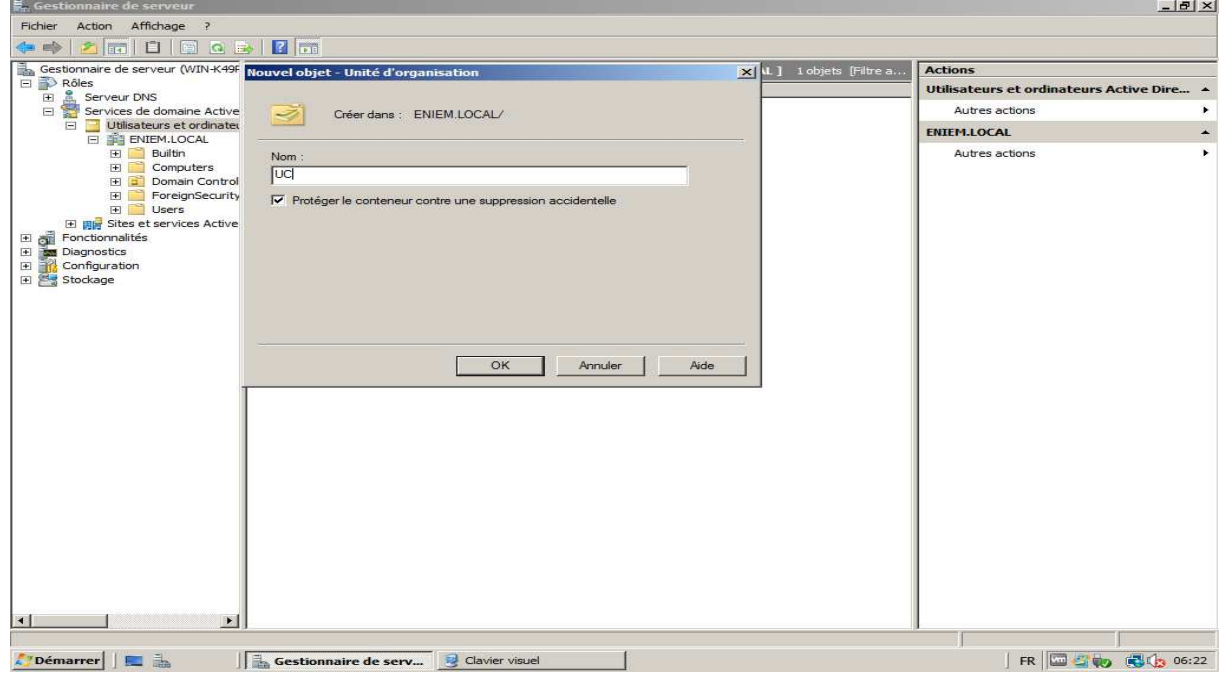

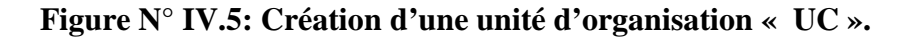

Dans la figure suivante on a créé des les différents départements de UC sous forme des unités d'organisation dans l'unité UC :

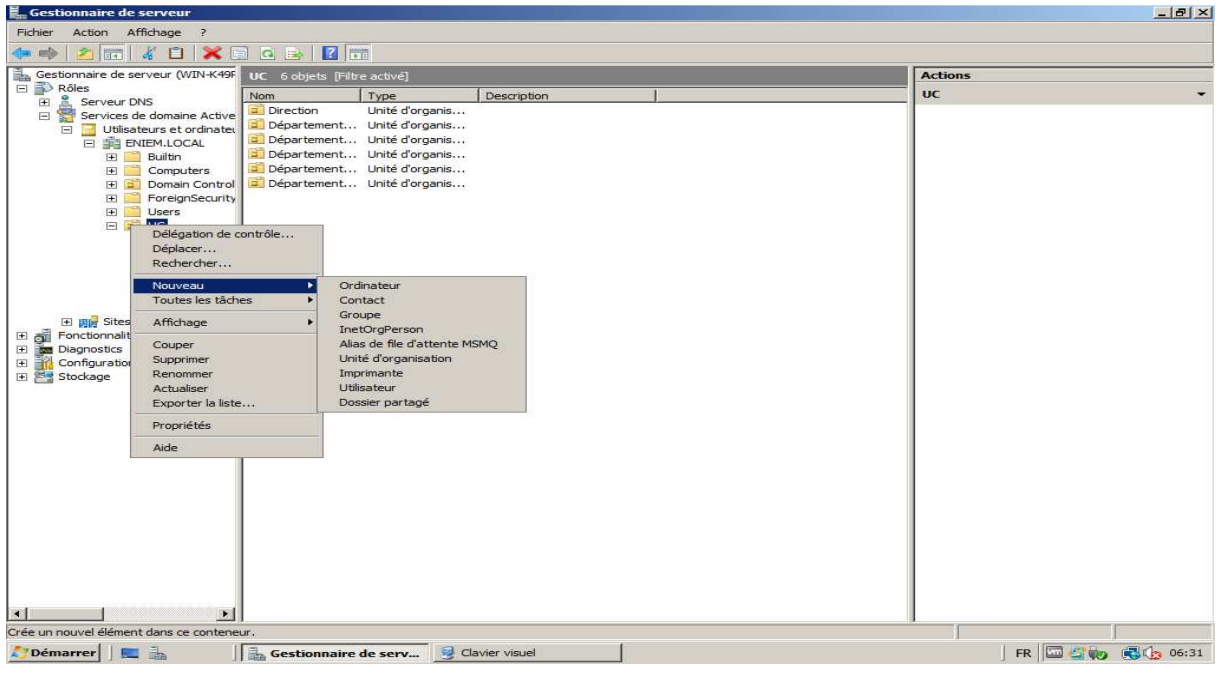

**Figure N° IV.6: Création des départements d'UC.** 

Dans chaque département on a créé des utilisateurs qui peuvent accéder à notre réseau local où on a donné un nom d'ouverture de session et un nom d'utilisateur.

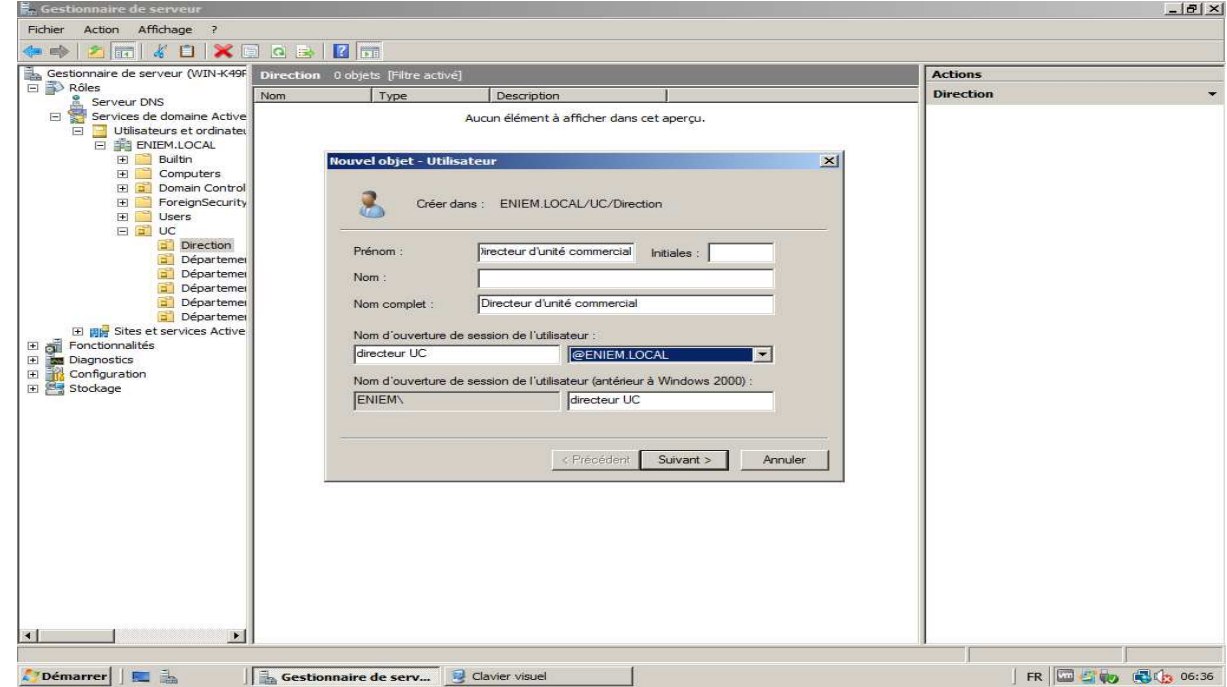

**Figure N° IV.7: Création des utilisateurs des départements d'UC.** 

Pour chaque utilisateurs on a lui attribuer un mot de passe pour accéder a sa session :

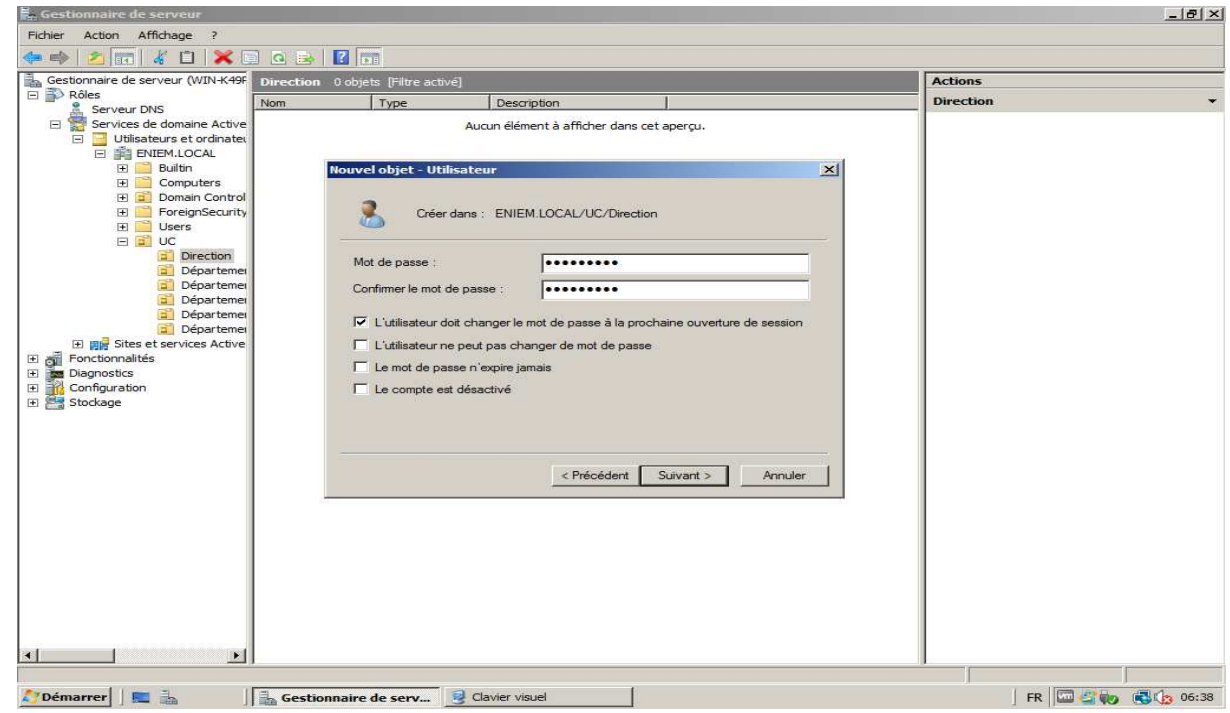

**Figure N° IV.8: Un mot de passe pour l'ouverture de chaque session d'utilisateur.** 

Après avoir installé et configurer le service d'annuaire on aura la structure d'active directory :

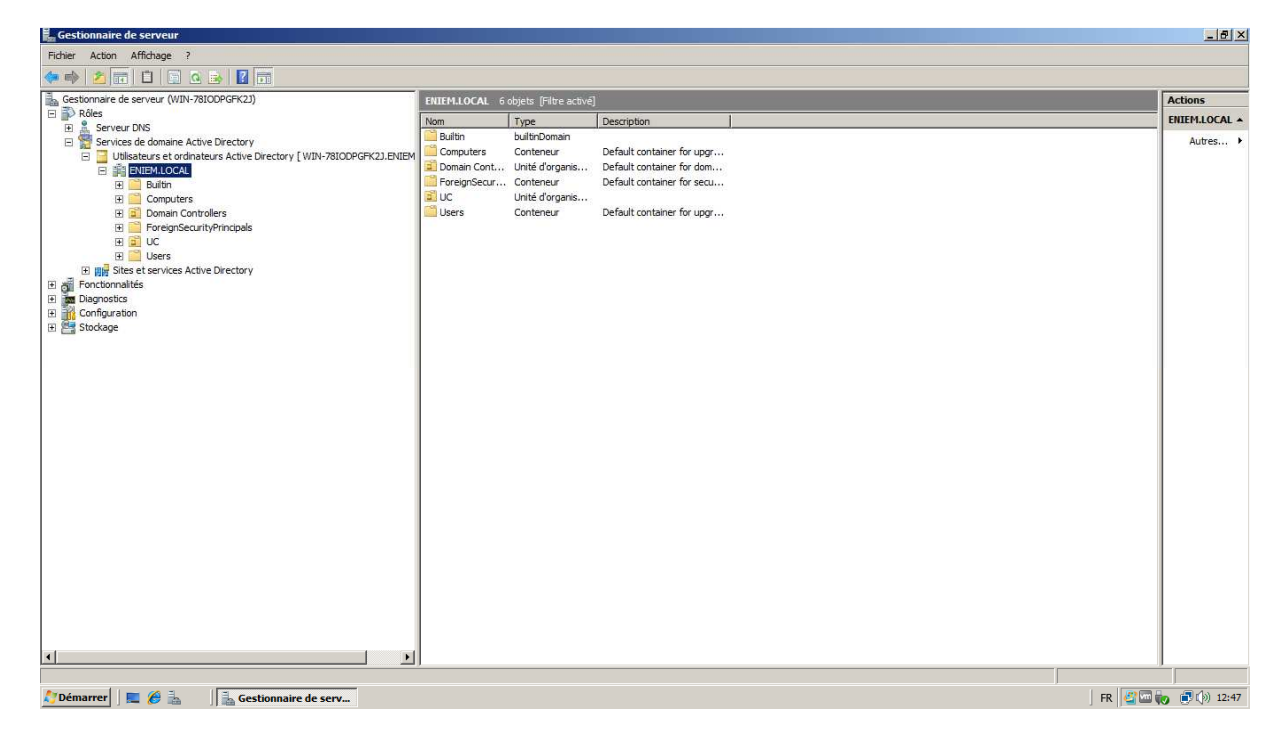

**Figure N° IV.9 : La structure d'Active Directory.** 

Les départements de l'unité commerciale :

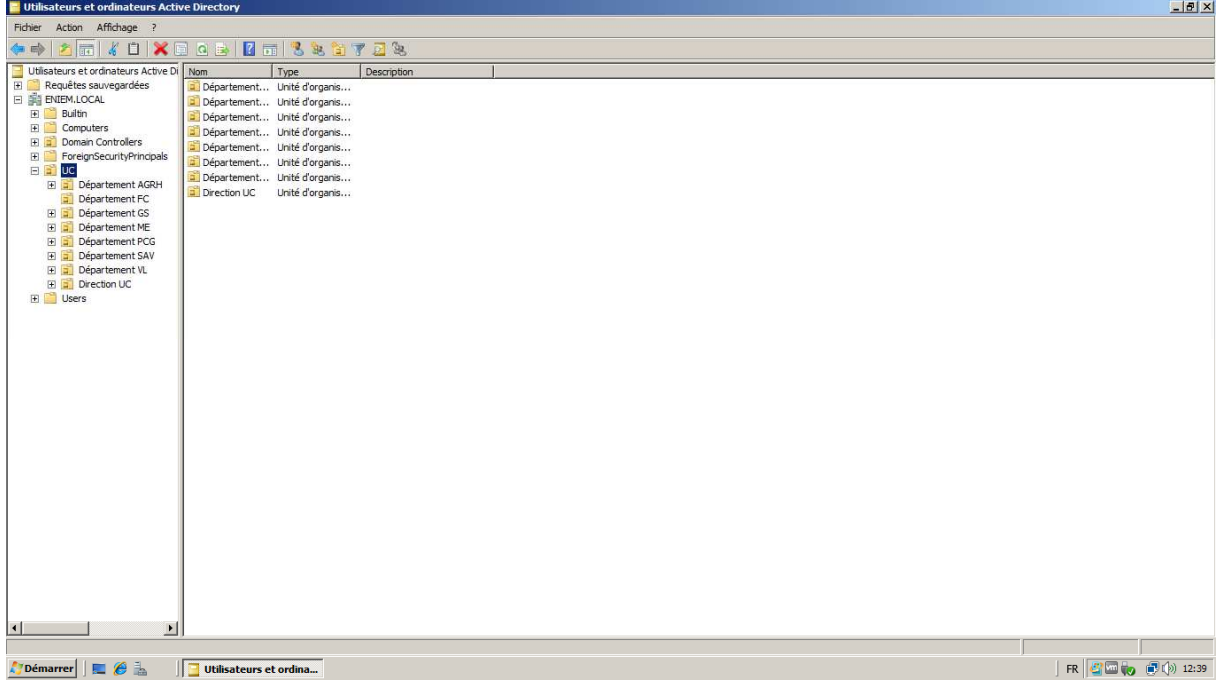

# **Figure N° IV.10 : Les départements d'UC.**

Dans la l'interface suivant on aura les utilisateurs des départements :

| Action Affichage ?<br>Fichier<br>KOXOOBBGS%G72%<br><b>中中</b><br>2 示<br>Utilisateurs et ordinateurs Active Di<br>Nom<br>Type<br>Description<br>급<br>Requêtes sauvegardées<br>AGRH<br>79<br>Groupe de sécu<br>E FI ENIEM.LOCAL<br>Chef de dép Utilisateur<br>E Builtin<br>Chef de servi Utilisateur<br><b>FE</b><br>Computers<br>Chef de servi Utilisateur<br>E Domain Controllers<br>Chef de servi Utilisateur<br>ForeignSecurityPrincipals<br>田口<br>Chef serv ge Utilisateur<br>E D UC<br>Chef service  Utilisateur<br>Département AGRH<br>E.<br>cestionnaire  Utilisateur<br>Département FC<br>getionnaire p Utilisateur |  |
|----------------------------------------------------------------------------------------------------|--|
|                                                                                                    |  |
|                                                                                                    |  |
|                                                                                                    |  |
| E Département GS<br>Responsable  Utilisateur<br>E Département ME<br><sup>8</sup> , TS informatique Utilisateur<br>E Département PCG<br><b>E</b> Département SAV<br>E a Département VL<br>E Direction UC<br>E Users                                                                                                    |  |
|                                                                                                    |  |
|                                                                                                    |  |
|                                                                                                    |  |
| $\overline{ }$<br>$\vert \cdot \vert$                                                                                                    |  |
| <b>FR 名画+ 同(*) 12:40</b><br>A Démarrer     ■ <i>●</i> ▲<br><b>Utilisateurs et ordina</b><br>١z                                                                                                    |  |

**Figure N° IV.11 : Les utilisateurs de départements AGRH.** 

Après la création des utilisateurs on les ajoutes à un groupe :

| <b>Propriétés de AGRH</b>                                                                      | $ ?  \times  $                                |  |  |  |  |  |  |  |  |  |
|------------------------------------------------------------------------------------------------|-----------------------------------------------|--|--|--|--|--|--|--|--|--|
| Membres   Membre de   Géré par  <br>Général                                                    |                                               |  |  |  |  |  |  |  |  |  |
| Membres:                                                                                       |                                               |  |  |  |  |  |  |  |  |  |
| <b>Nom</b>                                                                                     | Dossier Services de domaine Active Directory  |  |  |  |  |  |  |  |  |  |
| Chef de dépar                                                                                  | ENIEM.LOCAL/UC/Département AGRH               |  |  |  |  |  |  |  |  |  |
| Chef de servi                                                                                  | ENIEM.LOCAL/UC/Département AGRH               |  |  |  |  |  |  |  |  |  |
| Chef de servi ENIEM.LOCAL/UC/Département AGRH                                                  |                                               |  |  |  |  |  |  |  |  |  |
|                                                                                                | Chef de servi ENIEM.LOCAL/UC/Département AGRH |  |  |  |  |  |  |  |  |  |
| Chef serv ges ENIEM.LOCAL/UC/Département AGRH<br>Chef service  ENIEM.LOCAL/UC/Département AGRH |                                               |  |  |  |  |  |  |  |  |  |
| gestionnaire e ENIEM.LOCAL/UC/Département AGRH                                                 |                                               |  |  |  |  |  |  |  |  |  |
| getionnaire pe ENIEM.LOCAL/UC/Département AGRH                                                 |                                               |  |  |  |  |  |  |  |  |  |
| Responsable i ENIEM.LOCAL/UC/Département AGRH                                                  |                                               |  |  |  |  |  |  |  |  |  |
| TS informatique ENIEM.LOCAL/UC/Département AGRH                                                |                                               |  |  |  |  |  |  |  |  |  |
|                                                                                                |                                               |  |  |  |  |  |  |  |  |  |
|                                                                                                |                                               |  |  |  |  |  |  |  |  |  |
|                                                                                                |                                               |  |  |  |  |  |  |  |  |  |
|                                                                                                |                                               |  |  |  |  |  |  |  |  |  |
| Supprimer<br>Aiouter                                                                           |                                               |  |  |  |  |  |  |  |  |  |
|                                                                                                |                                               |  |  |  |  |  |  |  |  |  |
|                                                                                                |                                               |  |  |  |  |  |  |  |  |  |
|                                                                                                | OK<br>Annuler<br>Appliquer                    |  |  |  |  |  |  |  |  |  |

**Figure N° IV.12: Les membres de groupe AGRH.** 

## **II.4. ajout de chaque machine cliente au domaine « ENIEM.LOCAL » :**

Dans propriété poste de travaille on ajoute chaque machines clientes au domaine de travaille « ENIEM.LOCAL » :

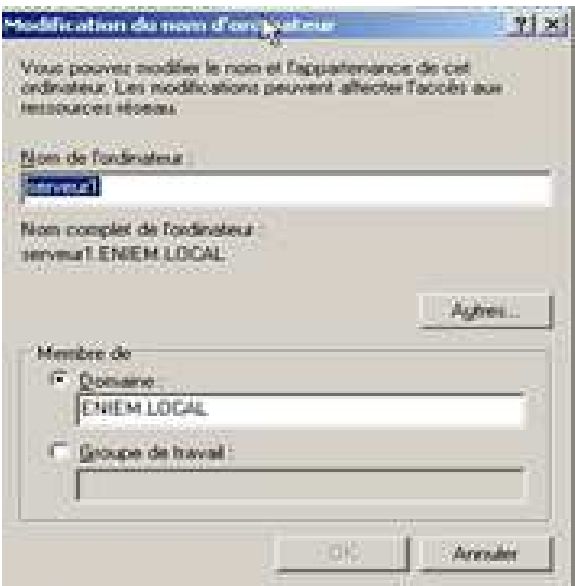

**Figure N° IV.13: L'ajout de machine cliente au domaine « ENIEM.LOCALE».** 

#### **II.5. Installation de serveur DHCP :**

Lors de l'installation de serveur DHCP on doit entrer la plage d'adresse que l'étendue peut distribuer comme se montre dans la figure suivante :

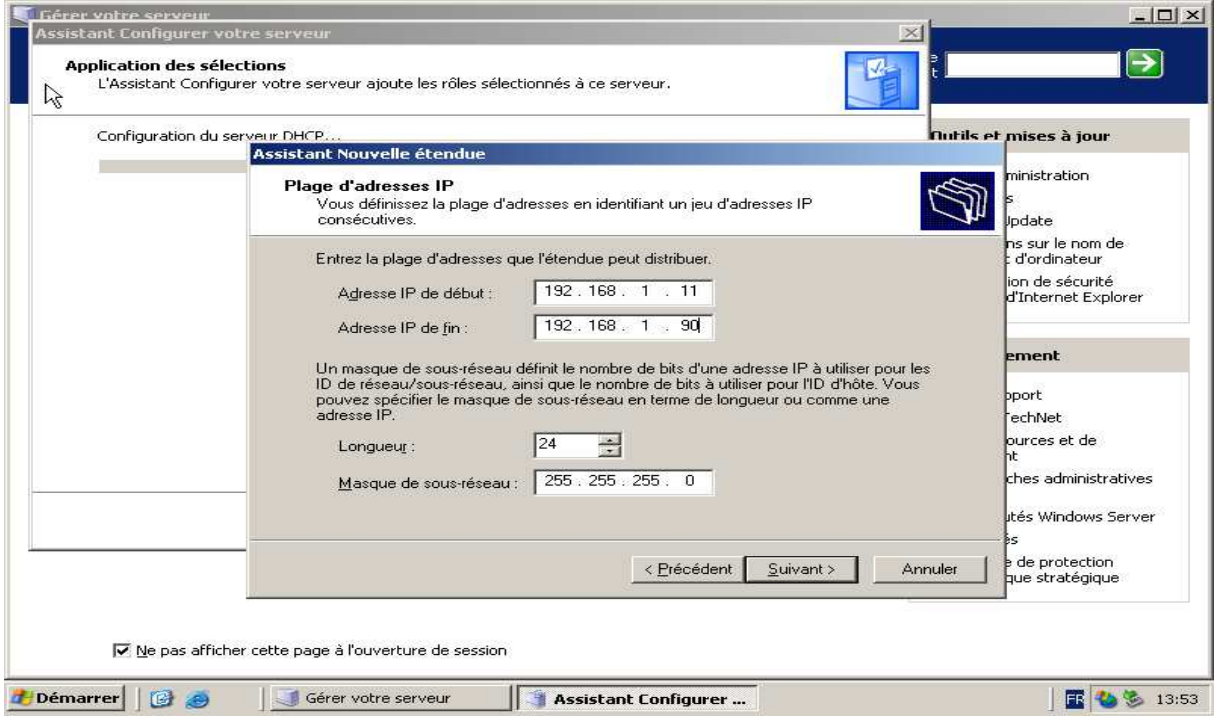

**Figure N° IV.14: Assistant de nouvelle étendue de DHCP** 

• A la fin de la configuration et l'installation on aura une fenêtre où on s'assure que notre serveur est un serveur DHCP comme s'est montré dans la figure suivante :

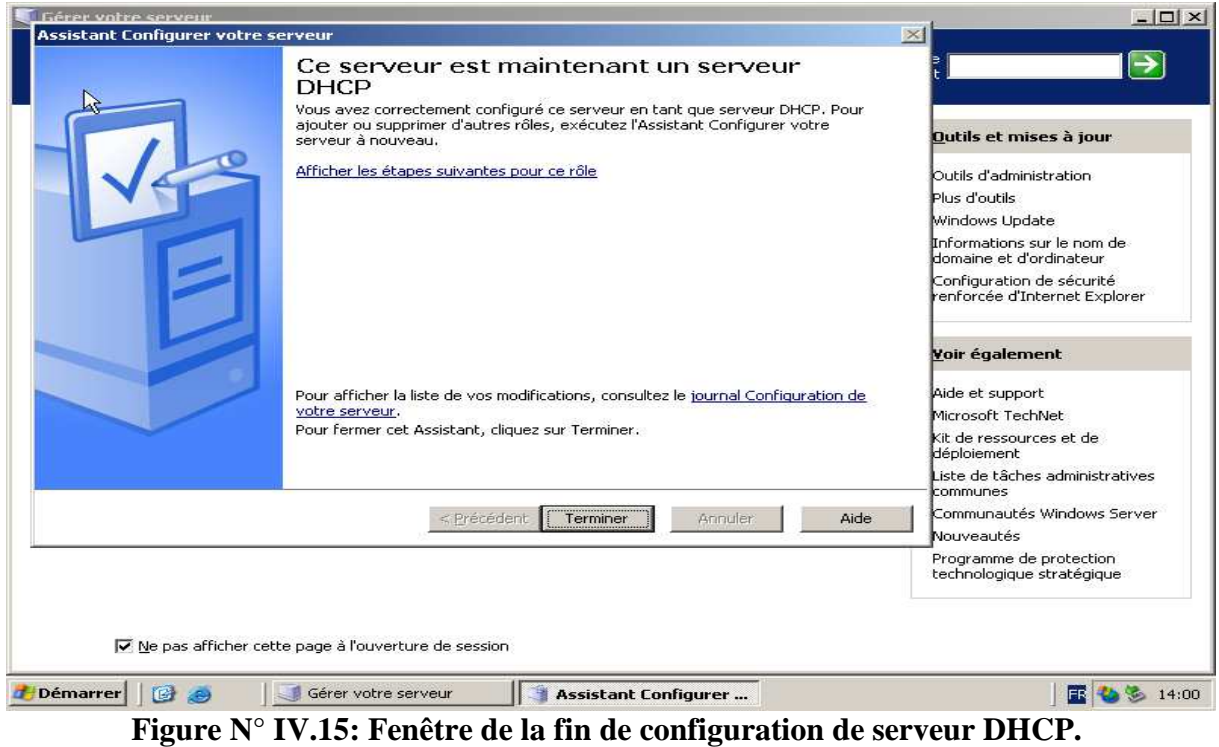

#### **II.6. Installation et configuration de serveur de fichier :**

- Dans la fenêtre « gérer votre serveur » de l'outil administration on clique sur le lien « ajouter ou supprimer un rôle ».
- On précise le serveur qu'on va installer « serveur de fichier» puis on clique sur suivant.
- Une fenêtre s'apparais où vous précisé les quotas de disque du serveur de fichiers si vous voulez puis vous clique sur suivant.
- Si vous voulez installer le service d'indexation sur le serveur de fichier cocher sur « oui, activer le service d'indexation» si non cocher sur « non, conserver le service d'indexation désactivé» comme notre cas, puis vous cliquez sur suivant.
- Une fenêtre s'apparais où on ara le résumé de notre installation on court, puis on clique sur suivant.
- L'assistant de partage de dossier se lance et vous cliquez sur suivant.
- On précise le chemin de dossier qu'on veut partager puis on clique sur suivant.
- On spécifier le type de disponibilité de contenue de la ressource partagée pour les utilisateurs non connectés comme c'est montrer dans la figure suivante puis on clique sur ok :

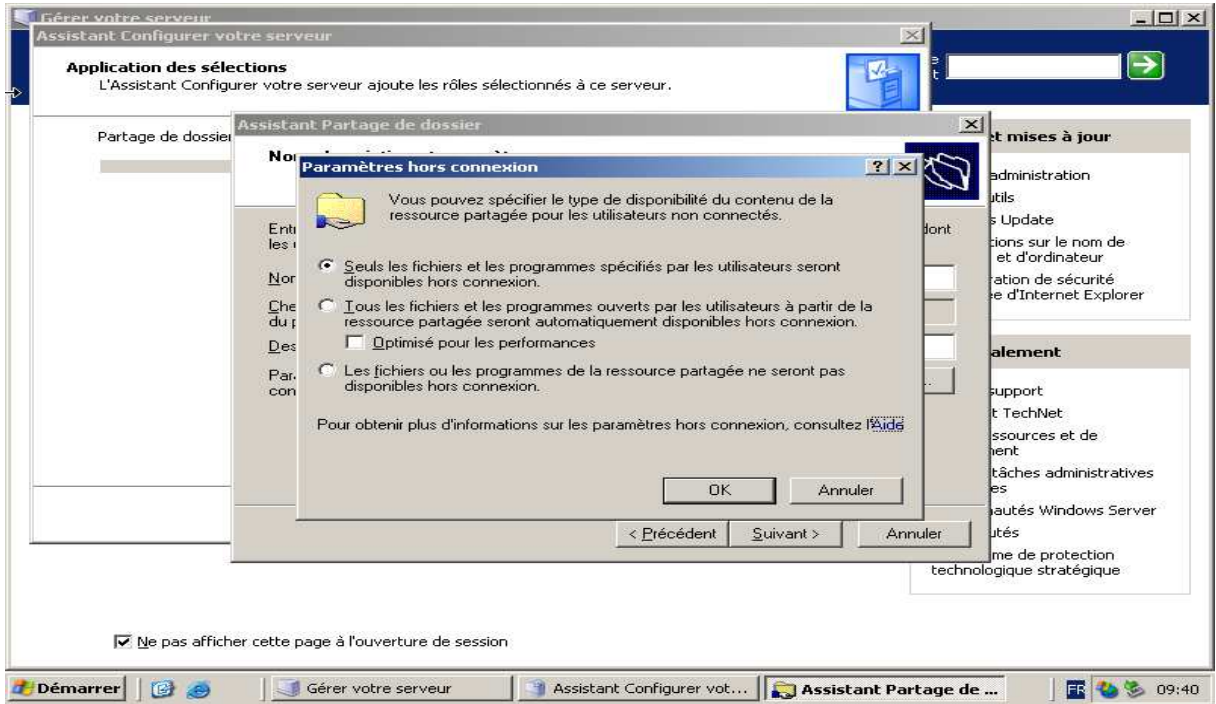

**Figure N° IV.16: Paramètre hors connexion.** 

• Dans la fenêtre qui s'apparait on va spécifier les autorisations pour le partage :

Si on a fais personnaliser on va choisir (accès total, lecture seul, modifier).

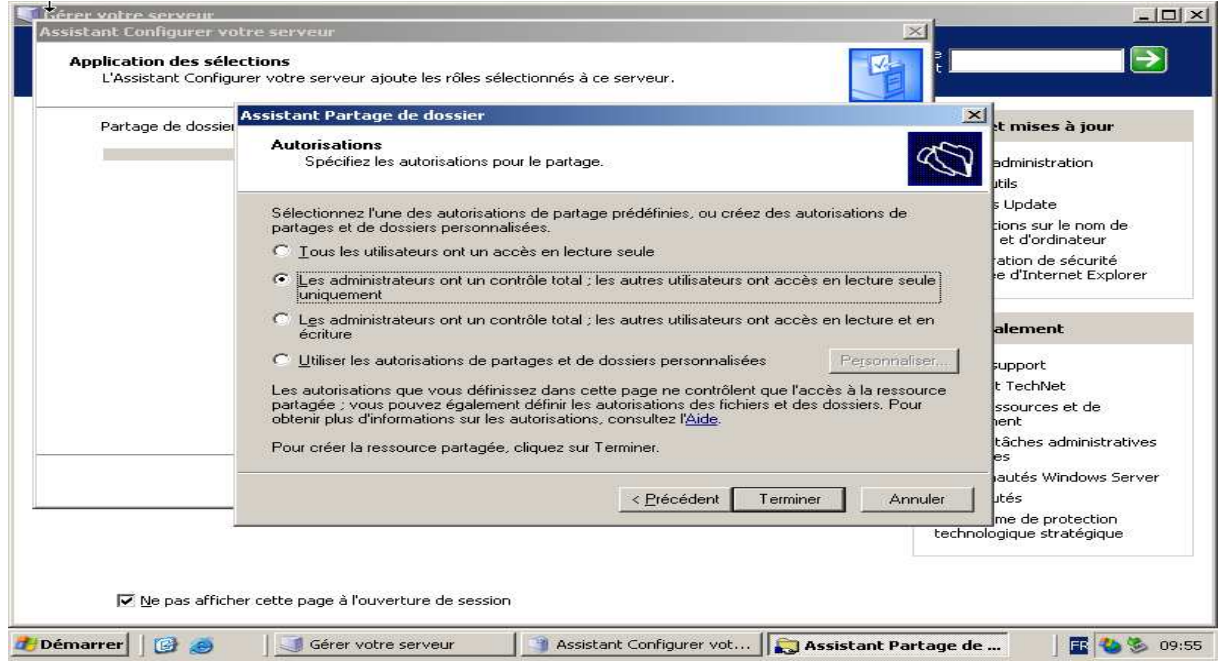

**Figure N° IV.17: Fenêtre de spécification des autorisations de partage.** 

• Après avoir la fenêtre de réussite de partage on aura aussi la fenêtre de réussite d'installation de serveur de ficher comme c'est montré dans la figure suivante :

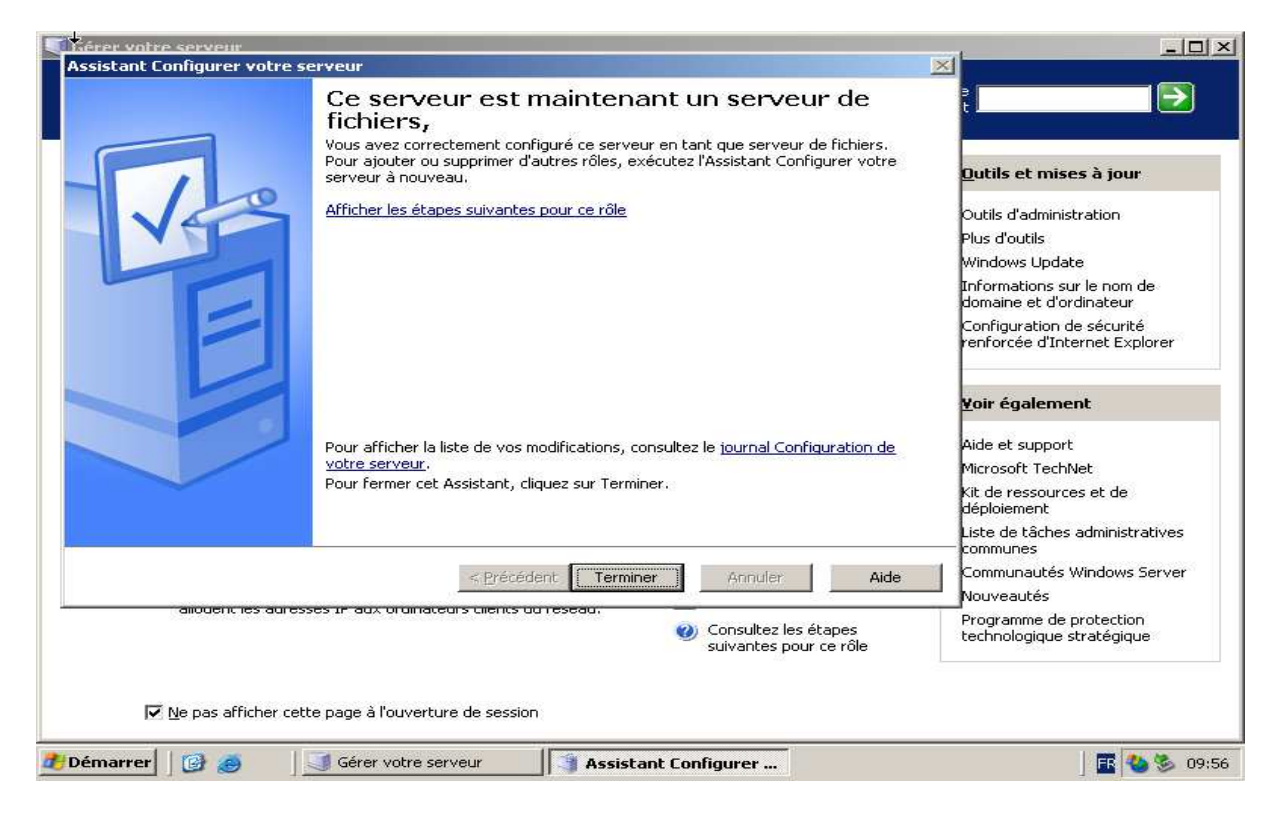

**Figure N° IV.18: Fin de l'installation de serveur de fichier.**
**II.6.1. Partage de dossier dans Windows XP :** On à ajouter la machine au contrôleur de Domain « ENIEM.LOCAL» dans propriété poste de travail.

On créer un dossier dans une partie de disque dure et vous cliquer sur propriété de ce dossier puis on clique sur l'icône partage et vous cocher sur partager un dossier où on va préciser les clients qui sont autorisés et les autorisations «contrôle totale, lecture modifier »pour accéder a se dossier

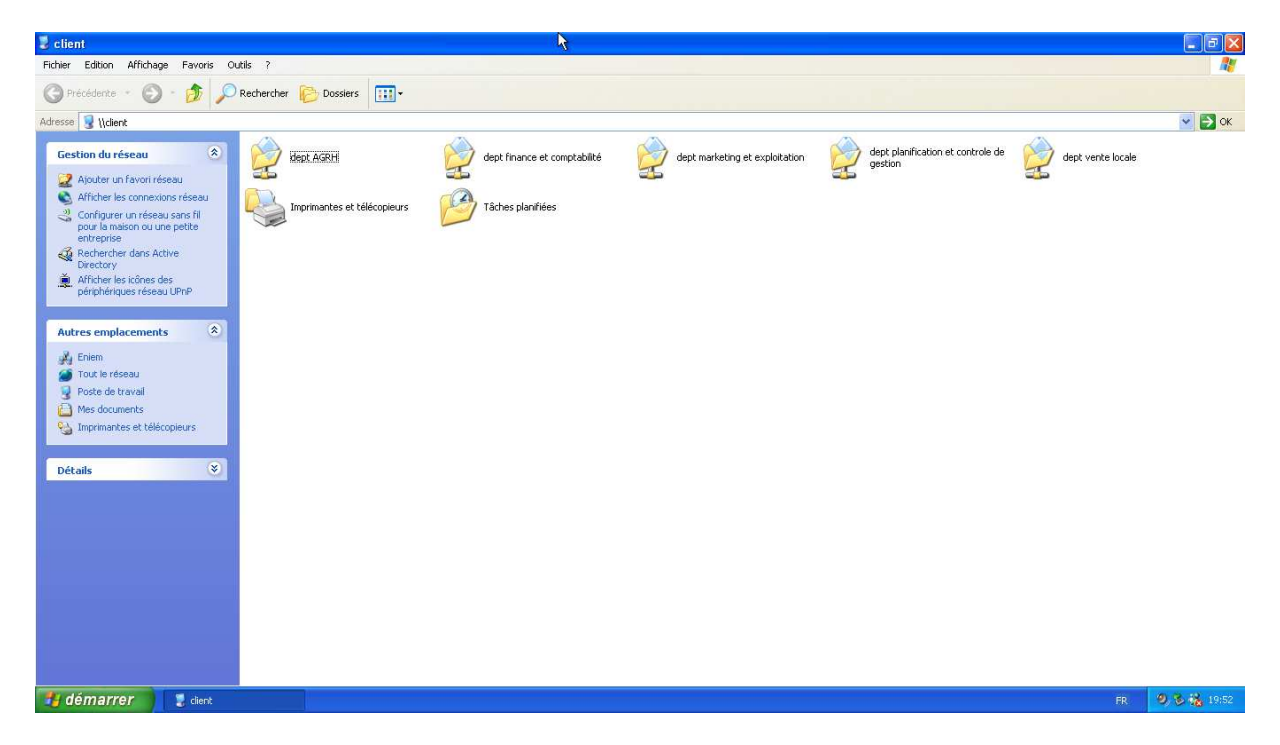

**Figure N° IV.19: Partage de dossier dans Windows XP.** 

**II.7. Installation exchange 2003 d'entreprise :** Pour installer exchange 2003 on doit passer par huit étapes :

- La première étape : on vérifier notre environnement de travail Windows serveur 2003 et on coche sur la première étape.
- La deuxième étape : on doit vérifier que les services NNTP et SMTP et web sont installer et activé sur le serveur on procède de la manière suivante :
	- $p$ anneau de configuration $\rightarrow$ ajouter ou supprimer des programme-ajouter ou supprimer des composantes Windows
	- une fenêtre apparait et on coche sur serveur d'application puis on sélectionné sur détail.
	- Une fenêtre s'ouvre et on coche sur ASP.NET et on sélectionne sur service IIS puis on clique sur détail.
	- On coche sur NNTP service et service SMTP et on valide par ok et dans l'assistant composant Windows on clique sur suivant et l'installation se lance.
- La troisième étape : on vérifier l'inclusion de dcdiag et netdiag dans les outils de support de windows dans la commande cmd comme suis :
	- $\blacksquare$  Cd \ puis cliquer sur entrer
	- $\blacksquare$  Dediag / ?
	- $\blacksquare$  Netdiag /
- La quatrième étape : exécution dcdiag pour tester la connexion réseau et résolution DNS comme suis dans la commande cmd :
	- $\blacksquare$   $Cd \setminus$
	- $\blacksquare$  Cls
	- Dediag /s : ENIEM.LOCAL
- Etape Cinque : exécution de netdiag pour tester la connexion réseau dans la commande cmd :
	- $\bullet$  cd \
	- $\blacksquare$  cls
	- netdiag
- étape six : exécution de forestprep pour étendre le schéma active directory pour exchange 2003 :
	- on clique sur le lien « exécution immédiate forestprep ».
	- une fenêtre de « assistant installation de Microsoft exchange » et on effectue toute les pré-installations de serveur exchange 2003 et on lance l'installation.
- Etape sept : exécution de domainprep pour préparer le domaine pour exchange 2003 :
	- On clique sur le lien « exécution immédiate domainprep ».
	- On effectue les pré-installations afin de lancer l'installation.
- Etape huit : installation d'exchange serveur 2003 sur le nouveau serveur :
	- On clique sur le lien « exécution immédiate de programme d'exécution ».
	- Après le passage de pré-installation on aura une fenêtre pour Créer une nouvelle organisation.
- Dans la fenêtre suivante on va Nommer l'organisation 'ENIEM EXCHANGE'

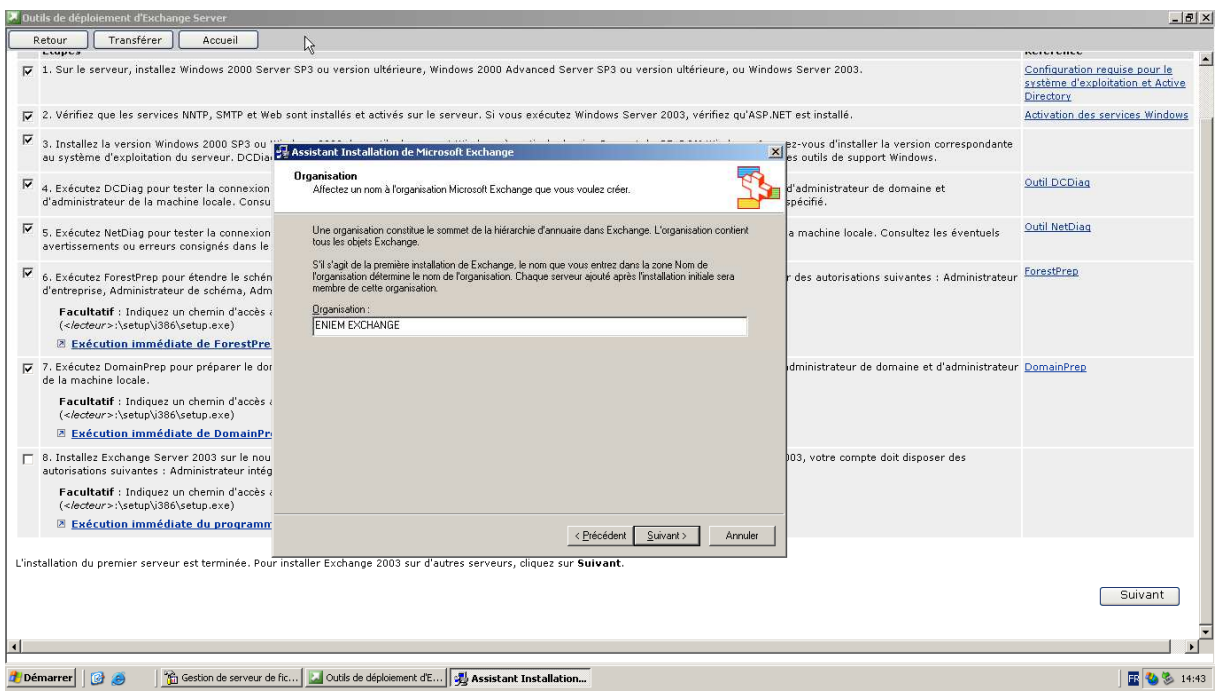

# **Figure N° IV.20 : Fenêtre de nommage de l'organisation « ENIEM.LOCAL ».**

• Lancement de l'installation d'exchange serveur 2003 :

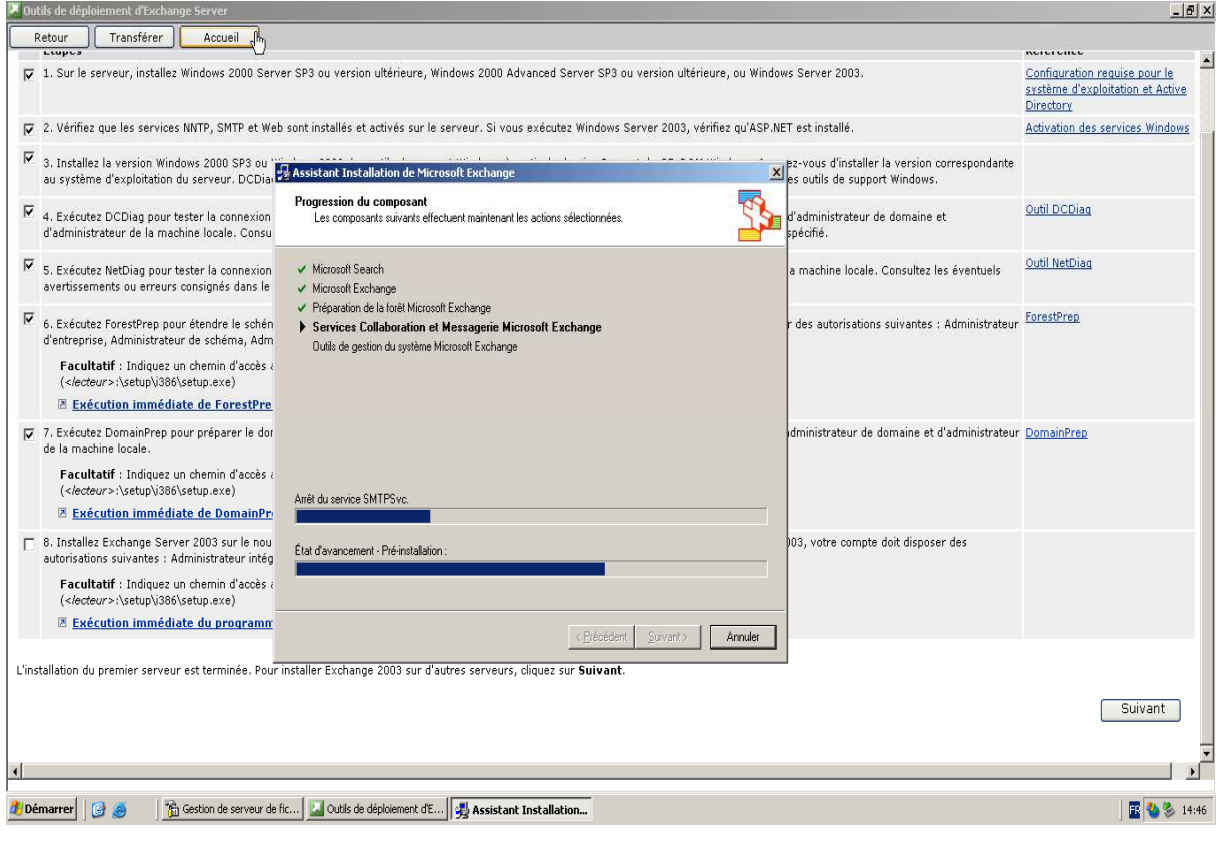

**Figure N° IV.21: L'installation d'exchange serveur 2003.** 

• Après avoir installé et démarré exchange serveur 2003 on aura l'interface de serveur de messagerie suivant :

|                                                                                                    | Microsoft Outlook Web Access - Microsoft Internet Explorer<br>h,             | $\Box$ $\Box$ $\times$                        |  |  |  |
|----------------------------------------------------------------------------------------------------|------------------------------------------------------------------------------|-----------------------------------------------|--|--|--|
|                                                                                                    | Fichier Edition Affichage Favoris Outils ?                                   |                                               |  |  |  |
|                                                                                                    | G Précédente • © · ■ 2 → © Rechercher ★ Favoris → 2 → 2 → 3                  |                                               |  |  |  |
| Adresse <b>b</b> http://serveur1/exchange/                                                                                                    |                                                                              | $\vee$ $\rightarrow$ OK Liens                 |  |  |  |
|                                                                                                    | <b>Cutlook Web Access E</b> Boîte de réception (Affichage sur deux lignes v) |                                               |  |  |  |
| $O$ $Q$<br>Dossiers                                                                                                    | SINOUYeau - BXQQQB - BPW OAde                                                | Se déconnecter                                |  |  |  |
| <b>B G</b> Caissier<br>Boîte de réception<br>Boîte d'envoi<br><b>Brouillons</b> [1]<br>Calendrier<br><b>S</b> Contacts<br>Courrier indésirable<br>Éléments envoyés<br>Eléments supprimés<br>Journal<br>Notes<br>Tâches<br>$\cdots \cdots \mathbf{v} \cdots$<br><b>Boîte de réception</b><br><b>Extendrier</b><br><b>8</b> Contacts<br><b>Täches</b><br><b>Dossiers publics</b> | Il n'y a aucun élément à afficher dans cette vue.                            | Aucun élément n'est sélectionné actuellement. |  |  |  |
| <b>Règles</b>                                                                                                    |                                                                              |                                               |  |  |  |
| <b>Options</b>                                                                                                    |                                                                              |                                               |  |  |  |
| Đ<br>Intranet local                                                                                                    |                                                                              |                                               |  |  |  |
| <b><i>ij</i></b> démarrer                                                                                                    | Accueil - site entem -<br>Microsoft Outlook We                               | FR (2) 20:35                                  |  |  |  |

**Figure N° IV.22: L'interface d'exchange serveur 2003.**

• Pour envoyer un message on clique sur « nouveau » et on met le nom de compte de l'utilisateur qu'on veut lui envoyer un message ensuite on écrit le contenu de notre message :

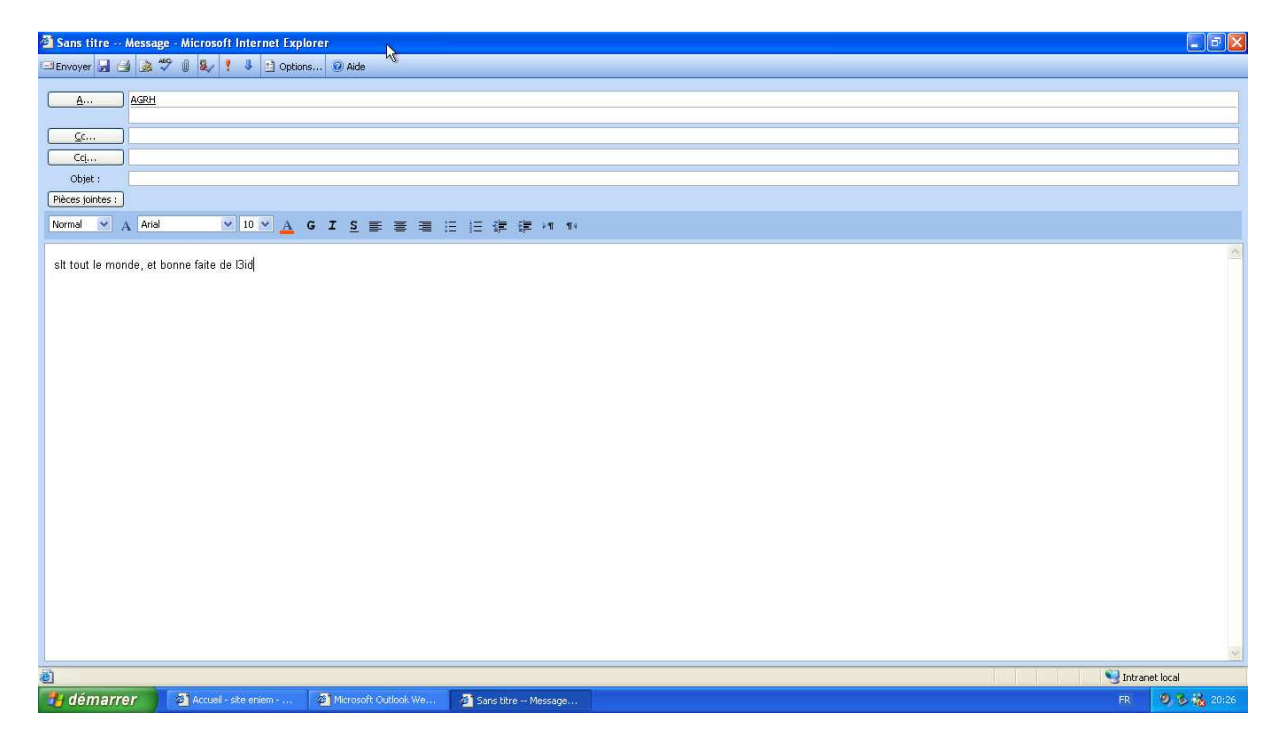

**Figure N° IV.23 : L'interface d'envoie de nouveau message.** 

• Dans la fenêtre suivant on a l'interface de réception de message sur exchange serveur 2003 :

| Microsoft Outlook Web Access - Microsoft Internet Explorer                                                                                                    |                                                                                                    | $\Box$ $\Box$ $\times$        |
|----------------------------------------------------------------------------------------------------|----------------------------------------------------------------------------------------------------|-------------------------------|
| Fichier Edition Wichage Favoris Outils ?                                                                                                    |                                                                                                    | H                             |
|                                                                                                    |                                                                                                    |                               |
| Adresse <b>b</b> http://serveur1/exchange/                                                                                                    |                                                                                                    | $\vee$ $\Rightarrow$ OK Liens |
| Outlook Web Access<br>Boîte de réception (Affichage sur deux lignes $\star$ )                                                                                                    |                                                                                                    | Eléments 1 a 2 sur 2 M 4 D M  |
| SI Nouveau - <b>BX 3 3 8 H - BP 11 0</b> Aide<br>O <sub>2</sub><br>Dossiers                                                                                                    |                                                                                                    | Se déconnecter                |
| Chef de département AGRH D De<br>Reçu 7<br>$\triangledown$<br><b>Boîte de réception</b> (2<br>Objet<br>$\frac{1}{2}$ 8<br>Boîte d'envoi<br>mer. 05/09/2012<br><b>E</b> Caissier<br><b>Brouillons</b><br>Calendrier<br>Chef de département AGRH lun. 25/06/2012 0<br><b>S</b> Contacts<br>Courrier indésirable<br>Eléments envoyés<br>Eléments supprimés<br>Journal<br>Notes<br><b>Tâches</b> | Caissier<br>À: AGRH<br>Cc:<br>tout les nombres de groupe sont appellé a une réunion se soir a 13h30 |                               |
| $\rightarrow$<br>×<br><b>STATE OF STATE</b>                                                                                                    |                                                                                                    |                               |
| <b>Boîte de réception</b>                                                                                                    |                                                                                                    |                               |
| <b>Calendrier</b>                                                                                                    |                                                                                                    |                               |
| <b>8 Contacts</b>                                                                                                    |                                                                                                    |                               |
| <b>Täches</b>                                                                                                    |                                                                                                    |                               |
| Dossiers publics                                                                                                    |                                                                                                    |                               |
| <b>Règles</b><br><b>Options</b>                                                                                                    |                                                                                                    |                               |
| <sup>2</sup> Terminé                                                                                                    |                                                                                                    | Intranet local                |
| démarrer<br>Microsoft Outlook We                                                                                                    |                                                                                                    | 28 20:15<br>FR                |
|                                                                                                    |                                                                                                    |                               |

**Figure N° IV.24: L'interface de boite de réception de message.** 

# **II.8. Installation et configuration de SharePoint serveur 2007 :**

Pour installer SharePoint serveur 2007 plusieurs technologies sont nécessaires à installer :

- > .net Framework.
- $\triangleright$  ASP.Net.
- IIS « Internet information services»
- $\triangleright$  SQL serveur 2005.

Après l'installation de .net Framework, IIS ASP.Net, SQL serveur 2005 on lance l'installation de share point on aura son interface :

| Accueil - Administration centrale - Microsoft Internet Explorer |                              |                                                                                                    |            |              |                           |                                             | $-17x$                   |
|-----------------------------------------------------------------|------------------------------|----------------------------------------------------------------------------------------------------|------------|--------------|---------------------------|---------------------------------------------|--------------------------|
| Fichier<br>Edition                                              | Affichage Favoris Outils ?   |                                                                                                    |            |              |                           |                                             | 瘤                        |
| Précédente - - x 2                                              | Rechercher                   |                                                                                                    |            |              |                           |                                             |                          |
| Adresse e http://serveur2:18471/default.aspx                    |                              |                                                                                                    |            |              |                           | $\overline{\mathbf{z}}$<br>$\Rightarrow$ ok | Liens                    |
| portail eniem > Administration centrale                         |                              |                                                                                                    |            |              |                           | Bienvenue Compte système *                  | $\odot$<br>E.            |
| X<br>Administration centrale                                    |                              |                                                                                                    |            |              |                           |                                             |                          |
| <b>Accueil</b> Operations Gestion des applications              |                              | portail d'entreprise site entreprise                                                                                     |            |              |                           | Actions du site                             |                          |
| Configuration                                                   | Tâches d'administration      |                                                                                                    |            |              | <b>Ressources</b>         | $\bullet$                                   |                          |
| de la batterie<br>de serveurs non                               | Ordre Titre                  |                                                                                                    | Assignée à | État         | # site eniem              |                                             |                          |
| terminée                                                        |                              | 1 À LIRE EN PREMIER - Cliquez sur ce lien pour afficher les instructions de déploiement                                  |            | Non commencé | n un portail d'entreprise |                                             |                          |
| Consultez la liste des tâches                                   |                              | 1 Déploiement initial : ajouter des serveurs à la batterie                                                               |            | Non commencé | Ajouter un nouveau lien   |                                             |                          |
| de l'administrateur pour plus<br>dinformations                  |                              | 1 Déploiement initial : attribuer des services aux serveurs                                                              |            | Non commencé |                           |                                             |                          |
|                                                                 |                              | 1 Configurer les services partagés de la batterie de serveurs                                                            |            | Non commencé |                           |                                             |                          |
| Afficher tout le contenu<br>du site                             | E Ajouter une nouvelle tâche |                                                                                                    |            |              |                           |                                             |                          |
| <b>Administration</b><br>centrale                               |                              | Topologie de la batterie de serveurs                                                                                     |            |              |                           |                                             |                          |
| · Opérations                                                    | <b>Serveur</b>               | Services en cours d'exécution                                                                                            |            |              |                           |                                             |                          |
| Gestion des<br>applications                                     | <b>SERVEUR2</b>              | Administration centrale<br>Application Web de Windows SharePoint Services<br>Base de données Windows SharePoint Services |            |              |                           |                                             |                          |
| <b>Administration de</b><br>services partagés                   |                              | Courrier électronique entrant Windows SharePoint Services                                                                |            |              |                           |                                             |                          |
| <b>O</b> Corbeille                                              |                              |                                                                                                    |            |              |                           |                                             |                          |
|                                                                 |                              |                                                                                                    |            |              |                           |                                             |                          |
|                                                                 |                              |                                                                                                    |            |              |                           |                                             |                          |
|                                                                 |                              |                                                                                                    |            |              |                           |                                             |                          |
|                                                                 |                              |                                                                                                    |            |              |                           |                                             |                          |
|                                                                 |                              |                                                                                                    |            |              |                           |                                             |                          |
|                                                                 |                              |                                                                                                    |            |              |                           |                                             |                          |
|                                                                 |                              |                                                                                                    |            |              |                           |                                             |                          |
|                                                                 |                              |                                                                                                    |            |              |                           |                                             |                          |
|                                                                 |                              |                                                                                                    |            |              |                           |                                             |                          |
| e] Terminé                                                      |                              |                                                                                                    |            |              |                           | Sites de confiance                          | $\overline{\phantom{a}}$ |
| Démarrer<br>Ø<br>$\bullet$                                      |                              | Accueil - Administrati <sup>2</sup> Accueil - collection de sit                                                          |            |              |                           | 16:52<br>FR.                                |                          |
|                                                                 |                              |                                                                                                    |            |              |                           |                                             |                          |

**Figure N° IV.25: Interface de SharePoint serveur 2007.** 

La page d'accueil de site ENIEM :

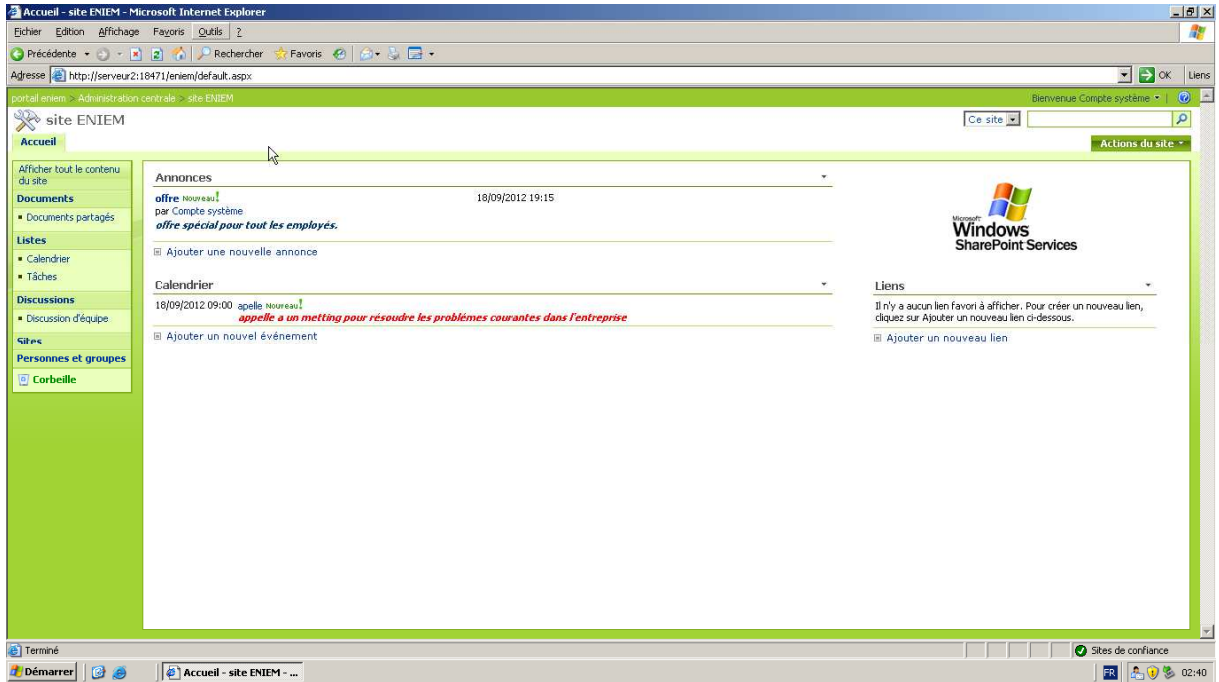

**Figure N°IV.26 : La page d'accueil de site eniem.** 

• Les documents partagés dans la SharePoint :

|                                                      | <sup>2</sup> Documents partagés - Microsoft Internet Explorer                       |                  |                                  | $-17x$           |  |
|------------------------------------------------------|-------------------------------------------------------------------------------------|------------------|----------------------------------|------------------|--|
| 瘤<br>Fichier Edition Affichage Favoris Qutils ?      |                                                                                     |                  |                                  |                  |  |
|                                                      | O Précédente • ⊙ • x 2 ↑ P Rechercher * Favoris € @ + & ■ •                         |                  |                                  |                  |  |
|                                                      | Adresse   http://serveur2:18471/eniem/Documents%20partages/Forms/Alltems.aspx       |                  | $\rightarrow \infty$             | Liens            |  |
| portail entem > Administration centrale > site ENIEM |                                                                                     |                  | Bienvenue Compte système *       | $\circ$ $\vdash$ |  |
| <b>We site ENIEM</b>                                 |                                                                                     |                  | Cette liste                      | Q                |  |
| Accueil                                              |                                                                                     |                  | Actions du site                  |                  |  |
|                                                      | site ENIEM > Documents partages                                                     |                  |                                  |                  |  |
| ħ                                                    | Documents partagés                                                                  |                  |                                  |                  |  |
| Afficher tout le contenu<br>du site                  | Partagez un document avec l'équipe en l'ajoutant à cette bibliothèque de documents. |                  |                                  |                  |  |
| <b>Documents</b>                                     | Nouveau * Télécharger * Actions * Paramètres *                                      |                  | Afficher<br>Tous les documents v |                  |  |
| · Documents partagés                                 | Type Nom                                                                            | Modifié          | Modifié par                      |                  |  |
| Listes                                               | Capture3 Nouveau!<br>$\bullet$                                                      | 18/09/2012 18:52 | Compte système                   |                  |  |
| · Calendrier                                         | $\blacksquare$<br>CaptureS Noureau!                                                 | 18/09/2012 18:42 | Compte système                   |                  |  |
| · Tâches                                             |                                                                                     |                  |                                  |                  |  |
| <b>Discussions</b>                                   |                                                                                     |                  |                                  |                  |  |
| · Discussion d'équipe                                |                                                                                     |                  |                                  |                  |  |
| <b>Sites</b>                                         |                                                                                     |                  |                                  |                  |  |
| Personnes et groupes                                 |                                                                                     |                  |                                  |                  |  |
| © Corbeille                                          |                                                                                     |                  |                                  |                  |  |
|                                                      |                                                                                     |                  |                                  |                  |  |
|                                                      |                                                                                     |                  |                                  |                  |  |
|                                                      |                                                                                     |                  |                                  |                  |  |
|                                                      |                                                                                     |                  |                                  |                  |  |
|                                                      |                                                                                     |                  |                                  |                  |  |
|                                                      |                                                                                     |                  |                                  |                  |  |
|                                                      |                                                                                     |                  |                                  |                  |  |
|                                                      |                                                                                     |                  |                                  |                  |  |
|                                                      |                                                                                     |                  |                                  |                  |  |
|                                                      |                                                                                     |                  |                                  | $\overline{}$    |  |
| <b>e</b> Terminé                                     |                                                                                     |                  | Sites de confiance               |                  |  |
| B<br>Démarrer                                        | Documents partagés  @ Autorisations : site ENIE                                     |                  | <b>R</b> 40% 03:12               |                  |  |

**Figure N° IV.27: Interface des documents partagés sur SharePoint serveur 2007.** 

• Dans l'interface suivant on à Les personnes qui sont autorisés a visité le site eniem et la type d'autorisation (lecture, contrôle totale, collaboration) :

| Autorisations : site ENIEM - Microsoft Internet Explorer |   |                                                   |                            |                        |                                                                                                    | $-17 \times$                                       |
|----------------------------------------------------------|---|---------------------------------------------------|----------------------------|------------------------|----------------------------------------------------------------------------------------------------|----------------------------------------------------|
| Edition Affichage Favoris Outils ?<br>Fichier            |   |                                                   |                            |                        |                                                                                                    | 啊                                                  |
|                                                          |   |                                                   | Favoris @ @ + & <b>E</b> + |                        |                                                                                                    |                                                    |
| Adresse   http://serveur2:18471/eniem/_layouts/user.aspx |   |                                                   |                            |                        |                                                                                                    | $\bullet$ $\rightarrow$ ok<br>Liens                |
| portail eniem > Administration centrale > site ENIEM     |   |                                                   |                            |                        |                                                                                                    | $\odot$ $\blacksquare$<br>Bienvenue Compte système |
| site ENIEM                                               |   |                                                   |                            |                        |                                                                                                    |                                                    |
| <b>Accueil</b>                                           |   |                                                   |                            |                        |                                                                                                    | Actions du site                                    |
|                                                          |   | site ENIEM > Paramètres du site > Autorisations   |                            |                        |                                                                                                    |                                                    |
|                                                          |   | <b>Autorisations: site ENIEM</b>                  |                            |                        |                                                                                                    |                                                    |
| <b>Groupes</b>                                           |   |                                                   |                            |                        | Cette page vous permet d'attribuer des niveaux d'autorisations aux utilisateurs et groupes. Ce site Web n'hérite pas des autorisations de son parent. |                                                    |
| · Farm Administrators                                    |   | Actions *<br>Paramètres *<br>Nouveau *            |                            |                        |                                                                                                    |                                                    |
| PUS                                                      | г | Utilisateurs/Groupes                              | Туре                       | Nom d'utilisateur      | Autorisations                                                                                                    |                                                    |
| <b>Toutes les personnes</b>                              | Л | Administrateur                                    | Utilisateur                | ENIEM\administrateur   | Contrôle total                                                                                                    |                                                    |
| <b>Autorisations de site</b>                             | п | AGRH                                              | Groupe de domaines         | ENIEM\agrh             | Lecture                                                                                                    |                                                    |
| Afficher tout le contenu<br>du site                      | г | <b>Direction</b>                                  | Groupe de domaines         | <b>ENIEM\direction</b> | Lecture                                                                                                    |                                                    |
| <b>Documents</b>                                         | г | Farm Administrators                               | Groupe SharePoint          | Farm Administrators    | Contrôle total                                                                                                    |                                                    |
| · Documents partagés                                     | п | HelpGroup                                         | Groupe SharePoint          | HelpGroup              | Accès limité                                                                                                    |                                                    |
| <b>Listes</b>                                            | п | ME                                                | Groupe de domaines         | ENIEM)me               | Lecture                                                                                                    |                                                    |
| · Calendrier<br>· Tâches                                 | п | PCG                                               | Groupe de domaines         | ENIEM\pcg              | Lecture                                                                                                    |                                                    |
| <b>Discussions</b>                                       | п | VL.                                               | Groupe de domaines         | ENIEM\vl               | Lecture                                                                                                    |                                                    |
| · Discussion d'équipe                                    |   |                                                   |                            |                        |                                                                                                    |                                                    |
| <b>Sites</b>                                             |   |                                                   |                            |                        |                                                                                                    |                                                    |
| <b>Personnes et groupes</b>                              |   |                                                   |                            |                        |                                                                                                    |                                                    |
| © Corbeille                                              |   |                                                   |                            |                        |                                                                                                    |                                                    |
|                                                          |   |                                                   |                            |                        |                                                                                                    |                                                    |
|                                                          |   |                                                   |                            |                        |                                                                                                    |                                                    |
|                                                          |   |                                                   |                            |                        |                                                                                                    |                                                    |
|                                                          |   |                                                   |                            |                        |                                                                                                    |                                                    |
|                                                          |   |                                                   |                            |                        |                                                                                                    | E                                                  |
| http://serveur2:18471/eniem/_layouts/user.aspx#          |   |                                                   |                            |                        |                                                                                                    | Sites de confiance                                 |
| Démarrer <b>C</b>                                        |   | Documents partagés - Mi 4 Autorisations : site EN |                            |                        |                                                                                                    | E<br>40多03:06                                      |

**Figure N° IV.28: Interface des groupes et visiteur de site eniem.** 

# **Conclusion :**

Au cour de ce chapitre nous avons présenté les systèmes d'exploitation et les étapes de configuration des serveurs d'annuaire, DHCP, DNS, de fichier, de messageries et l'installation de la technologie Microsoft Windows SharePoint, comme on a présenté quelque interfaces de ces derniers.

# Conclusion générale

 L'objectif de notre projet était d'installer et configurer un réseau local sur Windows serveur 2008 et 2003 pour l'entreprise ENIEM plus exactement dans l'unité commerciale où on a installé les serveurs d'annuaire et DNS sur Windows serveur 2008 et DHCP, serveur de fichiers et de messagerie sur Windows serveur 2003.

 Pour commencer notre travail, il nous a fallu faire une étude théorique sur tous les outils nécessaires pour l'installation d'un réseau privé. Ceci nous a amené d'approfondir nos connaissances, sur les techniques de communications réseaux, le modèle client/serveur ainsi que les rôles et les fonctionnalités de Windows serveur 2008 et 2003 et l'utilisation de SharePoint serveur 2007.

 Enfin, pour réaliser notre réseau plusieurs technologies nous ont été nécessaires on citera le Framework.net, SQL serveur 2005 utilisé par SharePoint serveur 2007.

 Après le passage par les différentes étapes précédemment citées, notre travail a abouti à un réseau fonctionnel qui répond globalement aux attentes de l'unité commerciale et aux travailleurs de cette dernière pour leur permettre d'accéder aux informations et le partage des fichiers ainsi les derniers événements et informations concernant l'entreprise.

 Le réseau que nous avons réalisé nous a permit d'acquérir des connaissances dans le domaine de réseautique et la réalisation d'application web sur SharePoint serveur 2007.

 En guise de perspective, certaines améliorations peuvent être apportées nous pouvons citer la mise en place d'un serveur VPN qui permettra aux travailleurs de l'entreprise d'accéder aux ressources sans être forcement dans les locaux de l'entreprise.

# *Bibliographie*

**[1] : Les réseaux 3eme édition** : *Joe Habraken et Matt H ayden* 2007.

**[2] : Réseaux architectures, protocoles, applications** : de la part de *Andrew Tanenbaum* en 1995.

**[3] : Microsoft windows server 2003 volume 1 : installation et mise en réseau** .réaliser par *Charlin Russel, Sharon Crawford et Jason Gerend* 2005.

**[4] : Client/Serveur** 3e edition de Robert *Orfali, Dan Haykey et Jeri Edwards. Traducion de François Leray et Jean-Pierre Gout 2004.* 

 **[5] :** *Windows Server 2003, mise à jour des compétences NT 4* : Jean-Yves CORFMAT.

 **[6]:** *Microsoft® Windows server 20008, Guide de l'Administrateur* : William R. Stanek en 2008.

**[7] :** *Microsoft Windows server 2003, Guide de l'administrateur:* William R .Stanek en Mars 2003.

**[8] : Mémoire : administration d'un réseau local sous windows 2003 serveur et son interconnexion avec une liaison VPN cas : ENIEM Unité Commerciale. Réalisé par**  *GUEDOUAR Hassina, TESBIA Chafia, BELKHIR Younes promotion 2010/2011.* 

**[9] : Réseaux d'entreprise par la pratique** : *de la part de JEAN – LUC Montagnier]* 

# **Bibliographie Web**

- **[10] : www.siteduzero.com**
- **[11] : www.developpez.com**
- [12] : **www.commentçamarche.com**
- [13] : http://stephaneey.developpez.com/tutoriel/SharePoint/contenttype/
- [14] :http://alma.univ-nantes.fr/promotions/2007-08/stages/08-burneau.pdf
- [15] : http://www.cc-sharepoint.ch/Documents/formationSharepoint.pdf
- [16] : www.**Techno-Science.net**
- [17] : http://geekz.fr/IMG/pdf/Le\_protocole\_IPv6-2.pdf
- [18] : http://www.pearson.fr/resources/titles/27440100426320/extras/7480\_chap01.pdf

[19] : www.6ma.fr>lexique informatique

[20] : http://www.Wikipédia.com

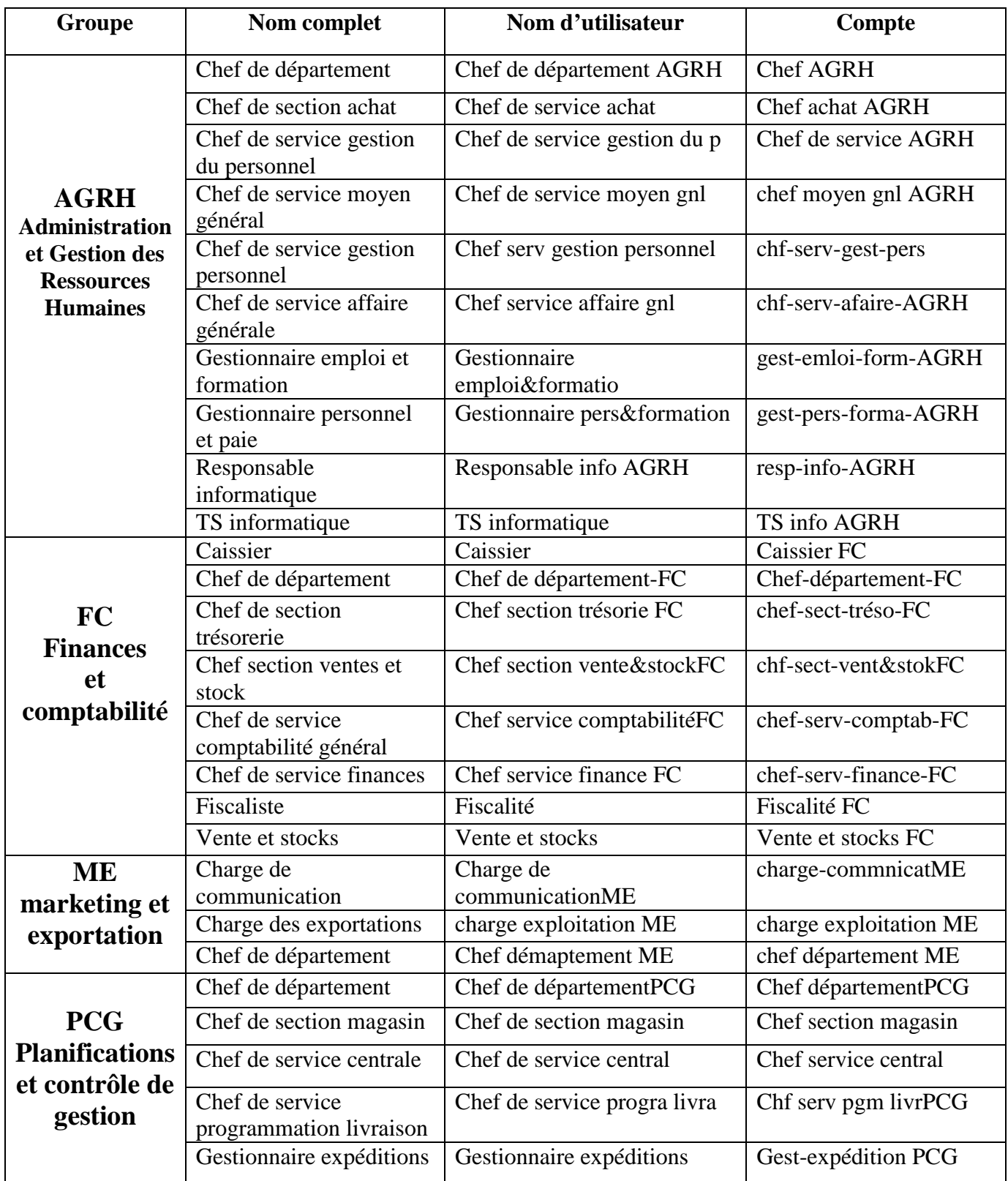

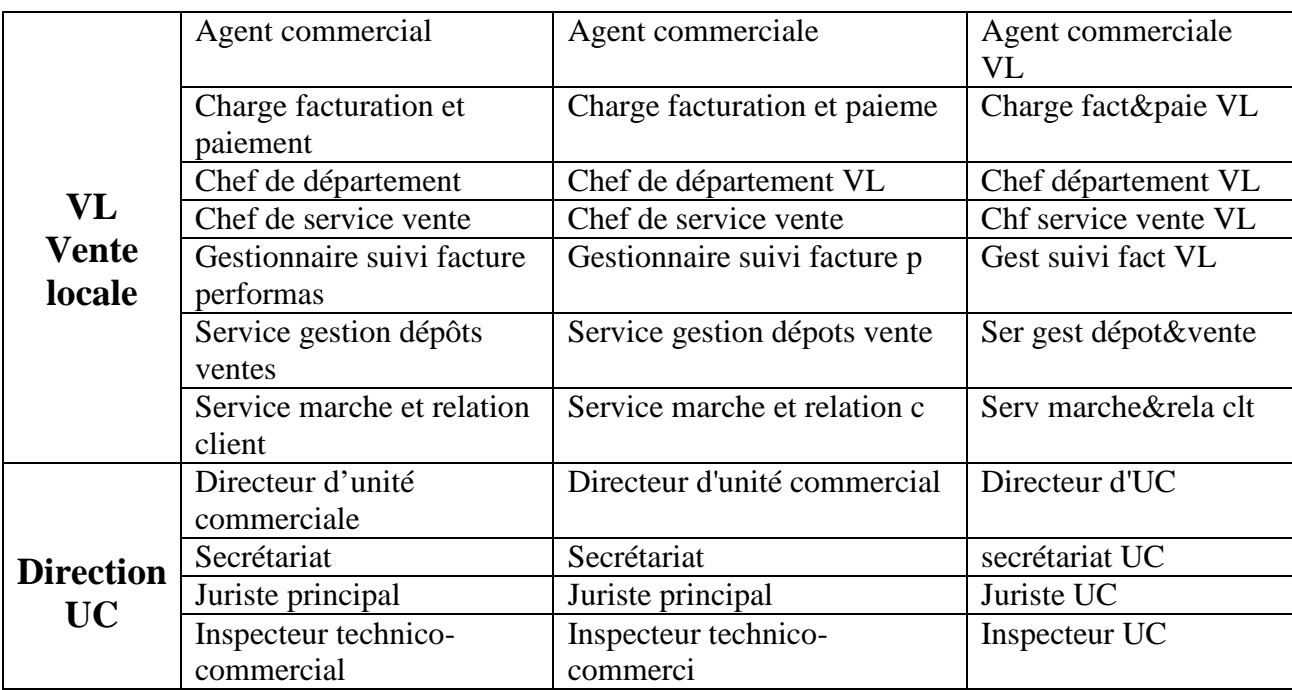

# *A*

- **ADSL** *« Asymetric Digital Subscriver Line***» :** c'est une technologie permettant sur une ligne téléphonique analogique de passer des données numériques à grande vitesse.
- **API «** *Application Programming Interface* **» :** Ce sont les points d'entrée proposent aux programmeurs pour gérer les ressources des machines depuis leurs applications, comme par exemple: créer un fichier, l'enregistrer, le lire, l'imprimer sur une imprimante du réseau...
- **ARP «** *Address Resolution Protocol***»** : c'est un protocole permettant au système de rechercher une adresse physique de nœud sur le même réseau, ce protocole ne peut être utilisé par l'intermédiaire de retours.
- **ASP.NET :** protocole de communication réseau développé par la société NOVELL.
- **ATM «** *Asyncronous Transfer Mode* **»** : le Protocol de transfert de données par petites cellules de 53 octets dont 48 octets de données et 5 octets d'en-tête).

# *C*

- **Cluster :** un cluster est une grappe de serveurs (ou « ferme de calcul ») constituée de deux serveurs au minimum (appelé aussi nœuds) et partageant une baie de disques commune, pour assurer une continuité de service et/ou repartir la charge de calcul et/ou la charge réseau.
- **CORBA «***Common Object Request Broker Architecture* » : est une architecture logicielle, pour le développement de composants et d'Object Request Broker ou ORB. Ces composants, qui sont assemblés afin de construire des applications complètes, peuvent être écrits dans des langages de programmation distincts, être exécutés dans des processus séparés, voire être déployés sur des machines distinctes.
- **CSMA/CD «** *Carrier Sense Multiple Access / Collision Detection* **» :** est dérivée d'un système de transmission radio appelé Aloha. Son principe est de laisser chacun libre de gérer ses émissions en fonction de ses besoins et de la disponibilité du média.

#### *D*

- **Datagramme IP** : unité d'information échangée sur une interconnexion TCP/IP. Un datagramme IP est à l'interconnexion ce que la trame est au réseau physique. Il contient une adresse destination, une adresse source et des données.
- **DECNET** : est une famille de produits matériels et logiciels conçue pour la communication entre des ordinateurs de digital. mais elle ne leur est pas limitée où des PC peuvent également être intégrés dans le DECnet.
- **DHCP «** *Dynamic Host Configuration Protocol* **»** : c'est un protocole qui permet l'attribution automatique mais temporaire des adresse IP à partir d'un pool central.
- **DNS «** *Domain Name System* **»:** système de résolution de noms de domaine internet.

# *E*

- **Encapsulation :** Technique utilisée par les protocoles en couches, dans laquelle un protocole de niveau inférieur accepte un message d'un protocole de niveau plus élevé et le place dans le champ de données de la trame du protocole de niveau inférieur.
- **ERP :** *«Enterprise Resource Planning»*Ce type de logiciel correspond pour une organisation au support de base capable d'assurer une « gestion intégrée », définie comme étant l'interconnexion et l'intégration de l'ensemble des fonctions de l'entreprise dans un système informatique centralisé.

#### *F*

- **FDDI** *« Fiber Distributed Data Interface* **» :** c'est un réseau local ou métropolitain performant, pouvant véhiculer des données à haut débit avec une administration de réseau intégrée.
- **Framework. NET** : constitue également une plate-forme de déploiement et d''exécution alliant simplicité de déploiement et de configuration avec une grande fiabilité des applications et des bonnes performances.
- **FTP «** *File Trasfer Protocol* **» :** protocole de transfert de fichiers sur internet.

# *H*

**HTTP «** *Hyper Text Transfert Protocol***»:** protocole des pages web.

# *I*

- **IBM** *« International Business Machines* **»:** On lui prête le sur nom de Big Blue en référence au bleu sombre, couleur longtemps associée à l'entreprise. IBM était autrefois très centrée sur la conception et la commercialisation de matériels informatiques et en particulier d'ordinateurs centraux (souvent appelés mainframes) auxquels son image est longtemps restée associée.
- **ICMP «** *Internet Control Message Protocol* **» :** protocole de contrôle IP.
- **IGMP «** *Internet Group Management Protocol* » : c'est un protocole qui permet à des routeurs IP de déterminer de façon dynamique les groupes multicast qui disposent de clients dans un sous-réseau.
- **IIS «** *Static Invocation Interface* **» :** est l'interface d'invocations statiques permettant de soumettre des requêtes contrôlées à la compilation des programmes.
- **IPX/SPX «** *Internetwork Packet Exchange/Sequenced Packet Exchange* **»:** C'est un Pile de protocoles utilisée dans les réseaux Novell. IPX concerne l'expédition et le routage des paquets. SPX est un protocole de niveau connexion qui garantit la remise des données envoyées.
- **IP «** *Internet Protocol* **» :** est un protocole qui définit le mode d'échange entre les machines en leur donnant une adresse unique sur le réseau.
- **IRC «** *Internet Relay Chat***»** : protocole de discussion instantanée.
- **ISP** *« Internet Service Provider***»:** désigne un opérateur réseau qui permet aux entreprises et aux particuliers de se connecter à l'internet.

# *K*

 **KHz «** *Kilohertz* **»** : désigne le nombre de milliers de cycles par seconde d'une onde ou d'une horloge.

# *L*

- **LAT «** *Local Area Transport-protocol* **»:** est un protocole spécialisé pour la communication entre serveur de terminaux et les ordinateurs digital mais il n'est pas routable.
- **LDAP «** *Lightweight Directory Access Protocol* **» :** est à l'origine un protocole permettant l'interrogation et la modification des services d'annuaire. Ce protocole repose sur TCP/IP. Il a cependant évolué pour représenter une norme pour les systèmes d'annuaires, incluant un modèle de données, un modèle de nommage, un modèle fonctionnel basé sur le protocole LDAP, un modèle de sécurité et un modèle de réplication.

# *M*

- **MAC «** *Medium Access Control* **»** : couche logicielle qui a pour rôle de structurer les bits d'information en trames adaptées au support physique et de gérer les adresses physiques des cartes réseaux.
- **MAU** : Equipement central dans un réseau de type Token Ring. Il permet d'assurer la pérennité de la boucle même en cas de déconnexion d'un nœud du réseau.
- **Microsoft Outlook** « *Microsoft Office Outlook* **» :** est un gestionnaire d'informations personnelles et un client de courrier électronique propriétaire édité par Microsoft.
- **Windows NT «** *New technology* **»** ou **« nouvelle technologie »** désigne la série de systèmes d'exploitation multitâche préemptif, multi-utilisateur, multiprocesseur, créés par Microsoft et ne reposant pas sur le système historique MS-DOS de Microsoft.
- **Multiprocesseur :** Un ordinateur **multiprocesseur** est doté de plusieurs processeurs, et est donc une forme d'architecture parallèle.

#### **N**

- **NNTP** *« Network News Transfert Protocol »* : protocole de transfert de message utilisé par les forums de discussion USNET.
- **NTFS** *« New Technology File System »* **:** est un système de fichiers conçu pour Windows NT pour stocker des données sur disque dur. Il s'inspire d'HPFS, le système de fichiers conçu pour OS/2.
- **NetWare de NOVELL «** *network operating system »***:** est un système d'exploitation de réseau pour serveur de type PC, lancé sur le marché en 1983 par la société Novell. Il s'agit d'un système serveur dédié à cette fonction.
- **NETBIOS** *« Network Basic Input Output System***»** : protocole de niveau session permettant de partager des ressources entre postes de travail et serveurs en environnement Windows.
- **NetBEUI «** *NetBIOS Enhanced User Interface* **»** : est un protocole standard pour la communication entre les PC.

#### *O*

- **ORB «** *Object Request Broker* **»** : est le noyau de transport des requêtes aux objets. Il intègre au minimum les protocoles GIOP et IIOP.
- **OSI «** *Open System Intercnnection* **» :** décrit de manière abstraite une communication en couche entre les périphériques réseaux et les logiciels. Le modèle OSI se compose de 7 couches, à savoir physique, liaison, réseau, transport, session, présentation et application.

## *P*

- **PPP** « *Point to Point Protocol* »: protocole de la couche liaison utilisé sur les lignes série téléphoniques ou spécialisées**.**
- **POP3 «** *Post Office Protocol* **»** : c'est un protocole qui permet à l'hôte local de récupérer ses messages sur le serveur local
- **Proxy :** Machine de proximité fournissant de nombreux services afin de soulager les serveurs.
- **Ping «** *Packet Internet Grouper***» :** petit logiciel permettant de mesurer les temps de réponse entre deux nœuds réseau, le programme attend un paquet en écho de chacun qu'il a envoyé.

#### *R*

- **RARP «** *Reverse Address Resolution Protocol***»** : protocole base sur un broadcast permettant d'obtenir l'adresse réseau au niveau trois à partir d'une adresse MAC au niveau deux.
- **RIP «** *Routing Information Protocol* **»** : protocole de routage TCP/IP et IPX/SPX
- **RPC «** *Remote Procedure Call* **»** : Protocole permettant à un programme d'appeler des procédures se trouvant sur une machine distante, en interrogeant un serveur d'application.
- **SAP «** *Service Access Point***» :** mécanisme logiciel de pointeurs permettant à un logiciel réseau d'utiliser les services d'une couche inférieure. La SAP est un numéro unique permettant d'identifier le logiciel qui a envoyé une trame ou un paquet.
- **SPX** *« Sequenced Packet Exchange* **»:** protocole utilise dans des réseaux de Novell NetWare, la couche de SPX fournit des services de connexion entre deux nœuds sur les réseaux.
- **SAN«** *Storage Area Network***» :** réseau haut débit sur fibre optique. Reposant sur la technologie Fibre Channel et dédié aux sauvegardes des données.
- *SMTP* **«** *Simple Mail Trasfert Protocol* **»** protocole utilisé par les systèmes de messagerie dans le monde TCP/IP.
- **SNA «** *Systems Network Architecture» :* spécifications des réseaux de la société IBM.
- **SNMP** *« Simple Network Management Protocol »* **:** protocole dans la famille TCP/IP utilisé pour administrer à distance les équipements réseaux à partir d'une station d'administration.
- **SQL** *« Simple Query Language»* **:** Langage de requête de base de données et de programmation largement utilisé pour accéder à, interroger, mettre à jour et gérer des données dans des systèmes de bases de données relationnelles. En utilisant le langage SQL.
- **SSI** *« Skeleton Static Interface »* : c'est l'interface de squelettes statiques qui permet à l'implantation des objets de recevoir les requêtes leur étant destinées. Cette interface est générée comme l'interface SII.

# *T*

- **TCP** *« Transport Control Protocol»* **:** est un protocole responsable de l'établissement de la connexion et du contrôle de la transmission, il s'assure que le destinataire a bien reçu les données.
- **Telnet** *« Telecommunications Network»* **:** Telnet est une application de connexion à distance, qui permet de connecter un terminal à une machine distante. C'est l'application de terminal virtuel.
- **TTL** *« Time To Live »* **:** compteur permettant de déterminer le temps de validité restant pour une donnée ou un paquet réseau.

# *U*

 **UDP** *« User Datagram Pprotocol »:* est un protocole qui permet de communiquer de façon non fiable mais légère, par petit datagramme.

 **UNIX :** est un système d'exploitation multitâche et multi-utilisateur créé en 1969. conceptuellement ouvert et fondé sur une approche par laquelle il offre de nombreux petits outils chacun dotés d'une mission spécifique.

#### *V*

 **VPN «** *Virtual Private Network » :* c'est une extension des réseaux locaux et préserve la sécurité logique que l'on peut avoir à l'intérieur d'un réseau local. Il correspond en fait à une interconnexion de réseaux locaux via une technique de « tunnel».

#### *W*

- **WINS** *«Windows Internet Name Service »* : serveur de noms NetBIOS associant des noms NetBIOS à des adresses IP attribuées.
- **Workflow :** Un outil de gestion de workflow permet de modéliser et d'automatiser les flux d'informations dans l'entreprise. Par exemple, l'outil de workflow permet de préciser les circuits de cheminement de documents en identifiant les intervenants concernés, les actions à réaliser et les délais.